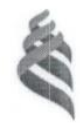

## МИНИСТЕРСТВО ОБРАЗОВАНИЯ И НАУКИ РОССИЙСКОЙ ФЕДЕРАЦИИ Федеральное государственное автономное образовательное учреждение высшего профессионального образования **«Дальневосточный федеральный университет»**

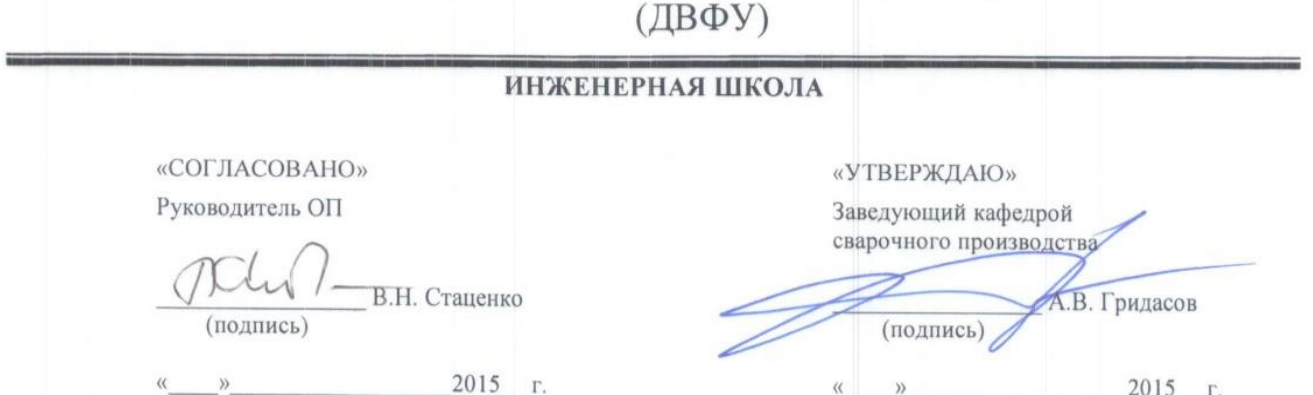

## **РАБОЧАЯ ПРОГРАММА УЧЕБНОЙ ДИСЦИПЛИНЫ**

Автоматизация сварочных процессов

### **Направление подготовки 15.03.01 Машиностроение**

профиль «Оборудование и технология сварочного производства»

### **Форма подготовки очная/заочная**

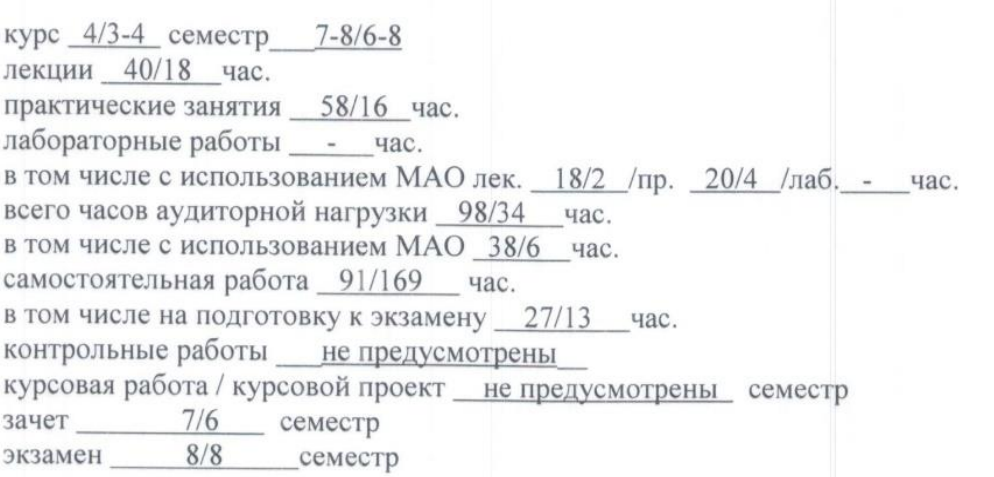

Рабочая программа составлена в соответствии с требованиями федерального государственного образовательного стандарта высшего образования, утвержденного приказом Министерства образования и науки РФ от 03.09.2015 № 957. Рабочая программа обсуждена на заседании кафедры сварочного производства

Рабочая программа обсуждена на заседании кафедры сварочного производства протокол  $N_2$  3 от «15 » октября 2015 г.

Заведующий кафедрой к.т.н., доцент Гридасов А.В. Составитель (ли): к.т.н., доцент Негода Е.Н.

### **Оборотная сторона титульного листа РПУД**

### **I. Рабочая программа пересмотрена на заседании кафедры**:

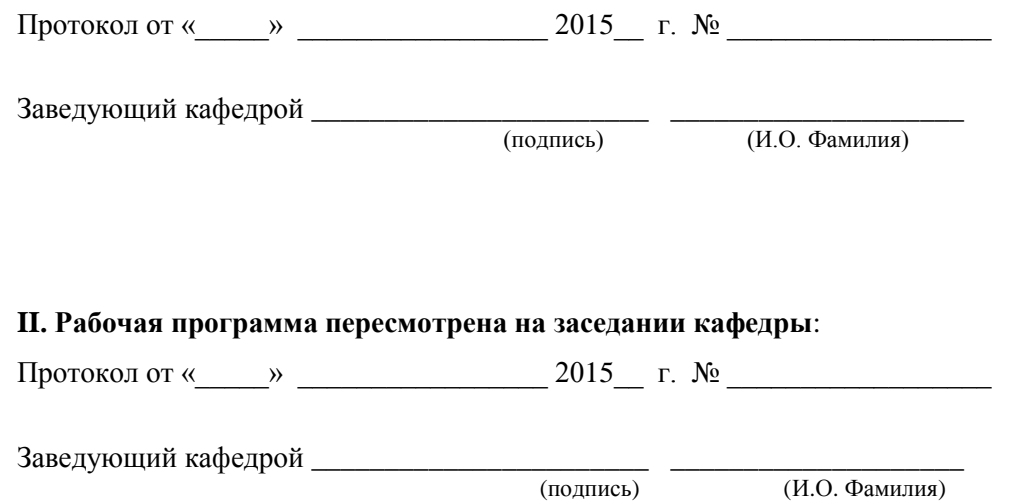

#### **АННОТАЦИЯ**

Рабочая программа учебной дисциплины «Автоматизация сварочных процессов» предназначена для направления 15.03.01 «Машиностроение», профиль «Оборудование и технология сварочного производства» и относится к вариативной части блока 1 «Дисциплины (модули)» учебного плана, является обязательной дисциплиной (индекс Б1.В.ОД.5).

Общая трудоёмкость освоения дисциплины составляет 6 зачётных единиц, 216 часов и включает в себя: лекционные занятия 40 часов, практические занятия 58 часов, самостоятельная работа студентов 91 час, контроль 27 часов. Формы контроля: зачет, экзамен. Дисциплина реализуется на 4 курсе, в 7 и 8 семестрах.

Дисциплина «Автоматизация сварочных процессов» логически и содержательно связана с такими курсами, как «Информационные технологии в машиностроении», «Теория сварочных процессов», «Производство сварных конструкций» и др.

### **Содержание дисциплины охватывает следующий круг вопросов:**

1. Обеспечение требуемого уровня качества сварных конструкций и их эксплуатационной надежности, повышение производительности труда при улучшении условий работы людей требуют комплексной механизации и автоматизации в одном синхронизированном потоке всех переделов, связанных с изготовлением сварных конструкций.

2. Автоматизация оказывается обязательным условием успешного выполнения сварочных процессов, так как большое количество и высокие скорости изменения определяющих их ход параметров связаны с обработкой значительной по объему информации в единицу времени, что не доступно человеку.

3. Методы теории автоматического управления позволяют анализировать сварочные процессы как явления во взаимосвязанной системе источник – автомат – дуга - шов.

 $\overline{4}$ . Результатом этого анализа является расчет параметров качества системы, на основе которого принимается решение как о применимости данного оборудования в технологическом процессе (задача анализа), так и о свойствах проектируемого оборудования (задача синтеза).

 $5<sub>1</sub>$ Задачи курса – обеспечение усвоения промежуточных репродуктивных навыков и формирование эвристического подхода при анализе систем автоматического управления в сварочном производстве.

6. При этом лекционный курс должен обеспечить ориентационную основу деятельности, практические занятия - усвоение промежуточных навыков, а экзамен - закрепление усвоенного как целенаправленной системы взаимосвязанных понятий, методов и результатов.

Цель:

Приобретение знаний, практических навыков по анализу систем автоматизации в сварочном производстве.

### Задачи:

• изучить фундаментальные принципы управления и алгоритмами функционирования систем управления;

• освоить математическое описание объектов управления и вывод передаточных функций звеньев систем управления;

• определять характеристики типовых звеньев  $CAY$ ;

• рассчитывать параметры качества САУ;

• знать структурные схемы универсальных дуговых автома-TOB;

• представлять основные процессы в системе источник - автомат - дуга - шов;

• знать физическую суть процесса саморегулирования в системе АРДС;

• знать принципы создания систем АРНД, АРП, АРВ;

 $\bullet$  описывать электропривода, как элемента САУ;

 изучить датчики, используемые в автоматическом оборудовании;

осуществлять анализ систем по параметрам качества;

 использовать пакет VisSim для анализа объектов управления.

исследовать автоматические сварочные системы;

определять параметры качества сварочного оборудования;

 рассчитывать характеристики электропривода в сварочных установках;

 разрабатывать структуру универсальных дуговых автоматов.

Для успешного изучения дисциплины «Автоматизация сварочных процессов»» у обучающихся должны быть сформированы следующие предварительные компетенции:

 ОПК-2 - осознанием сущности и значения информации в развитии современного общества.

 ОПК-3 - владением основными методами, способами и средствами получения, хранения, переработки информации.

 ПК-1 - способностью к систематическому изучению научнотехнической информации, отечественного и зарубежного опыта по соответствующему профилю подготовки.

 ПК-11 - способностью обеспечивать технологичность изделий и процессов их изготовления; умением контролировать соблюдение технологической дисциплины при изготовлении изделий.

 ПК-13 - способностью обеспечивать техническое оснащение рабочих мест с размещением технологического оборудования; умением осваивать вводимое оборудование.

ПК-14 - способностью участвовать в работах по доводке и освоению технологических процессов в ходе подготовки производства новой продукции, проверять качество монтажа и наладки при испытаниях и сдаче в эксплуатацию новых образцов изделий, узлов и деталей выпускаемой продукции.

 $\bullet$ ПК-17 - умением выбирать основные и вспомогательные материалы и способы реализации основных технологических процессов и применять прогрессивные методы эксплуатации технологического оборудования при изготовлении изделий машиностроения.

ПК-18 - умением применять методы стандартных испытаний по определению физико-механических свойств и технологических показателей используемых материалов и готовых изделий.

В результате изучения данной дисциплины у обучающихся формируются следующие общекультурные/ общепрофессиональные/ профессиональные компетенции (элементы компетенций).

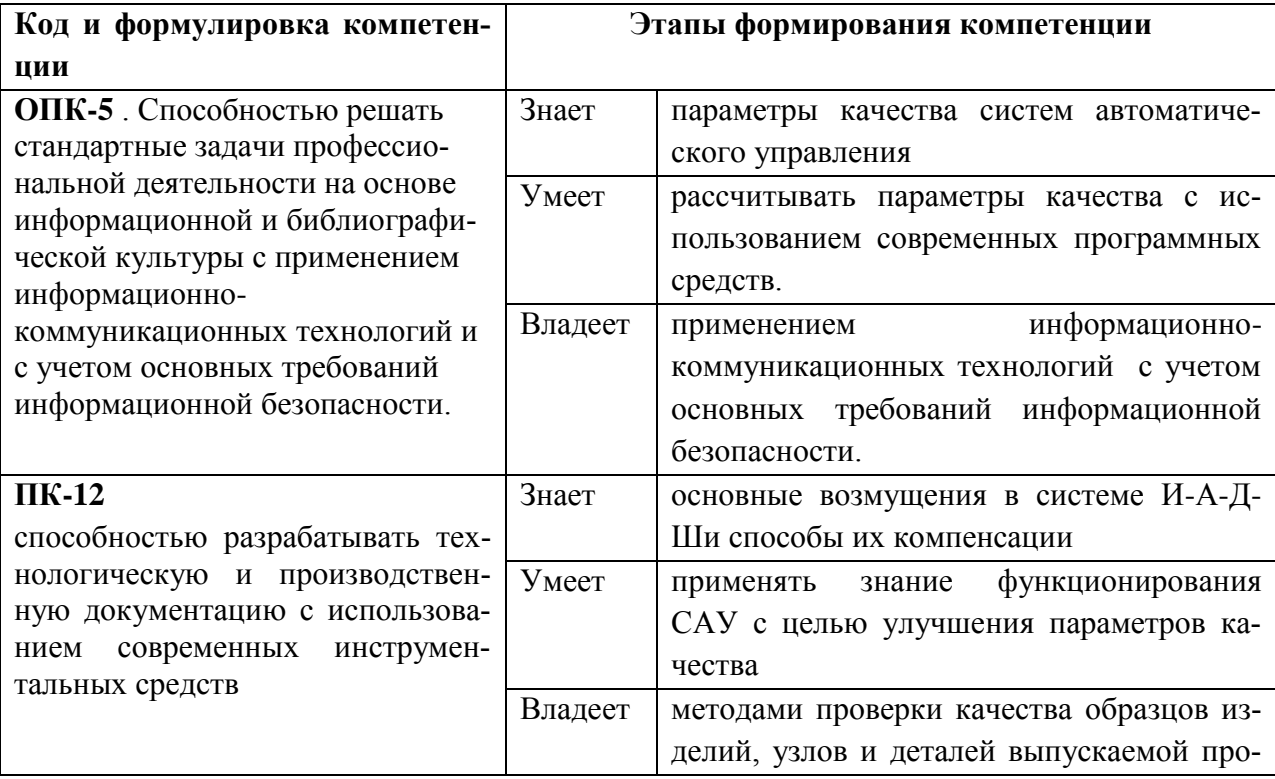

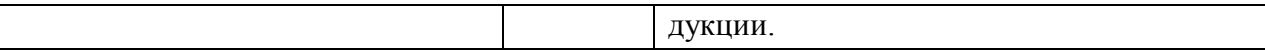

Для формирования вышеуказанных компетенций в рамках дисциплины «Автоматизация сварочных процессов» применяются следующие методы активного/ интерактивного обучения: сase-study (анализ конкретных ситуаций, ситуационный анализ); мозговой штурм (брейнсторм, мозговая атака).

# **I.СТРУКТУРА И СОДЕРЖАНИЕ ТЕОРЕТИЧЕСКОЙ ЧАСТИ КУРСА**

**Раздел I. Принципы построения и функционирования САУ (8/4 часа)**

### **Тема 1. Основные понятия и определения (2/1 час)**.

Историческая справка. Предмет и задачи курса. Управление. Кибернетика как наука управления. Техническая кибернетика. Теория автоматического управления как часть технической кибернетики. Примеры управления объектами. Объект управления и его схематизация. Основные понятия и определения. Входные и выходные сигналы. Возмущения. Необходимость управления. Понятие обратной связи. Линейные уравнения. Линейные системы управления.

### **Тема 2. Фундаментальные принципы управления (2/1час)**.

Изображение систем управления в виде блоков. Функциональные блоки САУ. Задатчик сигнала. Система управления. Объект управления. Система обратной связи. Фундаментальные принципы управления. Разомкнутое управление. Принцип компенсации. Принцип обратной связи. Положительная и отрицательная обратные связи. Главная обратная связь. Замкнутая и разомкнутая системы. Алгоритмы функционирования САУ. Стабилизация. Управление по отклонению, регулирование. Статика регулирования. Статическое и астатическое регулирование. Программное управление. Следящие системы.

### **Тема 3. Модели динамических управляемых объектов (2/1 час).**

Математическое описание систем автоматического управления. Модели динамических управляемых объектов. Примеры уравнений объектов управления. Линейные обыкновенные дифференциальные уравнения и их решение. Системы дифференциальных уравнений. Уравнения состояния объектов управления. Линеаризация дифференциальных уравнений. Интегральные преобразования. Преобразования Лапласа. Операторный метод в ТАУ. Передаточные функции.

### **Тема 4. Передаточные функции и структурные схемы (2 /1час)**.

Динамические звенья. Структурные схемы. Графы. Агрегирование и декомпозиция структурных схем. Преобразование структурных схем и графов. Передаточная функция системы управления. Построение структурных схем систем автоматического управления. Структурная схема системы коррекции дуги по стыку.

### **Раздел 2. Характеристики САУ (10/3 часов).**

### **Тема 1. Характеристики САУ (2/1 час).**

Типовые сигналы и характеристики. Импульсная характеристика. Переходнаяхарактеристика. Методы определения переходной характеристики. Связь характеристик. Реакция системы при произвольном воздействии. Частотные характеристики. Амплитуднофазочастотные функция и характеристика. Логарифмические характеристики. Характеристики типовых звеньев. Методы определения частотных характеристик.

### **Тема 2.Типовые динамические звенья (2/1 час).**

Статистические звенья: идеальное, первого, второго порядка. Интегрирующие и дифференцирующие звенья. Звено с идеальным запаздыванием. Понятие устойчивости. Устойчивость по Ляпунову. Основное условие устойчивости. Критерий устойчивости Рауса-Гурвица. Критерий Михайлова. Критерий Найквиста.

### **Тема 3. Качество САУ (2/1 час).**

Параметры качества систем автоматического управления. Перерегулирование, время регулирования, колебательность. Статистическая ошибка. Интегральные показатели качества. Оценка качества по частотным характеристикам. Анализ систем автоматического управления. Требования, предъявляемые к системам управления в –сварочном производстве. Определение допустимого пространства управления. Последовательность анализа. Формулировка выводов по анализу системы управления.Методы оптимизации САУ. Цели оптимизации, корректирующие звенья.

### **Тема 4. Особые системы (2/0 час).**

Управляемость и наблюдаемость систем управления. Системы с распределенными параметрами. Теплопроводность как процесс в системе с распределенными параметрами. Взаимосвязь систем с сосредоточенными и распределенными параметрами. Численные методы построения характеристик систем автоматического управления.

### **Тема 5. Прикладные программы (2/1 час).**

Численный расчет характеристик САУ. Программы SIMULINK, VisSim по расчету систем автоматического управления. Проблемы анализа современных сварочных систем. Система аттестации сварочного оборудования. Требования международных систем к квалификации экспертов сварочного производства.

# **Раздел 3. Системы управления универсальных дуговых автоматов (8/4 часов)**

### **Тема 1. Дуговая сварка как объект управления (2/1 часа).**

Автоматизация дуговой сварки. Дуга как элемент динамической системы. Дифференциальное уравнение вторичного контура системы источник питания – дуга. Статические характеристики дуги и источника питания. Характеристика объекта управления. Переходная характеристика. Частотные характеристики. Программное управление перемещением. Определение программного управления. Программоносители. Алгоритмы программного управления, Синхронное программное управление. Асинхронное программное управление. Программное управление сварочным циклом. Последовательность операций при автоматической сварке неплавящимся электродом. Блок – схема процесса автоматической сварки. Системы И-А-Д-Ш. Блок – схема системы И-А-Д-Ш. Двухконтурность системы. Система АРДС. Принцип саморегулирования. Дифференциальное уравнение системы саморегулирования. Статистическая характеристика, устойчивость системы. Статические характеристики при различных источниках питания.

# **Тема 2. Системы регулирования энергетических параметров дуги (2/1 часа).**

Полная структурная схема системы АРДС. Звенья прямой связи. Главная обратная связь и ее звенья. Вспомогательные обратные связи и их звенья. Передаточные функции звеньев. Звенья системы саморегулирования. Программа машинного анализа систем управления. Структурная схема системы АРДС в пакете VisSim. Динамические свойства системы АРДС. Переходные характеристики по основным выходным сигналам. Переходные характеристики при основных возмущениях. Настройка оборудования с системой АРДС. Система АРНД. Функциональная схема автомата типа АДСВ. Принцип стабилизации напряжения дуги. Статика системы АРНД. Статистическая характеристика, устойчивость системы. Статические характеристики при различных источниках питания. Структурная схема АРНД. Полная структурная схема системы АРНД. Звенья прямой связи. Главная обратная связь и ее звенья. Вспомогательные обратные связи и их звенья. Передаточные функции звеньев. Звенья системы саморегулирования. Программа машинного анализа систем управления. Структурная схема системы АРНД в пакете VisSim. Динамические свойства системы АРНД. Переходные характеристики по основным выходным сигналам. Переходные характеристики при основных возмущениях. Настройка оборудования с системой АРНД.

### **Тема 3. Совмещенная система АРДС+АРНД (2/1 часа).**

Совмещенная система АРДС+АРНД. Функциональная схема автомата типа АДС. Статика совмещенной системы. Статистическая характеристика, устойчивость системы. Статические характеристики при различных источниках питания. Способы определения статистических характеристик. Структурная схема совмещенной системы. Звенья прямой связи. Главная обратная связь и ее звенья. Вспомогательные обратные связи и их звенья. Передаточные функции звеньев. Звенья системы саморегулирования. Программа машинного анализа систем управления. Структурная схема системы АРДС+АРНД в пакете VisSim. Динамические свойства системы АРДС+АРНД. Переходные характеристики по основным выходным сигналам. Переходные характеристики при основных возмущениях. Настройка оборудования с системой АРДС+АРНД. Статистические ошибки систем И-А-Д-Ш. Понятие статической ошибки. Основные возмущения, действующие в системе. Статизм системы. Статические и астатические системы. Статизм по возмущению. Статизм по управлению. Статические ошибки в системе АРДС+АРНД. Статические ошибки в системе АРНД. Расчет основных параметров сварочного оборудования на основе анализа системы И-А-Д-Ш.

#### **Тема 4. Системы управления в контуре дуга – шов (2/0 часа).**

Системы автоматического управления проплавлением. Сварное соединение как элемент САУ. Системы с распределенными параметрами. Моделирование систем с распределенными параметрами системами с сосредоточенными параметрами. Получение сигнала о температуре внутри металла. Получение информации о параметрах шва. Управления проплавлением с воздействием на питающую систему. Управление проплавлением с воздействием на пространственное положение дуги. Функциональная схема управления проплавлением. Структурная схема управления проплавлением. Звенья прямой связи. Главная обратная связь и ее звенья. Вспомогательные обратные связи и их звенья. Передаточные функции звеньев. Звенья системы АРП. Программа машинного анализа систем управления. Структурная схема системы АРП в пакете VisSim. Динамические свойства системы АРП. Переходные характеристики по основным выходным сигналам. Пространственное управление дугой. Задача коррекции дуги по стыку. Получение сигнала рассогласования. Датчики положения дуги. Функциональные схемы коррекции дуги. Структурная схема коррекции дуги по стыку. Переходная характеристика при начальном рассогласовании. Следящая система автомата АДСВ-6.

### **Раздел 4. Автоматизация различных методов сварки (6/3 часов).**

### **Тема 1. Автоматизация в электрошлаковом процессе (2/1 часа).**

Системы автоматического управления при различных методах сварки. Автоматизация электрошлаковой сварки. Особенности электрошлаковой сварки. Электрошлаковый процесс как объект управления. Классификация систем регулирования. Системы регулирования тока. Датчики тока. Системы регулирования напряжения. Датчики напряжения. Регулирование уровня металлической и шлаковой ванн. Датчики уровня металлической ванны со встроенными термопарами. Индуктивные датчики уровня металлической ванны. Датчики, основанные на измерении эдектрической проводимости шлака. Структурная схема электрошлаковой сварки. Звенья прямой связи. Главная обратная связь и ее звенья. Вспомогательные обратные связи и их звенья. Передаточные функции звеньев. Звенья системы саморегулирования. Программа машинного анализа систем управления. Структурная схема системы в пакете VisSim. Современные способы и устройства для управления процессом электрошлаковой сварки.

### **Тема 2. Автоматизация электронно-лучевой сварки (2/1 часа).**

Автоматизация электронно-лучевой сварки. Характеристика объекта управления. Электронный луч как элемент автоматической системы. Взаимодействие луча с фокусирующей и отклоняющей системами. Паро-газовый канал при электронно-лучевой сварке. Датчики параметров паро-газового канала. Требования к свойствам локальных регуляторов параметров режима электронно-лучевой сварки. Типовые локальные регуляторы. Автоматическое управление качеством сварного шва ЭЛС. Системы наведения и автоматического направления электронного луча. Структурная схема АРНД. Полная структурная схема системы ЭЛС. Звенья прямой связи. Главная обратная связь и ее звенья. Вспомогательные обратные связи и их звенья. Передаточные функции звеньев. Звенья системы саморегулирования. Программа машинного анализа систем управления. Структурная схема системы ЭЛС в пакете VisSim.

#### **Тема 3. Автоматизация различных методов сварки (2/1 часа).**

Автоматизация контактной сварки. Контактная сварка как объект автоматического управления. Контактная точечная сварка. Программное управление процессом точечной сварки. Стыковая сварка как объект автоматического управления. Стыковая сварка непрерывным оплавлением. Промышленные роботы для автоматизации процессов сварки. Функции роботов и их состав. Манипуляторы роботов. Основные принципы управления роботами для сварки. Диффузионная сварка. Параметры режима диффузионной сварки. Перспективы автоматизации диффузионной сварки. Контактная сварка перемешиванием. Особенности осуществления способа. Параметры режима. Решение задач наблюдаемости и управляемости процесса. Задача стабилизации параметров режима. Зависимость параметров шва от характеристик режима сварки. Пайка как обьект автоматизации процесса. Промышленные роботы для автоматизации процессов сварки. Функции роботов и их состав. Манипуляторы роботов. Основные принципы управления роботами для сварки. Параметры режима пайки. Технология высокопроизводительных методов пайки. Особенности управления системами с распределенными параметрами. Адаптивные системы автоматического управления.

### **Раздел 5. Элементы систем автоматики (8/4 часов).**

#### **Тема 1. Датчики перемещений (2/1 часа).**

Функциональные задачи и схемы элементов автоматики. Датчики. Усилители. Исполнительные механизмы. Статические характеристики элементов автоматики. Реверсивные, нелинейные, гистерезисные и др. характеристики. Линеаризация статических характеристик. Воспринимающие, преобразующие и исполнительные элементы. Воспринимающие элементы. Датчики. Общие требования и характеристики. Датчики перемещений. Основные принципы создания датчиков перемещений. Потенциометрические датчики. Дифференциальные (фазочувствительные) схемы потенциометрических датчиков. Измерение поступательного и вращательного движений. Чувствительность потенциометрических датчиков. Тензодатчики. Типы тензодатчиков. Определение напряжений и деформаций с помощью тензодатчиков. Мостовые схемы включения тензодатчиков. Механотроны. Определение скорости. Ультразвуковые датчики скорости. Тахометрические датчики. Определение ускорения.

### **Тема 2. Датчики различных сигналов (2/1 часа).**

Индуктивные датчики перемещений. Дифференциальная (фазочувствительная) схема индуктивного датчика. Комплексное сопротивление индуктивного датчика. Характеристики индуктивных датчиков. Чувствительность индуктивных датчиков. Электрические схемы, статистические характеристики. Емкостные датчики. Линейные емкостные датчики. Секторные емкостные датчики. Чувствительность емкостного датчика. Примеры применения. Сельсины. Трансформаторный режим работы сельсина. Индикаторный режим работы сельсина. Применение сельсинов в системах автоматики. Тахогенераторы. Характеристики тахогенераторов. Чувствительность. Примеры применения. Датчики температуры. Тепломеханические датчики. Характеристики. Чувствительность. Термопары. Возникновение термо-эдс. Виды термопар. Характеристики термопар. Чувствительность термопар. Терморезисторы. Виды термосопротивлений. Схемы включения. Датчики давления и расхода. Виды датчиков. Характеристики. Схемы включения.

### **Тема 3. Усилители (2/1 часа).**

Преобразующие элементы. Усилители. Основные характеристики усилителей, технические требования. Гидроусилители. Золотниковые гидроусилители. Коэффициент усиления. Достоинства и недостатки. Пневмоусилители. Коэффициент усиления. Достоинства и недостатки. Элементы пневмоники. Электронные усилители. Принципы усиления. Виды электронных усилителей. Операционные усилители. Схемы включения. Коэффициенты усиления. Электромагнитные усилители. Характеристики электромагнитных усилителей. Электрические схемы электромагнитных усилителей. Коэффициент усиления. Достоинства и недостатки. Электромашинные усилители. Усилители с положительной обратной связью. Коэффициент усиления. Достоинства и недостатки. Сравнительные характеристики различных типов усилителей.

### **Тема 4. Исполнительные механизмы (2/1 часа).**

Исполнительные устройства. Приводы. Общие принципы функционирования и свойства. Кинематическая схема привода. Приведенный привод. Формулы приведения привода по перемещениям, скоростям и силам. Уравнение Лагранжа. Вывод дифференциального уравнения приведенного привода по уравнению Лагранжа. Типовые нагрузки привода. Структурная схема и передаточная функция привода. Электрический привод. Структурная схема электропривода. Двухмассовый элуктропривод. Примеры систем автоматического управления в сварочном производстве. Пространственное управление дугой. Коррекция дуги по стыку. Датчики положения дуги. Функциональные схемы коррекции дуги. Следящая система автомата АДСВ-6.

# **II.СТРУКТУРА И СОДЕРЖАНИЕ ПРАКТИЧЕСКОЙ ЧАСТИ КУРСА**

### **Практические занятия (58/16час)**

**Занятие 1. Вывод передаточных функций динамических звеньев (4/1 час)**

1. Вывод передаточных функций динамических звеньев в общем виде.

2.Преобразование дифференциального уравнения к рабочему виду.

3.Преоразование дифференциального уравнения к операторному виду.

4.Вывод передаточных функций динамических звеньев

### **Занятие 2. Вывод передаточной функции всей системы (4/1 час).**

1.Вывод передаточной функции системы в общем виде.

2.Подстановка передаточных функций звеньев в функцию системы.

3.Приведение передаточной функции системы к каноническому виду.

**Занятие 3. Определение устойчивости системы управления (4/1час)***.*

1.Вывод характеристического уравнения.

2.Вычисление корней характеристического уравнения.

3.Программа **roots** (Matlab) численного определения корней уравнения.

4.Устойчивость систем первого и второго порядка.

5. устойчивость систем высших порядков.

**Занятие 4. Определение статических ошибок системы управления (4/0 час)**

1.Вычисление статизма системы.

2.Вычисление статической ошибки по одному сигналу.

3. Вычисление статической ошибки по всем возмущениям системы.

4.Вычисление порядка астатизма системы.

# **Занятие 5. Построение амплитудофазочастотной характеристики (4/1час)**

1.Преобразование передаточной функции в частотную функцию.

2.Вывод амплитудофазочастотной функцию

3.построение амплитудофазочастотной характеристики.

4.Программа afch.m (Matlab) построения АФЧХ.

### **Занятие 6. Вывод переходной функции (4/1 час)**

1.Вычисление статизма.

2.Вычисление числителя выражения ПФ.

3.Вычисление знаменателя выражения ПФ.

4.Изучение программы VisSim.

## **Занятие 7. Построение переходной характеристики САУ (4/1 час)**

1.Программа hpr1.m (Matlab) построения переходной характеристики.

2.Построение переходной характеристики в VisSim.

3.Сравнение построения характеристики по ПФ всей системы и по структурной схеме.

## **Занятие 8. Определение параметров качества САУ (4/1 час).**

1.Определение устойчивости по критериям.

2.Вычисление перерегулирования.

3.Вычисление времени регулирования.

4.Вычисление колебательности.

**Занятие 9. Создание структурной схемы в пакете Vissim (4/1 час)** 1.Изучение пакета VIsSim.

2.Создание структурной схемы систем АРДС, АРНД.

# **Занятие 10. Определение параметров передаточных функций динамических звеньев систем АРНД, АРДС (4/2 часа)**

1.Определение параметров передаточных функций прямой связи.

2. Определение параметров передаточных функций обратной связи.

3.Определение диапазона значений изменяемого парамеира.

# **Занятие 11. Построение переходной характеристики заданной системы (4/1 час)***.*

1.Построение переходной характеристики.

2.Определение передаточной функции в пакете VisSim.

3.Определение нулей и полюсов передаточной функции.

**Занятие 12. Построение переходных характеристик при различных выходным сигналах (4/1 час)**

1.Построение переходных характеристик заданной системы при различных входных сигналах.

2.Построение ПХ при одновременном действии всех возмущений.

3. Построение переходных характеристик при различных выходным сигналах.

## **Занятие 13. Влияние переменных системы на параметры качества (4/1 час)**

1.Построение ПХ при изменении заданного параметра.

2.Определение параметров качества при изменении заданного параметра.

3.Построение результирующих графиков.

4.Оформленеи комплексного отчета.

# **Занятие 14. Исследование системы АРДС с учетом капельного переноса металла (4/2 час)**

1.Построение структурной схемы АРДС с учетом капельного переноса металла.

2.Построение ПХ системы по различным выходным сигналам.

3.Исследование системы при различных значениях тока.

4. Исследование системы при различных значениях диаметра сварочной проволоки.

### **Занятие 15. Электромагнитные реле(2/1 час)**

1.Знакомство с электромагнитными реле.

2.Разработка релейной схемы.

3.Анализ релейных схем.

# **III.УЧЕБНО – МЕТОДИЧЕСКОЕ ОБЕСПЕЧЕНИЕ САМОСТОЯ-ТЕЛЬНОЙ РАБОТЫ ОБУЧАЮЩИХСЯ**

Учебно – методическое обеспечение самостоятельной работы обучающихся по дисциплине «Автоматизация сварочных процессов» представлено в Приложении 1 и включает в себя:

план – график дисциплине в том числе примерные нормы времени на выполнение по каждому заданию;

характеристики заданий для самостоятельной работы обучающихся и методические рекомендации по их выполнению;

требования к представлению и оформлению результатов самостоятельной работы;

критерии оценки выполнения самостоятельной работы.

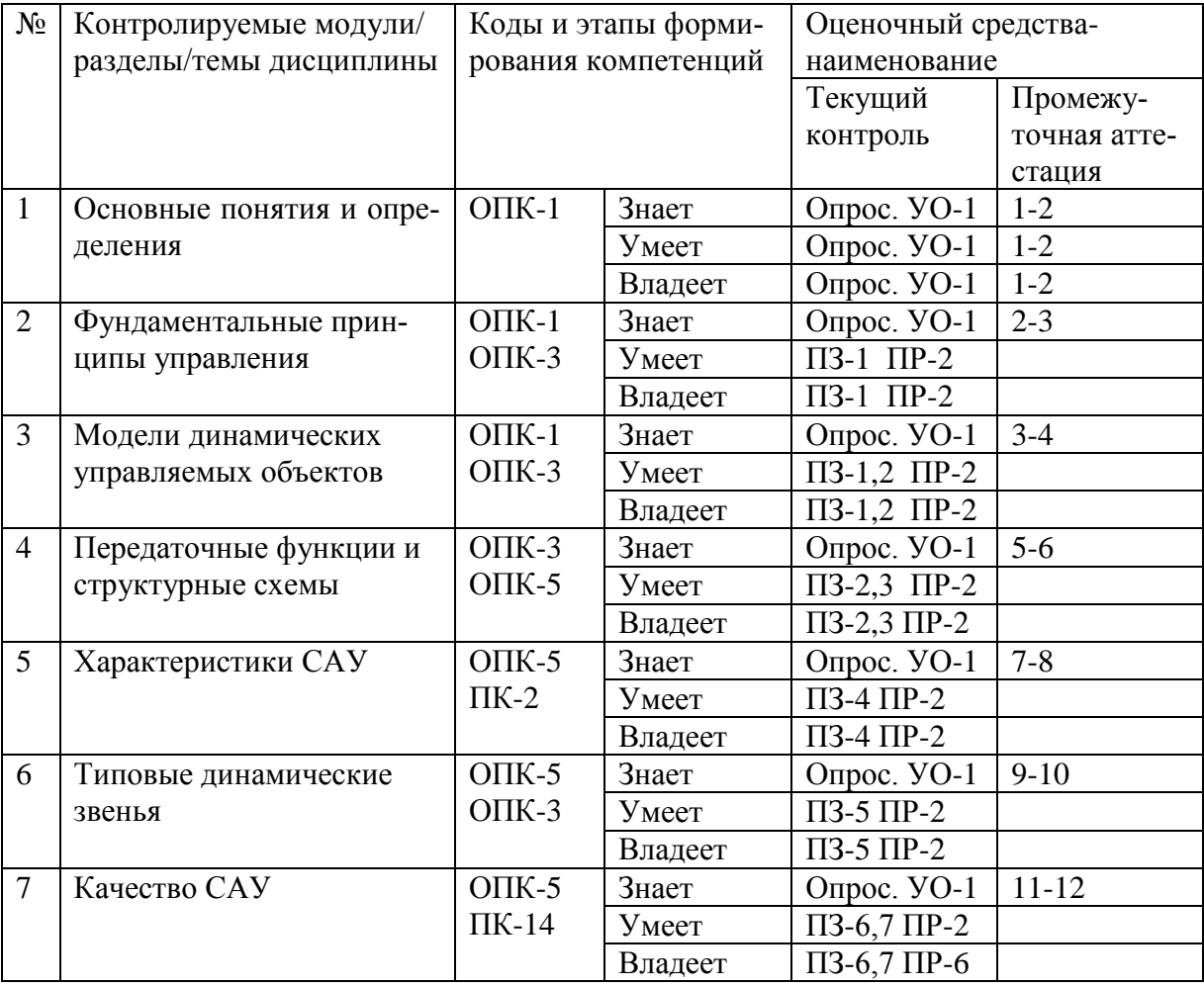

### **IV.КОНТРОЛЬ ДОСТИЖЕНИЯ ЦЕЛЕЙ КУРСА**

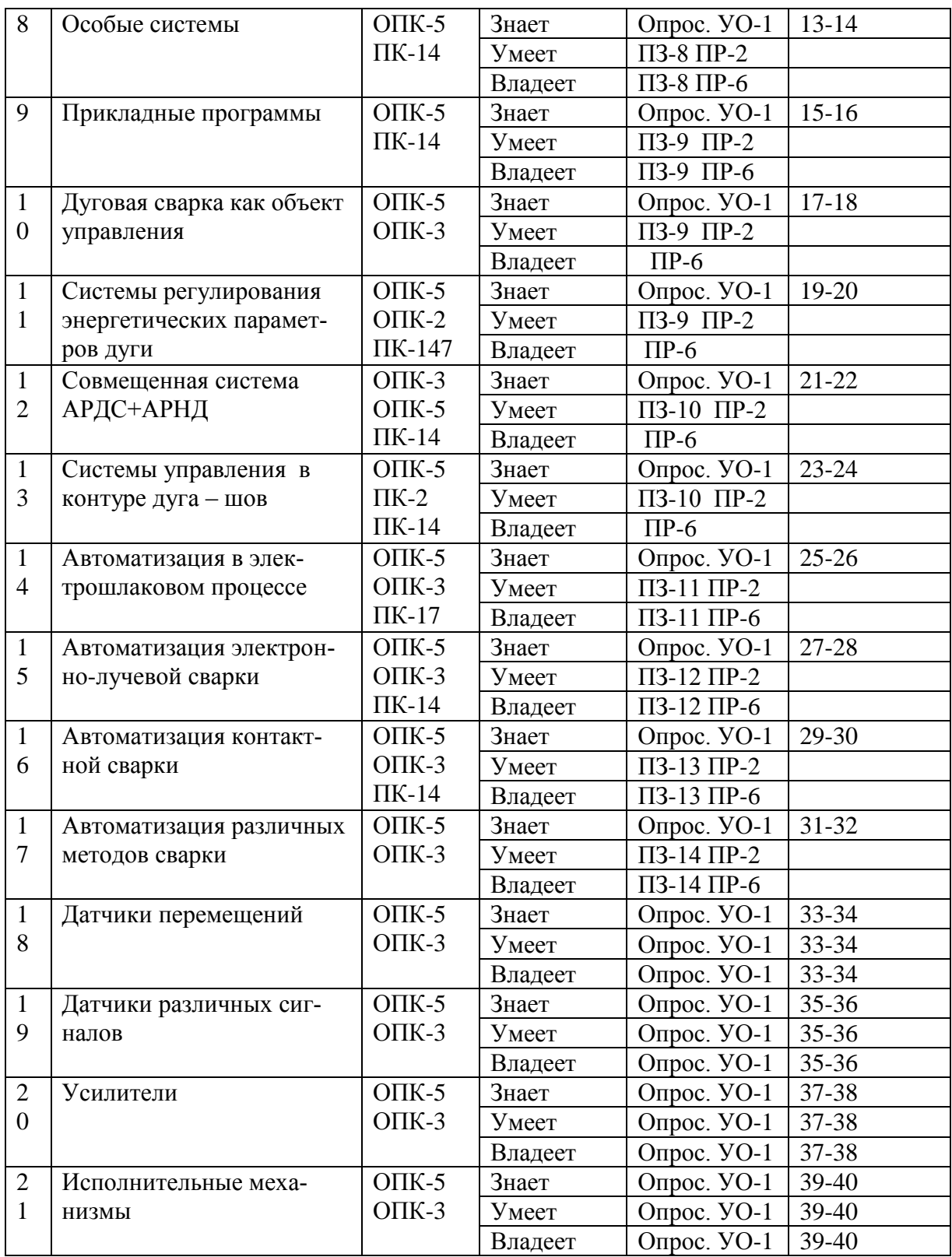

Типовые контрольные задания, методические материалы, определяющие процедуры оценивания знаний, умений и навыков и(или) опыта деятельности, а также критерии и показатели, необходимые для оценки знаний, умений, навыков и характеризующие этапы формирования компетенций в процессе освоения образовательной программы, представлены в Приложении 2.

# **V.СПИСОК УЧЕБНОЙ ЛТИТЕРАТУРЫ И ИНФОРМАЦИОН-НОЕ ОБЕСПЕЧЕНИЕ ДИСЦИПЛИНЫ**

### **Основная литература**

1 .Лупачев Н.В. Общая технология сварочного производства [Электронный Ресурс] : учебное пособие / В.Г Лупачев. -Электр. Дан.- Минск «Высшая школа» , 2011 .- 278с. Режим доступа : [http://e.lanbook.](http://e.lanbook/)

2. Гладков Э.А. Автоматизация сварочных процессов. [Электронный ресурс]:учебник/ Э.А. Гладков, В.Н. Бродягин, Р.А. перковский,-Электрон. дан. –Москва:, 2017 - 421с.-Режим доступа: <https://e.lanbook.com/book> /106267

### **Дополнительная литература**

1. Климов, А. С. Роботизированные технологические комплексы и автоматические линии в сварке : [учебное пособие] / А. С. . Машниностроение, Изд. 2-е, испр. и доп. Санкт-Петербург : Лань, 2011, 233с. – 3экз

2. Схиртладзе. А.Г. Автоматизация технологических поцессов и производств [Электроннный ресурс]: учебник / Схиртладзе А.Г, Федотов А.В. , Хомченко В.Г.- Электрон. текстовые данные.-Саратов: Вузовское образование, 2015.-495 с.-Режим доступа:<http://www.iprbookshop.ru/37830>

3. Рыжаков В.А. Автомаnизация производственнх процессов в мшиностроении [Электронный ресурс] : учебное пособие /Рыжаков В.В., Купряшин, Н.М. Боклашов.-Электрон. дан.-Пенза:ПензГТУ, 2011.-152 с.- Режим доступа: https://e.lanbook.com/book/62519

**Перечень ресурсов информационно-телекоммуникационной сети «Интернет»**

- $\blacksquare$  <http://websvarka/ru>
- [http://www.svarka.com](http://www.svarka.com/)
- <http://autoweld.ru/statyai.php>
- <http://www.shtorm-its/ru>
- [http://www.osvarke.com](http://www.osvarke.com/)
- [http://www.autowelding.ru](http://www.autowelding.ru/)
- [http://www.drevniymir.ru](http://www.drevniymir.ru/)
- [http://www.weldportal.ru](http://www.weldportal.ru/)
- [http://www.esab.ru](http://www.esab.ru/)
- [http://www.spetselektrode.ru](http://www.spetselektrode.ru/)
- [http://www.novsu.ru/file/143726.](http://www.novsu.ru/file/143726)
- [http://osvarke.info/92-uchebniki.html.](http://osvarke.info/92-uchebniki.html)

**Перечень информационных технологий и программного обеспечения.**

При выполнении практических заданий используются следующие программы:

1.VisSim – пакет программ для анализа САУ.

Программа предназначена для создания структурной схемы системы в диалоговом режиме и построения ее характеристик. Программа определяет передаточную функцию всей системы, ее нули и полюсы.

2.Simulink – приложение пакета Matlab для решения задач анализа САУ. Приложение предназначено для моделирования динамических систем в интерактивном режиме. Программа позволяет набирать динамическую систему из широкого списка динамических звеньев и входных сигналов, с построением переходной характеристики системы.

3.hpr1.m программа в пакете Matlab для расчета переходных характеристик САУ.

4.afch.m программа в пакете Matlab для расчета частотных характеристик САУ.

# **VI.МЕТОДИЧЕСКИЕ УКАЗАНИЯ ПО ОСВОЕНИЮ ДИСЦИ-ПЛИНЫ**

# **Рекомендации по планированию и организации времени, отведенного на изучение дисциплины**

Планирование – важнейшая черта человеческой деятельности, один из характерных, обязательных признаков человеческого труда. Для организации сложной учебной деятельности очень эффективным является использование средств, напоминающих о стоящих перед нами задачах, их последовательности выполнения. Такими средствами могут быть мобильный телефон, имеющий программу органайзера, включающего будильник, календарь и список дел; таймеры, напоминающие о выполнении заданий по дисциплине «Автоматизация сварочных процессов»; компьютерные программы составления списка дел, выделяющие срочные и важные дела.

Регулярность – первое условие поисков более эффективных способов работы. Рекомендуется выбрать один день недели для регулярной подготовки по дисциплине «Автоматизация сварочных процессов». Регулярность не просто позволяет подготовиться к делу, она создает настрой на это дело, позволяет выработать правила выполнения дела (например, сначала проработка материала лекции, учебника, чтение первоисточника, затем выделение и фиксирование основных идей в тетради).

Еженедельная подготовка по дисциплине «Автоматизация сварочных процессов» требует временных затрат – это 5 часа в неделю.

Начиная изучение дисциплины «Автоматизация сварочных процессов» необходимо:

ознакомиться с программой, изучить список рекомендуемой литературы. К программе курса необходимо будет возвращаться постоянно, по мере усвоения каждой темы в отдельности, для того чтобы понять: достаточно ли полно изучены все вопросы;

· внимательно разобраться в структуре дисциплины в системе распределения учебного материала по видам занятий, формам контроля, чтобы иметь представление о курсе в целом, о лекционной и практической части всего курса изучения;

· обратиться к методическому пособию по дисциплине, позволяющиму ориентироваться в последовательности выполнения практических заданий;

При подготовке к занятиям по дисциплине «Автоматизация сварочных процессов» необходимо руководствоваться нормами времени на выполнение заданий. Например, при подготовке к занятию на проработку конспекта одной лекции, учебников, как правило, отводится около 0,5 часа, а на изучение первоисточников объемом 16 страниц печатного текста с составлением конспекта 1,5–2 часа, с составлением лишь плана около 1 часа.

#### **Описание последовательности действий при изучении дисциплины**

В соответствии с целями и задачами дисциплины студент изучает на занятиях и дома разделы лекционного курса, готовится к практическим занятиям, проходит контрольные точки текущей аттестации, включающие разные формы проверки усвоения материала: контрольный опрос.

Освоение дисциплины включает несколько составных элементов учебной деятельности.

1. Внимательное чтение программы курса (помогает целостно увидеть структуру изучаемых вопросов).

Важная роль в планировании и организации времени на изучение дисциплины отводится знакомству с планом-графиком выполнения самостоятельной работы студентов по дисциплине. В нем содержится перечень контрольных испытаний для всех разделов и тем, включая экзамен; указаны сроки сдачи заданий, предусмотренных учебной программой курса дисциплины «Автоматизация сварочных процессов».

2. Важнейшей составной частью освоения курса является посещение лекций (обязательное) и их конспектирование. Глубокому освоению лекционного материала способствует предварительная подготовка, включающая чтение предыдущей лекции, работу с учебниками.

3. Регулярная подготовка к практическим занятиям и активная работа на занятиях, включающая:

– повторение материала лекции по теме семинара;

– знакомство с планом занятия и списком основной и дополнительной литературы, с рекомендациями по подготовке к занятию;

– изучение научных сведений по данной теме в разных учебных пособиях;

– чтение первоисточников и предлагаемой дополнительной литературы;

– посещение консультаций с целью выяснения возникших сложных вопросов при подготовке к практике, сдаче практических заданий, подготовке к тестовым заданиям.

4. Самостоятельная проработка тем, не излагаемых на лекциях. написание конспекта.

5. Подготовка к экзамену(в течение семестра), повторение материала всего курса дисциплины.

# **VII. МАТЕРИАЛЬНО-ТЕХНИЧЕСКОЕ ОБЕСПЕЧЕНИЕ ДИСЦИПЛИНЫ**

Занятия лекционного типа проводятся в учебной аудитории L-346, оборудованной рядом компьютеров, предназначенных для выполнения практических заданий. Лабораторные работы проводятся в лаборатории сварки по адресу Пушкинская, 10. Для организации самостоятельной работы обучающимся должен быть обеспечен доступ к компьютеру, удаленный доступ к современным профессиональным базам данных и информационным справочным системам.

Приложение 1

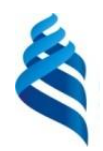

МИНИСТЕРСТВО ОБРАЗОВАНИЯ И НАУКИ РОССИЙСКОЙ ФЕДЕРАЦИИ

Федеральное государственное автономное образовательное учреждение высшего профессионального образования

**«Дальневосточный федеральный университет»**

(ДВФУ)

**ИНЖЕНЕРНАЯ ШКОЛА**

## **УЧЕБНО-МЕТОДИЧЕСКОЕ ОБЕСПЕЧЕНИЕ САМОСТОЯТЕЛЬНОЙ РАБОТЫ ОБУЧАЮЩИХСЯ**

**по дисциплине «Автоматизация сварочных процессов» Направление подготовки 15.03.01. Машиностроение**

**профиль «Оборудование и технология сварочного производства»**

**Форма подготовки очная/заочная**

**Владивосток 2015**

#### **№ Дата выполнения Вид самостоятельной работы Нормы времени на выполнение Форма контроля** 1 **7-й/6-й семестр** 2 неделя 4 неделя 6 неделя 8 неделя 10 неделя 12 неделя 14 неделя 16 неделя Подготовка к практическим занятиям 10 опрос 2 **7-й/6-й семестр** 2 неделя 4 неделя 6 неделя 8 неделя 10 неделя 12 неделя 14 неделя 16 неделя Выполнение практических заданий 10 Проверка отчетов по практическим заданиям 3 экзаменационная сессия Подготовка к зачету, сдача его (в период экзаменационной сессии) **7** Зачет 4 **8-й/8-й семестр** 2 неделя 4 неделя 6 неделя Подготовка к практическим занятиям 5 Опрос 5 **8-й/8-й семестр** 2 неделя 4 неделя 6 неделя 8 неделя 10 неделя 12 неделя Выполнение практических занятийм 10 Проверка отчетов по практическим заданиям 6 экзаменационная сессия Подготовка к экзамену, сдача его (в период экзаменационной сессии) **8** Экзамен

### **План- график выполнений самостоятельной работы по дисциплине**

## **Характеристика заданий для самостоятельной работы обучающих-**

**ся и методические рекомендации по их выполнению**.

#### 1. Подготовка к практическим занятиям

Практическое занятие №1. Вывод передаточных функций динамических звеньев.

Прежде всего, нужно привести дифференциальное уравнение к операторному виду, заменив оператор дифференцирования на оператор р, с которым можно обращаться как с любым алгебраическим символом, но понимать, что это оператор и никакого физического смысла, тем более размерности, он не имеет. При выводе передаточной функции необходимо помнить, что левая часть дифференциального уравнения представляет собой собственное поведение системы, а правая – управление. Отношение полинома при входном сигнале к полиному при выходном и есть передаточная функция. Нужно проделать указанные процедуры для всех дифференциальных уравнений.

Практическое занятие №2. Вывод передаточной функции всей системы.

Вывод передаточной функции всей системы называется процедурой агрегирования (нетрудно понять смысл: агрегация - это объединение). Смысл процедуры - создание передаточной функции системы из передаточных функций входящих в нее динамических звеньев (типовых). Существует ряд правил, в соответствии с которыми производится последовательное объединение звеньев структурной схемы. Эти правила даются в лекционном материале курса (или в любом «букваре» по теории автоматического управления). Необходимо проделать эту процедуру, понимая, что ее корректные результаты обеспечивают дальнейшее выполнение практических занятий.

Практическое занятие №3. Определение устойчивости системы управления.

Устойчивость систем - одно из фундаментальных понятий теории автоматического управления. Есть понятие устойчивости, есть определение устойчивости, есть условие устойчивости. Их не надо путать. Оказывается, что в соответствии с условием, устойчивость можно определить по знаку действительных частей корней характеристического уравнения. Если они отрицательны - система устойчива. Здесь необходимо вспомнить, что такое характеристическое уравнение, какой частью передаточной функции оно является, как решить уравнение выше третьего порядка.

# Практическое занятие №4. Определение статических ошибок системы управления.

Статическая ошибка системы определяется достаточно просто - это статизм системы, умноженный на абсолютную величину возмущения. Для этого совершенно четко надо себе представлять, что такое статизм, что такое сигнал возмущения. Нужно понимать, что система должна быть статической по управлению и астатической по возмущению.

Практическое занятие №5. Построение амплитудофазочастотной характеристики.

При выполнении этого задания нужно вывести амплитудофазочастотную функцию и по ней построить соответствующий график. Здесь, заменив оператор дифференцирования на комплексную переменную, нужно избавиться от комплексности в знаменателе. Уместно вспомнить степени мнимой единицы. Основной трудностью, как показывает опыт, являются элементарные алгебраические преобразования. Что делать? Их нужно скрупулезно выполнить.

### Практическое занятие №6. Вывод переходной функции.

Переходная характеристика является основой определения параметров качества – результатом всей работы. Переходная функция- это формула, по которой строится характеристика. Существует выражение, ее определяющее. Оно, на первый взгляд достаточно сложно, но внимательно ознакомившись с входящими в него величинами, вычислить их не представляет труда (но не времени).

Практическое занятие №7. Построение переходной характеристики  $CAV$ .

Вычисленная на предыдущем занятии переходная функция должна быть построена в виде графика. Нужно иметь в виду что АФЧХ является многозначной функцией. Рекомендуется функция **hpr1.m** в пакете Matlab. Студенты, достаточно свободно владеющие пакетом, обычно строят эту функцию в стандартном обеспечении пакета.

### Практическое занятие №8. Определение параметров качества САУ.

Итак, мы подошли к определению результирующих параметров системы, заданной в начале. Эти параметры называются параметрами качества систем автоматического управления. Их список не велик. Это устойчивость, статическая ошибка, перерегулирование, время регулирования и колебательность. Все эти параметры или определены в предыдущих практических заданиях, или их вычисление не представляет особого труда по переходной характеристике системы. Важны критерии оценки системы по параметрам качества. Так, для большинства систем перерегулирование должно составлять не более 15%. Однако для сварочных систем при сварке «на весу» это много. Нормативная документация по технологии выполнения сварных соединений является источником информации по допускам, которые и есть критерии оценки системы по параметрам качества.

## Практическое занятие №9. Создание структурной схемы в пакете **VisSim**

Практическое занятие предназначено для ознакомления с пакетом Vis-Sim. Пакет предназначен, в том числе, для анализа систем автоматического управления. Графика пакета доступна, и при руководстве преподавателем осваивается в течение двух часов. Другое дело расположить объекты, представить их в наиболее удобном для анализа вид. Это уже «искусство». В создании структурной схемы в пакете присутствуют элементы анализа изображения и рационального проектирования.

# **Практическое занятие №10.** *Определение параметров передаточных функций динамических звеньев систем АРНД, АРДС*

Передаточные функции динамических звеньев систем АРДС, АРНД определяются в пакете *VisSim*. Эта процедура соответствует заданию №1(модуль 1), однако здесь не надо исходить из дифференциальных уравнений. Мы с вами уже достаточно опытны, для того, чтобы присвоить каждому звену его передаточную функцию, понимая его функционирование. Здесь основная задача – понять смысл каждого звена по параметрам вход – выход (с размерностями) и взаимосвязь всех звеньев в общей структурной схеме.

## **Практическое занятие №11***. Построение переходной характеристики заданной системы.*

После создания всей системы средствами *VisSim* можно получить обширную информацию о системе, в том числе, коэффициенты передаточной функции, ее нули и плюсы. Построив осциллограф и задав ступенчатый сигнал на входе, получим переходную характеристику, что является целью практического задания.

## **Практическое занятие №12***. Построение переходных характеристик при различных выходным сигналах*

Итак, мы с вами научились анализу достаточно сложной системы. Теперь исследуем систему, когда на нее действует не один входной сигнал, а

несколько (возмущений). На структурной схеме эти возмущения представлены. Исследуем каждое из них в отдельности, а затем в совокупности. Результаты представимы в виде переходных характеристик. Эти результаты уже не предсказуемы и поэтому интересны.

Практическое занятие №13. Влияние переменных системы на параметры качества

Теперь систематизируем анализ системы. Предположим, что в системе некоторым параметром можно управлять, изменяя его значение в некоторых пределах (сам параметр и диапазон его значения заданы в соответствии с вариантом). Ставится задача определения параметров качества в зависимости от изменяемого параметра. При этом в отчете необходимо представить, кроме прочего, зависимости параметров качества от этого параметра.

Практическое занятие №14. Исследование системы АРДС с учетом капельного переноса металла.

Структурная схема системы АРДС изучена в предыдущем лекционном и практическом материале (будем надееться). Теперь давайте оценим поведение системы, когда на нее действует возмущение, связанное с капельным переносом металла в столбе дуги. Во первых, сразу перестроим схему, которая соответствует правилам Vis Sim, но выглядит необычно. Привыкнем к этому изображению и будем им пользоваться. Основными входными параметрами являются сварочный ток и диаметр электрода. Изменяя их мы можем достигнуть некоторого оптимального сочетания, что является смыслом выполнения данного задания.

Практическое занятие №15. Электромагнитные реле.

В практическом занятии ставится цель - знакомство с электромагнитными реле и релейными схемами, как основой действия автоматики. Здесь необходимо будет разработать простейшие релейные схемы.

Приложение 2

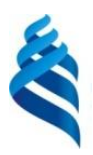

### МИНИСТЕРСТВО ОБРАЗОВАНИЯ И НАУКИ РОССИЙСКОЙ ФЕДЕРАЦИИ

Федеральное государственное автономное образовательное учреждение высшего профессионального образования

**«Дальневосточный федеральный университет»**

(ДВФУ)

**ИНЖЕНЕРНАЯ ШКОЛА** 

### **ФОНД ОЦЕНОЧНЫХ СРЕДСТВ**

**по дисциплине «Автоматизация сварочных процессов» Направление подготовки 15.03.01. Машиностроение профиль «Оборудование и технология сварочного производства» Форма подготовки очная/заочная**

> **Владивосток 2015**
## **Паспорт**

## **фонда оценочных средств**

## **По дисциплине «Автоматизация сварочного производства»**

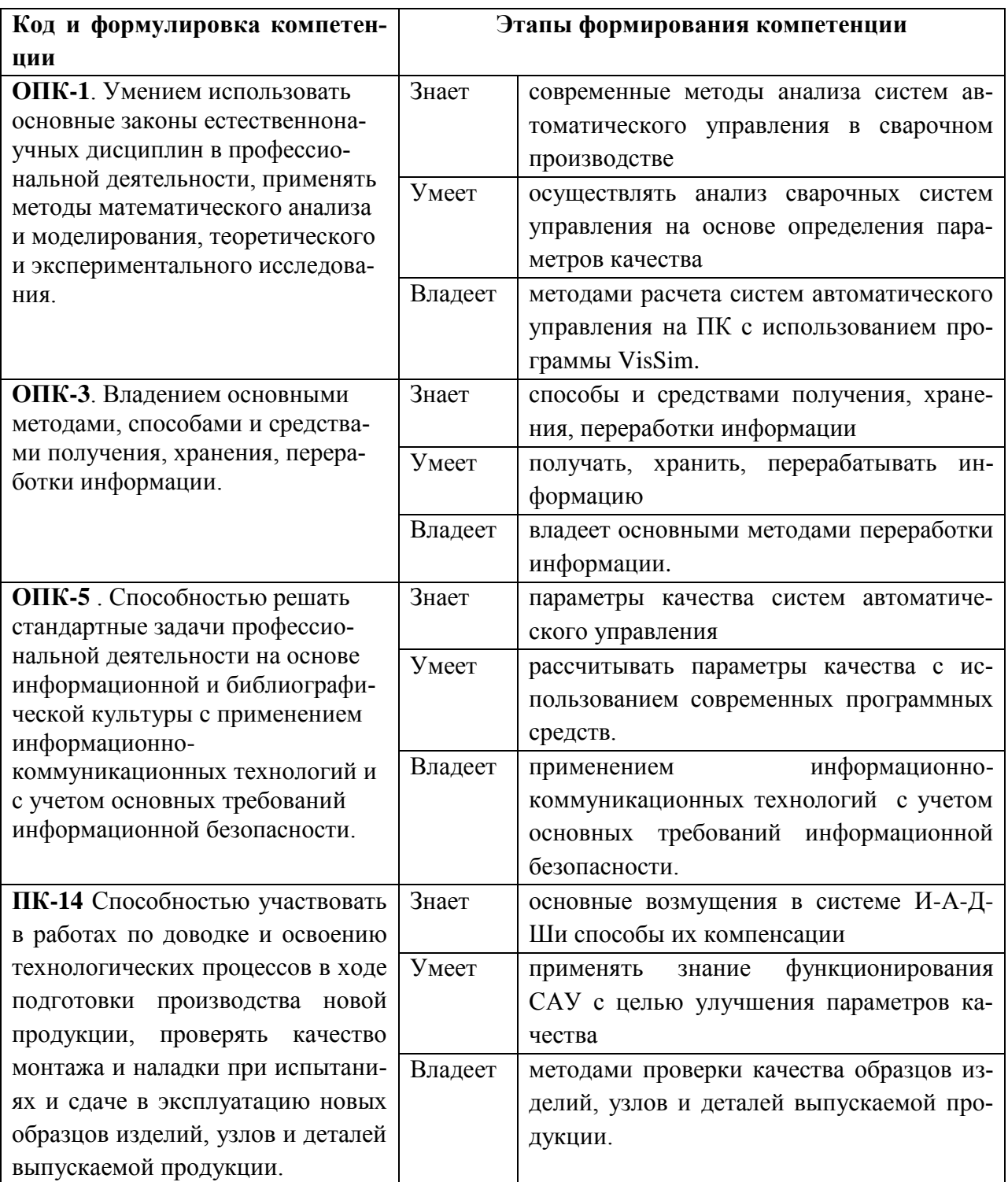

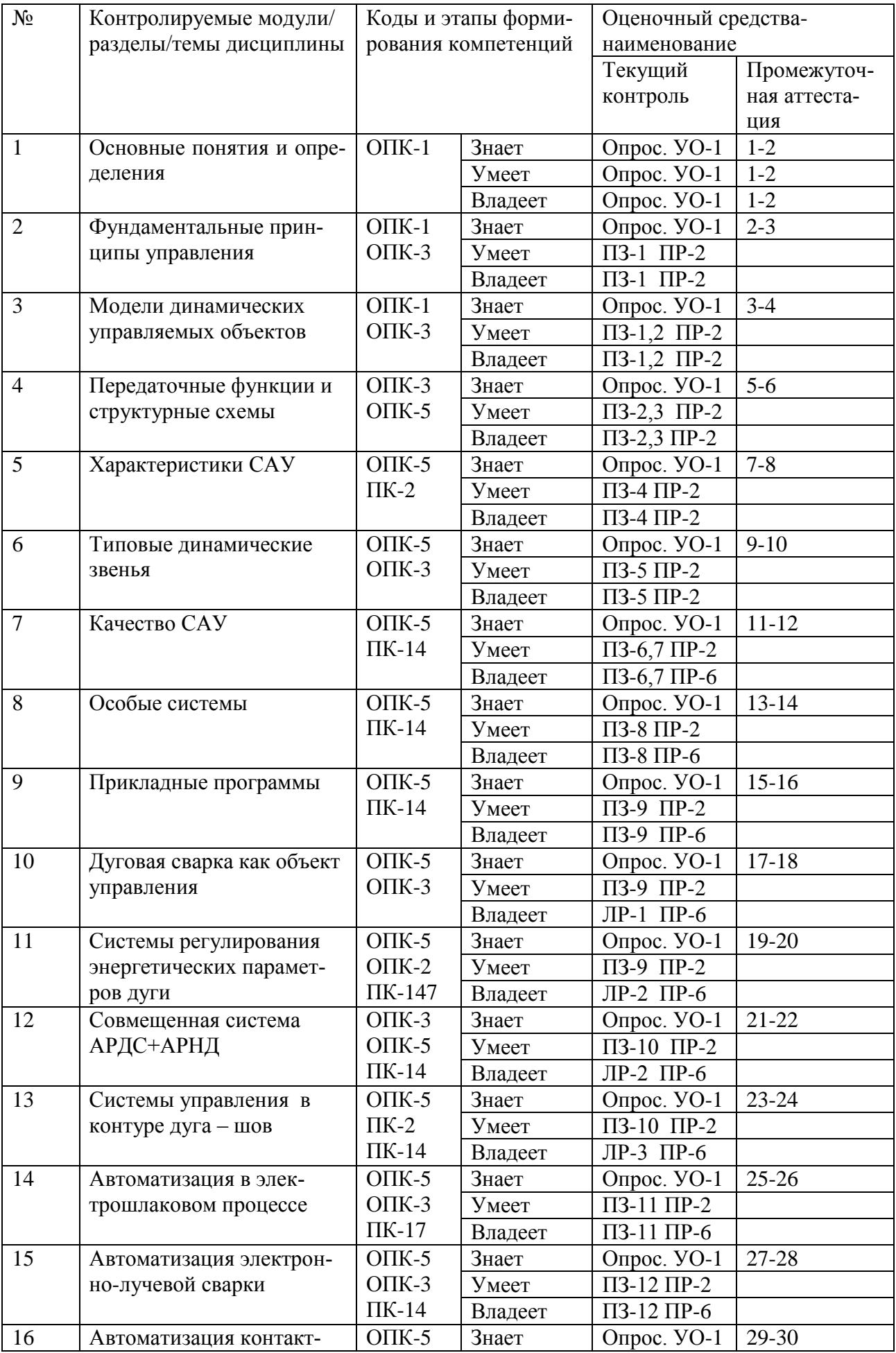

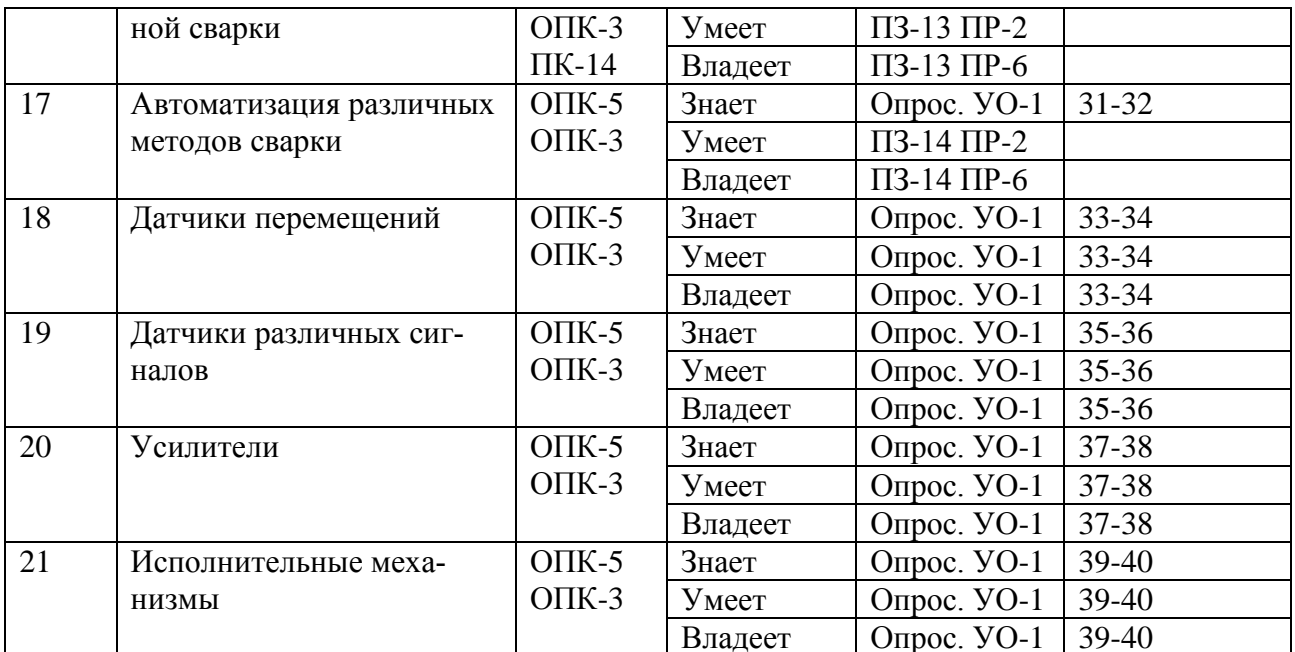

## Шкала оценивания уровня сформированности компетенций по дисци-

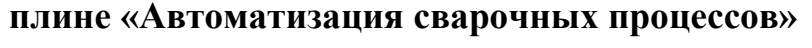

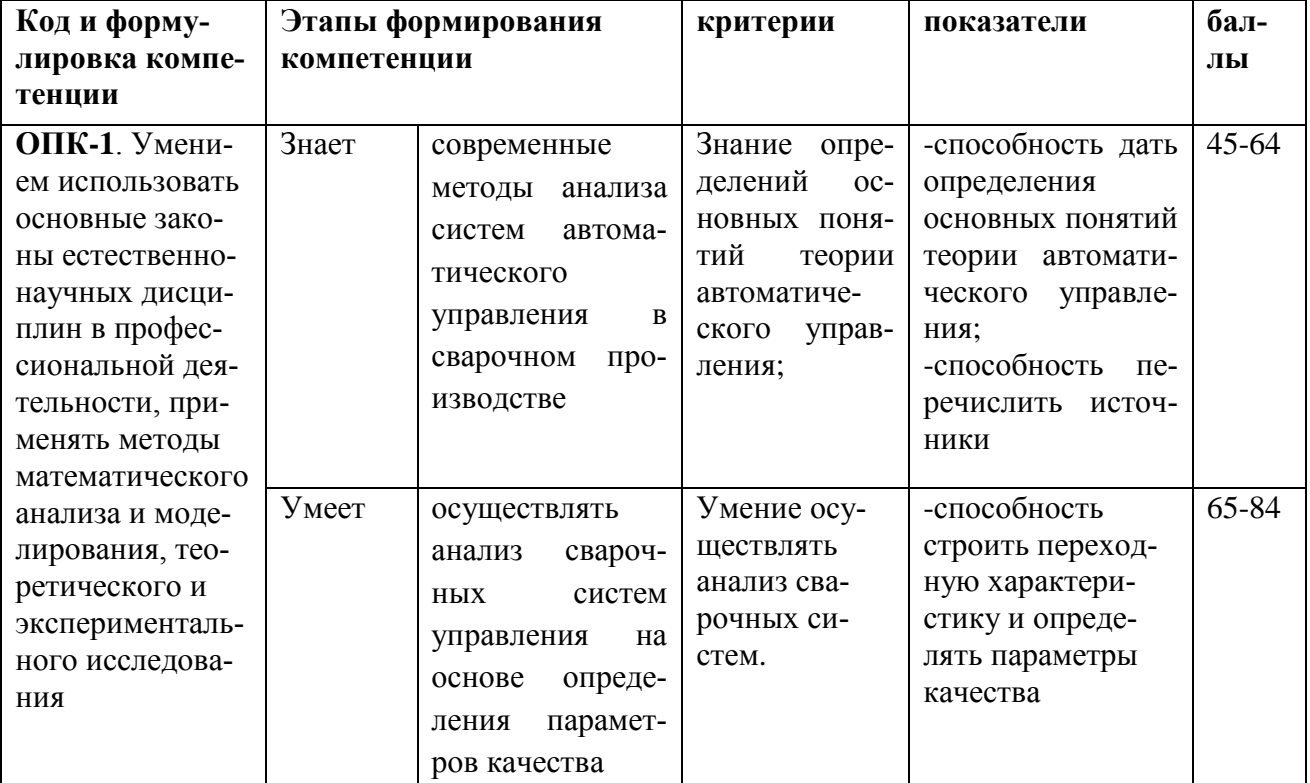

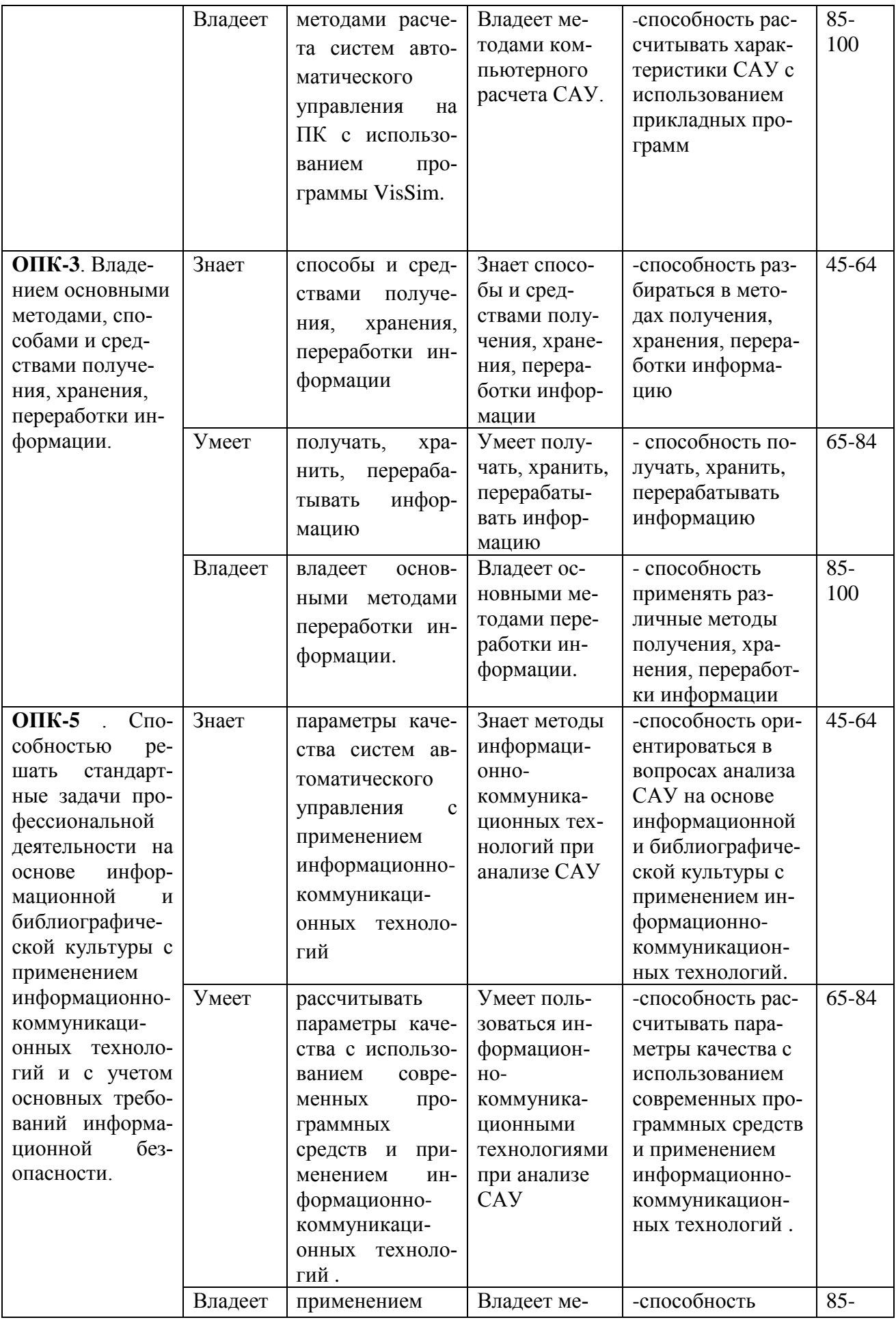

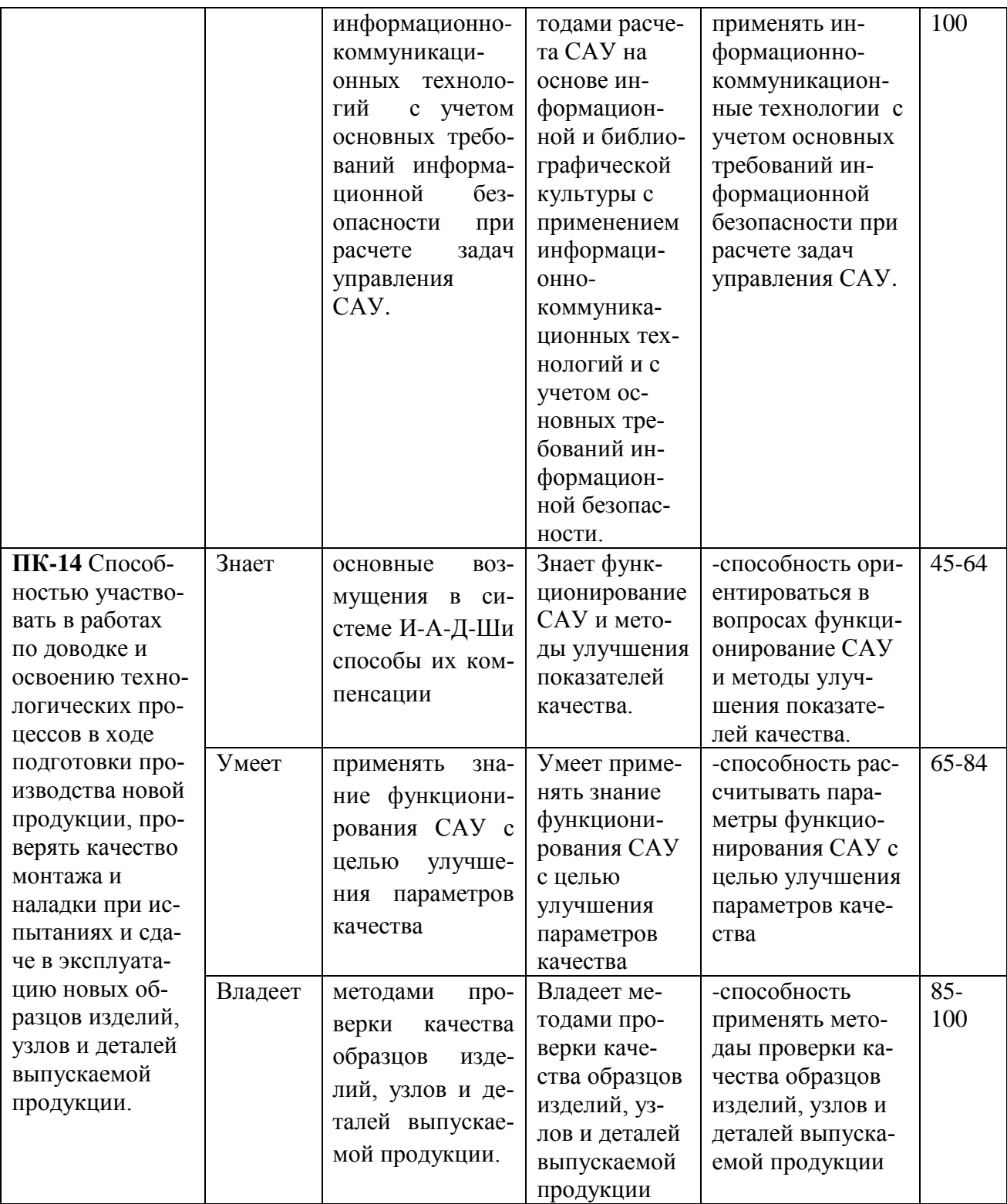

## Критерии оценки (устный ответ)

 $\checkmark$  100-85 баллов - если ответ показывает прочные знания основных процессов изучаемой предметной области, отличается глубиной и полнотой раскрытия темы; владение терминологическим аппаратом; умение объяснять сущность, явлений, процессов, событий, делать выводы и обобщения, давать аргументированные ответы, приводить примеры; свободное владение монологической речью, логичность и последовательность ответа; умение приводить примеры современных проблем изучаемой области.

 85-76 - баллов - ответ, обнаруживающий прочные знания основных процессов изучаемой предметной области, отличается глубиной и полнотой раскрытия темы; владение терминологическим аппаратом; умение объяснять сущность, явлений, процессов, событий, делать выводы и обобщения, давать аргументированные ответы, приводить примеры; свободное владение монологической речью, логичность и последовательность ответа. Однако допускается одна - две неточности в ответе.

 $\checkmark$  75-61 - балл – оценивается ответ, свидетельствующий в основном о знании процессов изучаемой предметной области, отличающийся недостаточной глубиной и полнотой раскрытия темы; знанием основных вопросов теории; слабо сформированными навыками анализа явлений, процессов, недостаточным умением давать аргументированные ответы и приводить примеры; недостаточно свободным владением монологической речью, логичностью и последовательностью ответа. Допускается несколько ошибок в содержании ответа; неумение привести пример развития ситуации, провести связь с другими аспектами изучаемой области.

 $60-50$  баллов – ответ, обнаруживающий незнание процессов изучаемой предметной области, отличающийся неглубоким раскрытием темы; незнанием основных вопросов теории, несформированными навыками анализа явлений, процессов; неумением давать аргументированные ответы, слабым владением монологической речью, отсутствием логичности и последовательности. Допускаются серьезные ошибки в содержании ответа; незнание современной проблематики изучаемой области.

## **Критерии выставления оценки студенту на экзамене по дисциплине «Автоматизация сварочных прцессов» (тестовые вопросы)**

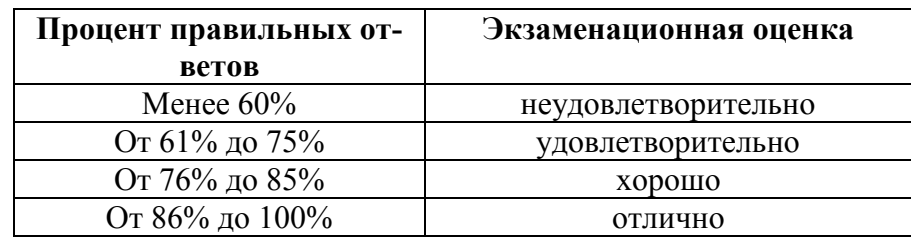

**Методические материалы, определяющие процедуры оценивания результатов освоения дисциплины**

**Текущая аттестация студентов**. Текущая аттестация студентов по дисциплине «Автоматизация сварочных процессов» проводится в соответствии с локальными нормативными актами ДВФУ и является обязательной.

Текущая аттестация по дисциплине «Автоматизация сварочных процессов» проводится в форме контрольных мероприятий (защита практической работы) по оцениванию фактических результатов обучения студентов и осуществляется ведущим преподавателем.

Объектами оценивания выступают:

 - учебная дисциплина (активность на занятиях,своевременностьвыполнения различных видов заданий, посещаемость всех видов занятий по аттестуемой дисциплине);

- степень усвоения теоретических знаний;

 - уровень овладения практическими умениями и навыками по всем видам учебной работы;

- результаты самостоятельной работы

Текущая аттестация студентов по дисциплине «Автоматизация сварочных процессов» осуществляется в соответствии с рейтинг - планом.

### **Рейтинг-план дисциплины «Автоматизация сварочных процессов»**

### **на седьмой семестр**

# **Календарный план контрольных мероприятий по дисциплине и внесения данных в АРС**

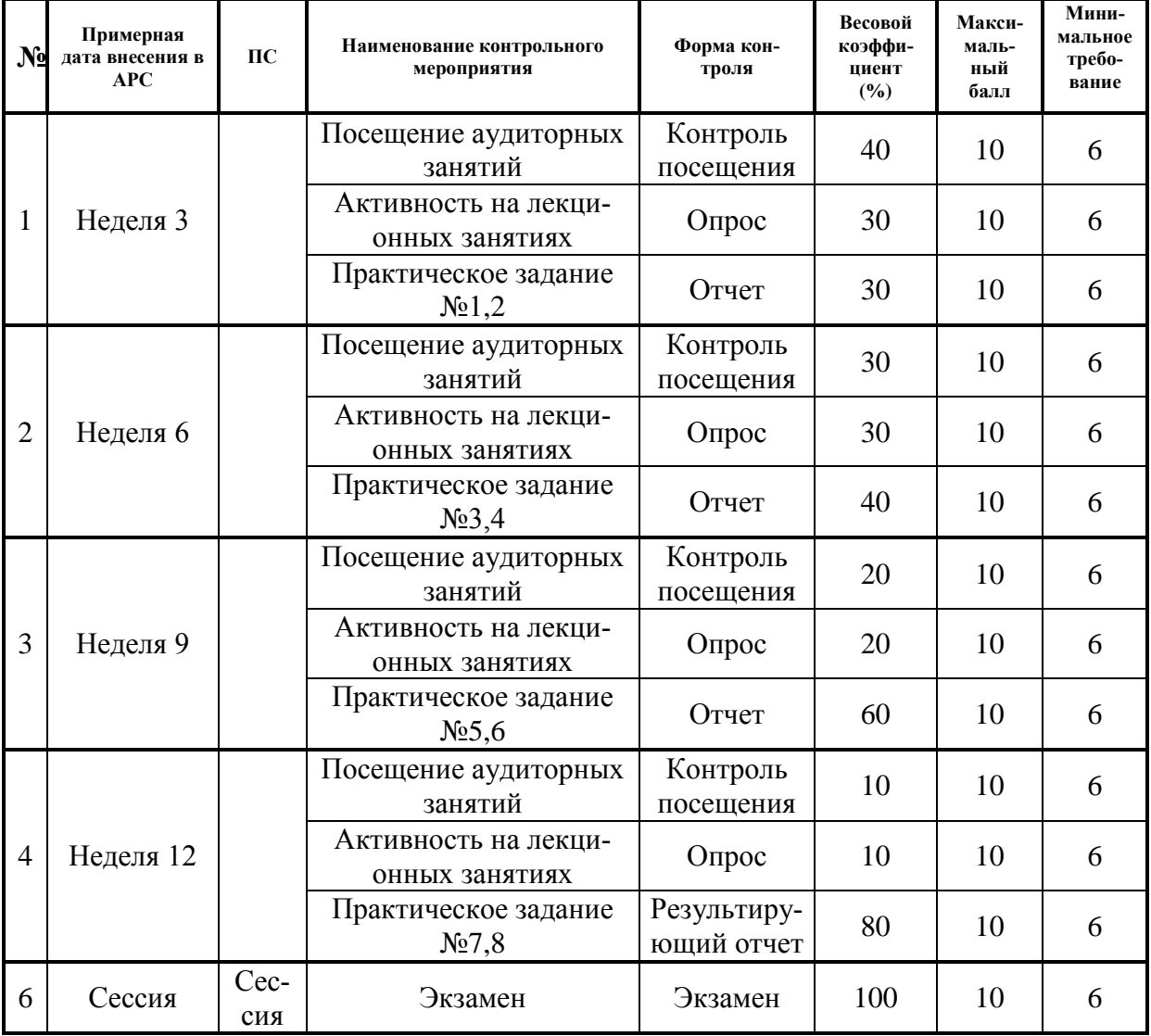

### **Оценочные средства для промежуточной аттестации**

### **Список вопросов для промежуточного и итогового контроля**

**1**. Входные и выходные сигналы САУ. Возмущения. Линейные системы управления

**2**. Фундаментальные принципы управления.

3. Положительная и отрицательная обратные связи. Главная обратная связь. Замкнутая и разомкнутая системы.

4. Алгоритмы функционирования САУ. Стабилизация. Управление по отклонению, регулирование. Статика регулирования. Статическое и астатическое регулирование. Программное управление. Следящие системы.

5. Математическое описание систем автоматического управления. Модели динамических управляемых объектов. Примеры уравнений объектов управления.

6. Линейные обыкновенные дифференциальные уравнения и их решение. Системы дифференциальных уравнений.

7. Уравнения состояния объектов управления. Линеаризация дифференциальных уравнений в ТАУ.

8. Интегральные преобразования. Преобразования Лапласа. Операторный метод в ТАУ. Передаточные функции.

9. Динамические звенья. Структурные схемы. Графы. Агрегирование и декомпозиция структурных схем. Преобразование структурных схем и графов. Передаточная функция всей системы управления.

10. Построение структурных схем систем автоматического управления. Структурная схема системы коррекции дуги по стыку.

11. Типовые динамические звенья. Статистические звенья: идеальное, первого, второго и третьего порядка.

12. Дифференцирующие и интегрирующие звенья. Звено с идеальным запазлыванием.

13. Типовые сигналы и характеристики. Импульсная характеристика. Переходная характеристика. Методы определения переходной характеристики. Связь характеристик.

14. Реакция системы при произвольном воздействии.

15. Частотные характеристики. Амплитудофазочастотные функция и характеристика. Логарифмические характеристики.

16. Характеристики типовых звеньев. Методы определения частотных

характеристик.

**17**.Численные методы построения характеристик систем автоматического управления.

**18.**Устойчивость систем автоматического управления. Понятие устойчивости. Устойчивость по Ляпунову. Основное условие устойчивости.

**19**. Критерий устойчивости Рауса-Гурвица. Критерий Михайлова. Критерий Найквиста.

**20**.Качество систем автоматического управления. Перерегулирование, время регулирования, колебательность. Статистическая ошибка. Интегральные показатели качества. Оценка качества по частотным характеристикам.

**21**. Анализ систем автоматического управления. Требования, предъявляемые к системам управления в сварочном производстве. Определение допустимого пространства управления. Последовательность анализа. Формулировка выводов по анализу системы управления.

**22**. Методы улучшения систем автоматического управления. Последовательная и параллельная коррекция. Определение способа коррекции.

**23**.Управляемость и наблюдаемость систем управления. Системы с распределенными параметрами. Теплопроводность как процесс в системе с распределенными параметрами. Взаимосвязь систем с сосредоточенными и распределенными параметрами.

**24**.Элементы автоматики. Функциональные схемы элементов. Конструктивные схемы элементов. Статистические характеристики.

**25**. Воспринимающие, преобразующие и исполнительные элементы.

**26**. Воспринимающие элементы. Датчики. Общие требования и характеристики. Датчики перемещений. Потенциометрические датчики. Тензодатчики. Механотроны.

**27**. Индуктивные датчики перемещений. Электрические схемы, статистические характеристики. Емкостные датчики. Примеры применения. Сельсины. Тахогенераторы.

**28**. Датчики температуры. Тепломеханические датчики. Термопары.

Терморезисторы. Датчики давления и расхода.

**29**. Преобразующие элементы. Усилители, основные характеристики усилителей, технические требования.

**30**. Гидроусилители. Электронные усилители. Электромагнитные усилители. Электромашинные усилители.

**31**.Исполнительные устройства. Приводы. Общие принципы функционирования и свойства.

**32**. Математическое описание привода. Уравнение Лагранжа. Вывод системы уравнений двухмассового привода.

**33** Приведенный привод. Типовые нагрузки привода. Структурная схема и передаточная функция привода.

**34**. Электрические двигатели как элементы автоматики. Двигатели постоянного тока. Асинхронные двигатели. Статистические и динамические характеристики. Передаточные функции.

**35**. Технологические процессы сварки как объект автоматического управления. Современные системы и средства автоматического управления в сварочном производстве.

**36**. Автоматизация дуговой сварки. Характеристика объекта управления. Программное управление перемещением. Программное управление сварочным циклом.

**37**. Системы И-А-Д-Ш.

**38**. Система АРДС. Принцип саморегулирования. Уравнение системы саморегулирования. Статистическая характеристика, устойчивость системы.

**39**. Полная структурная схема системы АРДС. Передаточные функции звеньев.

**40**. Система АРНД. Функциональная схема автомата типа АДСВ. Принцип стабилизации напряжения дуги. Статика системы АРНД. Структурная схема АРНД.

**41**. Совмещенная система АРДС+АРНД. Функциональная схема автомата типа АДС. Статика совмещенной системы. Способы определения статистических характеристик. Структурная схема совмещенной системы.

**42**. Статистические ошибки систем И-А-Д-Ш. Расчет основных параметров сварочного оборудования на основе анализа системы И-А-Д-Ш.

**43**. Системы автоматического управления проплавлением. Сварное соединение как элемент САУ. Получение информации о параметрах шва. Функциональная схема управления проплавлением.

**44**. Пространственное управление дугой. Коррекция дуги по стыку. Датчики положения дуги. Функциональные схемы коррекции дуги. Следящая система автомата АДСВ-6.

**45.** Автоматизация электрошлаковой сварки. Электрошлаковый процесс как объект управления. Регулирование уровня металлической и шлаковой ванн. Современные способы и устройства для управления процессом электрошлаковой сварки.

**46**. Автоматизация электронно-лучевой сварки. Характеристика объекта управления. Типовые локальные регуляторы. Системы наведения и автоматического направления электронного луча по стыку.

**47**. Автоматизация контактной сварки. Контактная сварка как объект автоматического управления. Состав и основные устройства систем автоматического управления процессом контактной сварки.

**48.** Промышленные роботы для автоматизации процессов сварки. Функции роботов и их состав. Манипуляторы роботов. Основные принципы управления роботами для сварки.

**49**. Особенности управления системами с распределенными параметрами.

**50**. Адаптивные системы автоматического управления.

Тестовые вопросы по дисциплине «Автоматизация сварочных процессов»

1. В каком случае скорость плавления электрода будет равна скорости его подачи?

2)  $\ell_{\pi}$  var; 1)  $\ell_{\pi}$ = const;

3) Напряжение на дуге больше суммы приэлектродных падений напряжения.

2. Каким уравнением описывается регулятор для дуговой сварки с зависимой скоростью подачи электродной проволоки?

1) 
$$
I_{\pi} = I_{3} + k_{cn} / k_{cr} U_{\pi}
$$
; 2)  $U_{\pi} = k_{H\pi} U_{3} / (k_{H\pi} + k_{cn}) + k_{cr} I_{\pi} / (k_{H\pi} + k_{cn})$ ;  
3)  $I_{\pi} = V_{\pi} / k_{cr} + k_{cn} / k_{cr} U_{\pi}$ ; 4)  $I_{\pi} = k_{H\pi} U_{3} / (k_{H\pi} + k_{cn}) + k_{cr} I_{\pi} / (k_{H\pi} + k_{cn})$ .

3. Каким уравнением описывается регулятор для дуговой сварки с независимой скоростью подачи электродной проволоки?

1) 
$$
U_{31} + k_{cr} I_{\pi}/(k_{H\pi} + k_{cn})
$$
; 2)  $U_{\pi} = k_{H\pi} U_{3}/(k_{H\pi} + k_{cn}) + k_{cr} I_{\pi}/(k_{H\pi} + k_{cn})$ ;

3)  $I_{\pi} = V_{\pi} / k_{cr} + k_{cH} / k_{cr} U_{\pi}$ /; 4)  $I_{\pi} = k_{H\pi} U_{3} / (k_{H\pi} + k_{cH}) + k_{cr} I_{\pi} / (k_{H\pi} + k_{cH})$ .

4. Что необходимо предпринять, чтобы уменьшить ошибки по напряжению  $\Delta U_A$  при возмущениях по напряжению сети в системе АРНД?

1) Увеличить коэффициент саморегулирования по току  $k_{cr}$ ;

2) Увеличить коэффициент саморегулирования по напряжению  $k_{\text{crit}}$ ;

3) Увеличить коэффициент усиления регулятора  $k_{HJ}$ ;

4) Уменьшить коэффициент саморегулирования по напряжению  $k_{\text{cm}}$ .

## 5. Что происходит со статической ошибкой по току в системе АРНД с увеличением коэффициент усиления регулятора кнд?

1) Статическая ошибка по току  $\Delta I_n$  уменьшается;

2) Статическая ошибка по току  $\Delta I_n$  увеличивается;

3) Статическая ошибка по току  $\Delta I_{\pi}$  не изменяется.

## **6. Что необходимо предпринять, чтобы уменьшить ошибки по напряжению ΔUд при возмущениях по напряжению сети в системе АРДС?**

1) Применить источник питания с жесткой характеристикой;

2) Увеличить коэффициент саморегулирования по напряжению  $k_{\text{c}}$ ;

3) Увеличить коэффициент усиления регулятора  $k_{\text{min}}$ ;

4) Уменьшить коэффициент саморегулирования по напряжению  $k_{\text{cm}}$ .

### **7. Что необходимо предпринять, чтобы уменьшить ошибки по току**

### **Δ I<sup>д</sup> при возмущениях по напряжению сети в системе АРДС?**

1) Увеличить коэффициент саморегулирования по току  $k_{cr}$ ;

2) Увеличить коэффициент саморегулирования по напряжению  $k_{\text{crit}}$ ;

3) Увеличить коэффициент усиления регулятора  $k_{HJ}$ ;

4) Уменьшить коэффициент саморегулирования по напряжению  $k_{\text{cm}}$ .

### **8. Что такое передаточная функция звена или системы?**

1) Это отношение выходной величины звена или системы к ее выходной величине;

2) Это отношение выходной величины звена или системы в операторной форме к ее выходной величине в операторной форме;

3) Это статический коэффициент усиления системы.

## **9. Что представляет собой передаточная функция звена или системы?**

1) Передаточная функция - дробь. Числитель передаточной функции одноконтурной системы равен произведению передаточных функций элементов, расположенных между местом приложения возмущения и рассматриваемой координатой, а знаменатель - увеличенному на единицу произведению передаточных функций всех элементов системы;

2) Передаточная функция - дробь. Числитель передаточной функции одноконтурной системы равен произведению передаточных функций элементов, расположенных между местом приложения возмущения и рассматриваемой координатой, а знаменатель - уменьшенному на единицу произведению передаточных функций всех элементов системы;

3) Произведению передаточных функций элементов, расположенных между местом приложения возмущения и рассматриваемой координатой.

10. Чем определяется изменение напряжения дуги при возмущении по ее ллине?

1) Изменением напряжения дуги при изменении ее длины и неизменном токе:

2) Изменением напряжения луги при изменении тока и неизменной длине дуги;

3) Изменением напряжения дуги при изменении ее длины и неизменном токе:

и изменения напряжения при изменении тока и неизменной длине ду-ГИ

11. Какой передаточной функцией описывается сварочный выпрямитель

2)  $W = K_{cr}/R_3$ ; 3)  $W_{\text{HT}} = -1 / R_2(1 + pT_{\text{H}})$ . 1)  $W = 1/R_3$ ;

12. Чему равна передаточная функция последовательно соединенных звеньев?

| 1) $W = W1 + W2 + +Wn$ ;  | 2) $W = W1 W2 ... Wn$ ;               |
|---------------------------|---------------------------------------|
| 3) $W = W1/(1 + W1 W2)$ ; | 4) $W = W1 + W2 + +Wn/(W1 - W2 - W1)$ |

 $\ldots$ -Wn).

13. Чему равна передаточная функция параллельно соединенных звеньев направленного действия?

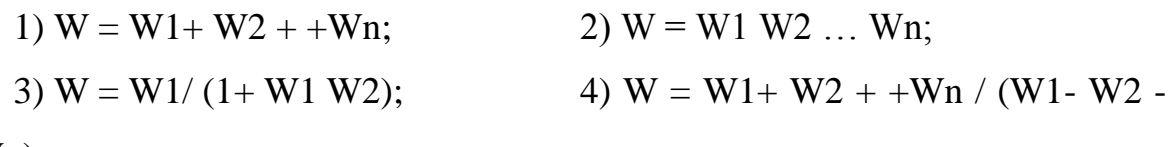

 $\ldots$ -Wn).

14. Какая САУ показана на рис?

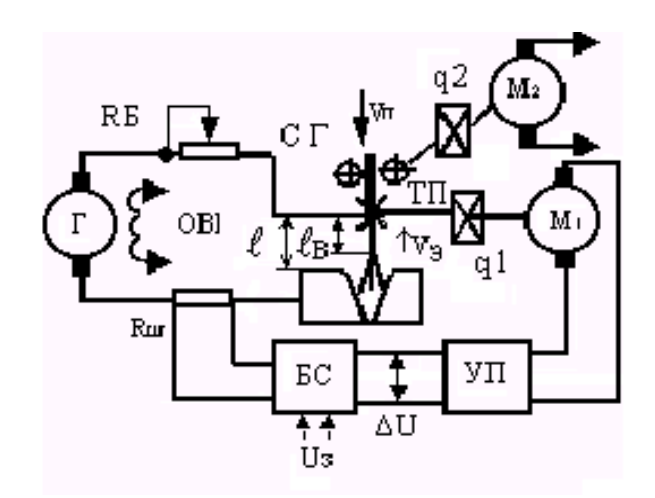

 $I_{v}$ 

1) САУ напряжения дуги;

2) САУ тока дуги путем воздействия на скорость подачи электрода;

3) САУ тока дуги путем воздействия на питающую систему;

4) САУ напряжения дуги

с электрическим воздействием регулятора на питающую систему;

5) САУ проплавления.

**16. Какая САУ показана на рис?**

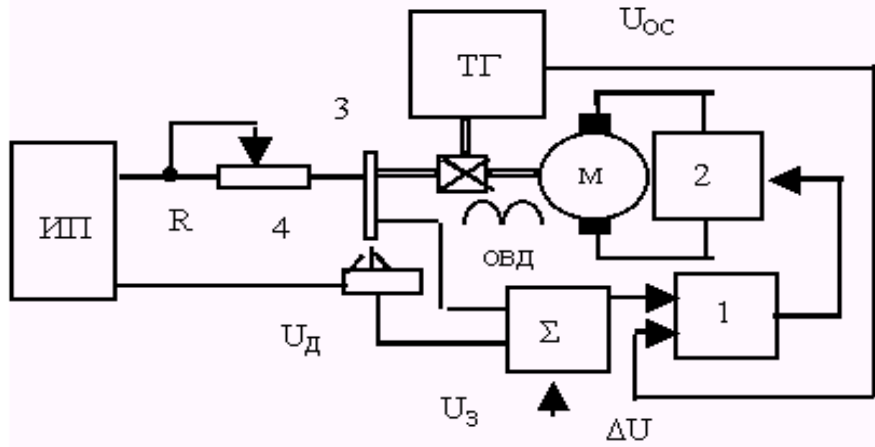

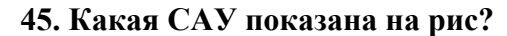

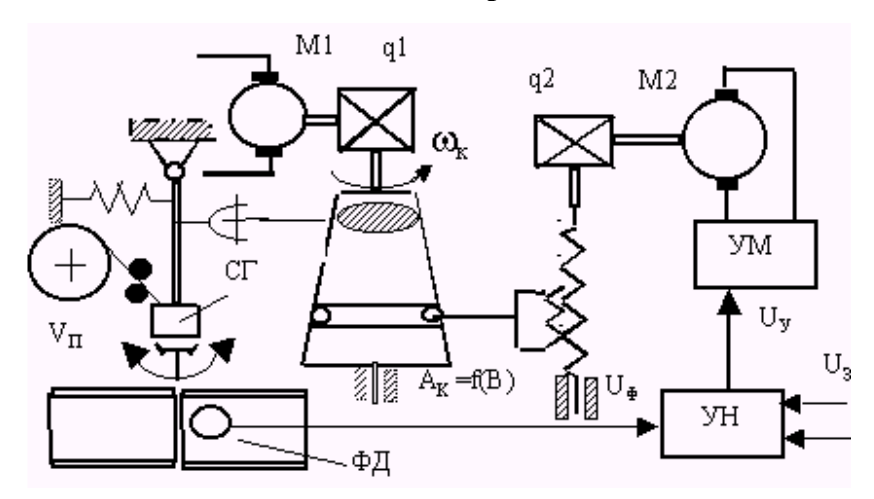

1) САУ напряжения ду-

2) САУ тока дуги путем воздействия на скорость подачи электрода;

ги;

3) САУ тока дуги путем воздействия на питающую систему;

4) САУ вылета электрода;

5) САУ проплавления.

**15. Какая САУ показана на рис?**

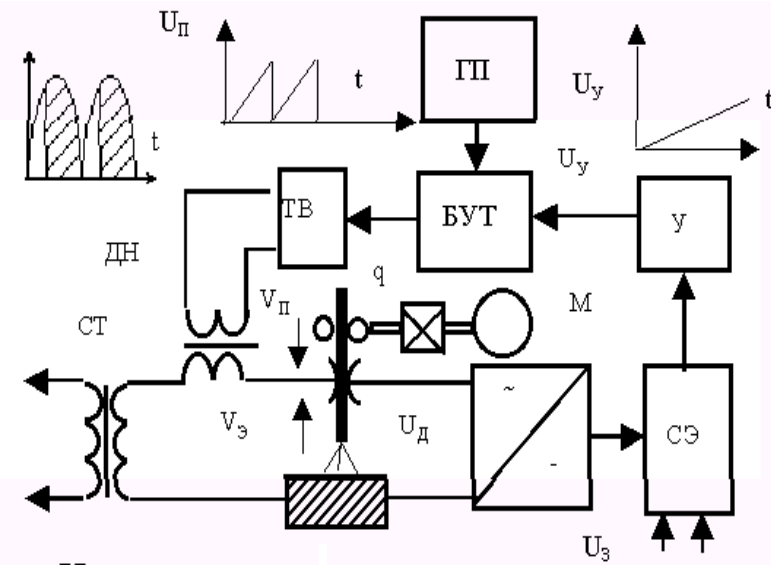

1) САУ напряжения дуги;

2) САУ тока дуги путем воздействия на скорость подачи электрода;

3) САУ тока дуги путем воздействия на питающую систему;

4) САУ проплавления.

1) САУ напряжения дуги;

2) САУ тока дуги путем воздействия на скорость подачи электрода;

3) схема регулятора проплавленияс воздействием на пространственное положение дуги;

4) САУнапряжения дуги с электрическим воздействием регулятора на питающую систему;

5) САУ проплавления.

**17. Какую задачу выполняет программное изменение тока при сварки плавящимся электродом?**

1) Управление проплавлением свариваемого металла;

2) Управление переносом металла с электрода в сварочную ванну в различных пространственных положениях;

3) Управление химическим составом металла шва.

#### **18. Какую задачу выполняет программное изменение тока при сварки не плавящимся электродом?**

1) Управление проплавлением свариваемого металла;

2) Управление переносом металла с электрода в сварочную ванну в различных пространственных положениях;

3) Управление химическим составом металла шва.

#### **19. Какая САУ приведена на рис?**

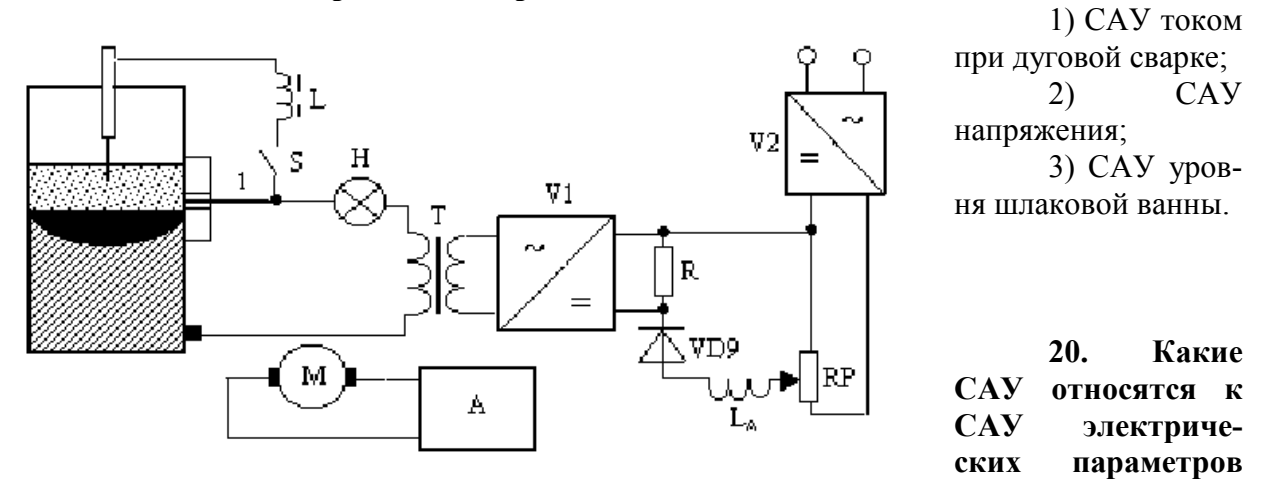

#### **режима контактной сварки?**

1) САУ сварочного тока I<sub>св</sub>, параметра  $I_{\text{cs}}^n t$ , мощности P<sub>св</sub> и энергии W<sub>св</sub>, падения напряжения между электродами  $\Delta U_{20}$ ; *св*

2) САУ температуры около электродной зоны и инфракрасного излучения, пере мещения электродов  $\Delta h_{3I}$  под действием теплового расширения металла, электрического сопротивления  $R_{\text{ner}}$ , участка цепи между электродами, частоты пульсации  $\Delta f_n$  при стыковой сварке;

3) САУ сварочного тока I<sub>св</sub>, параметра  $I_{\text{cs}}^n$ , мощности P<sub>св</sub>, перемещения электродов  $\Delta h_{91}$  под действием теплового расширения металла, электрического сопротивления *св*

#### **21. Какие системы относятся к СAУ физических параметров режима сварки?**

1) САУ сварочного тока I<sub>св</sub>, параметра  $I_{cs}^n t$ <sub>, мощности P<sub>св</sub> и энергии W<sub>св</sub>, паде-</sub> ния напряжения между электродами  $\Delta U_{2}$ ; *св*

2) САУ температуры около электродной зоны и инфракрасного излучения, перемещения электродов  $\Delta h_{2I}$  под действием теплового расширения металла, электрического сопротивления  $R_{\text{ner}}$ , участка цепи между электродами, частоты пульсации  $\Delta f_{\text{n}}$  при стыковой сварке;

3) САУ сварочного тока  $I_{CB}$ , параметра  $I_{CB}^{n}$ , мощности  $P_{CB}$ , перемещения электродов  $\Delta h_{2I}$  под действием теплового расширения металла, электрического сопротивления  $R_{\text{IET}}$ .

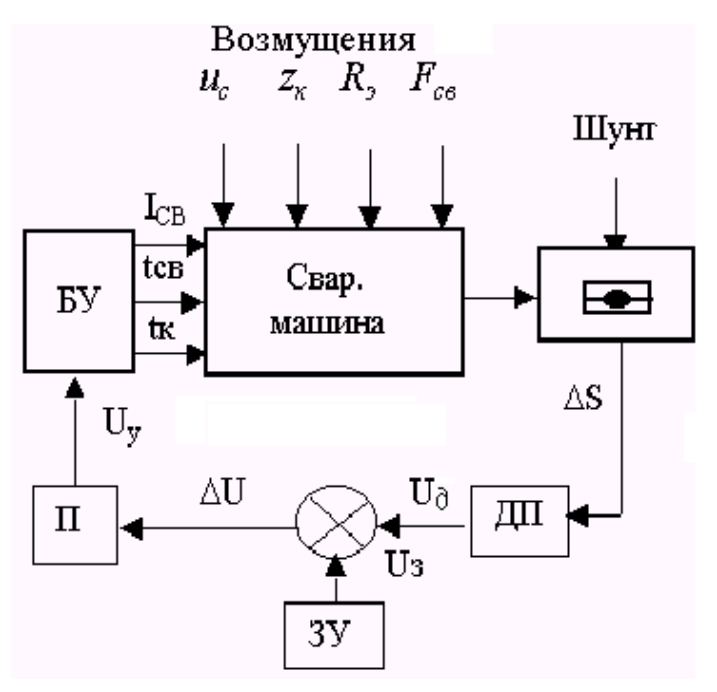

22. Какая функциональная схема САУ приведена на рис?

1 САУ качества сварки по перемещению электрода;

2 САУ электрическими параметрами сварки;

3 САУ тепловыми процессами и инфракрасного излучения;

4 По отклонения сварочного тока.

#### Сварочная 23. дуга каким описывается звеном?

 $\overline{1}$ Безинерционным 2) Аперизвеном; одическим звеном;

3) Дифференциальным звеном:  $4)$ Интегральным звеном.

24. Приведена схема автоматического регулирования напряжения дуги с электрическим воздействием регулятора на питающую систему, укажите последователь-

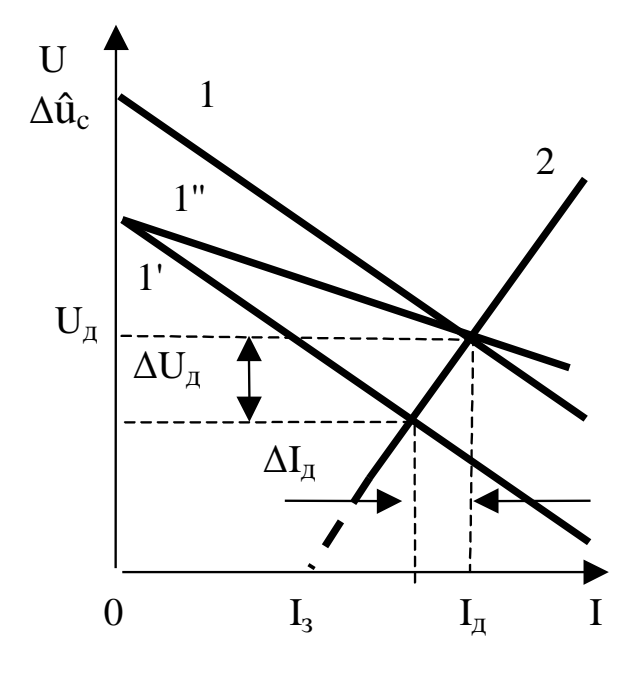

ность отработки возмущений по току и напряжению при возмущении по напряжению сети?

1) Кривая 1 переходит в положение 1"

2) Кривая 1 переходит в положение 1', а затем за счет уменьшения сопротивления сварочной цепи занимает положение 1":

3) За счет изменения положения характеристики регулятора.

25. В чем заключается универсальность управления сварочными источниками питания при дуги, контактной сварки  $\mathbf{M}$ устройствах управления скоростью подачи электродной проволоки?

1) В изменении угла поджигания

управляемых вентилей;

- 2) Изменении сопротивления питающей сети;
- 3) Изменением передаточной функции системы управления.
- 26. Какая САУ показана на рис?

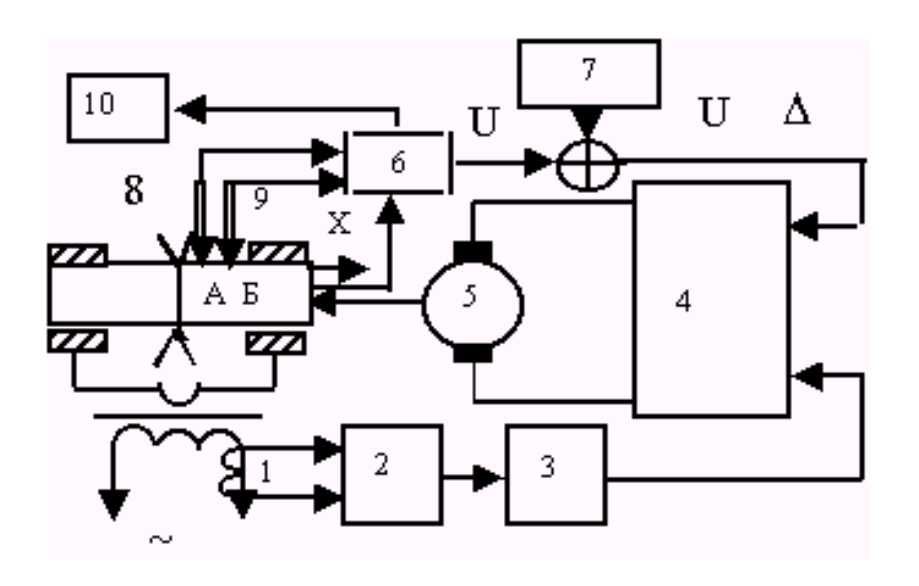

 $1)$ CAY напряжения дуги; 2) САУ точечной сварки;  $3)$ CAY стыковой сваркой сопротивлением;  $4)$ CAY стыковой сваркой оплавлением. 27. С помощью каких средств определяют фактической температуры  $T<sub>0</sub>$ на торцах деталей

#### при стыковой сварке оплавлением?

1) Фотопирометром;

2) Термопарами;

3) Расчетной формулой  $T_x=T_0$  exp (-кх), (где к показатель экспоненты,  $x$  – расстояние от оплавляемого торца).

## Критерии выставления оценки студенту на подготовке к экзамену по дисциплине «Автоматизация сварочных процессов»:

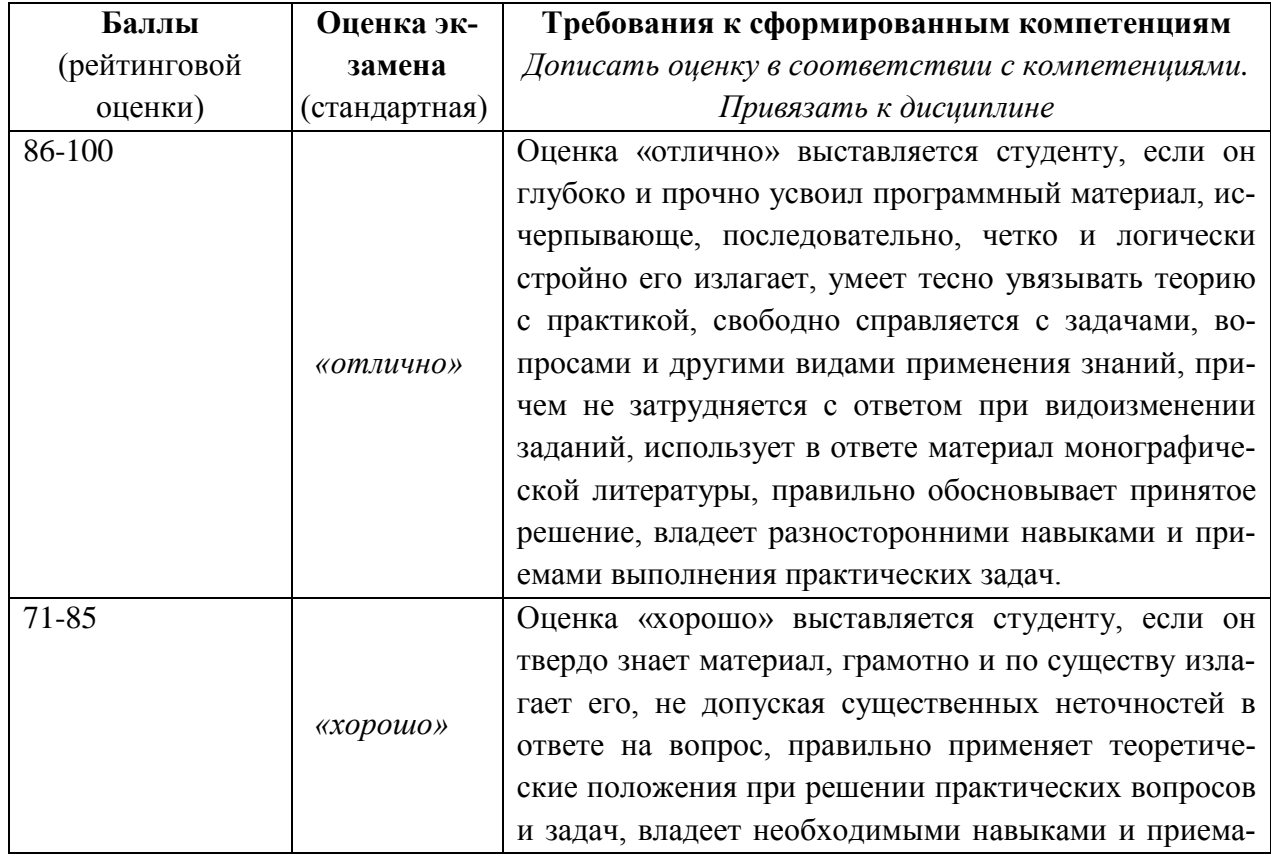

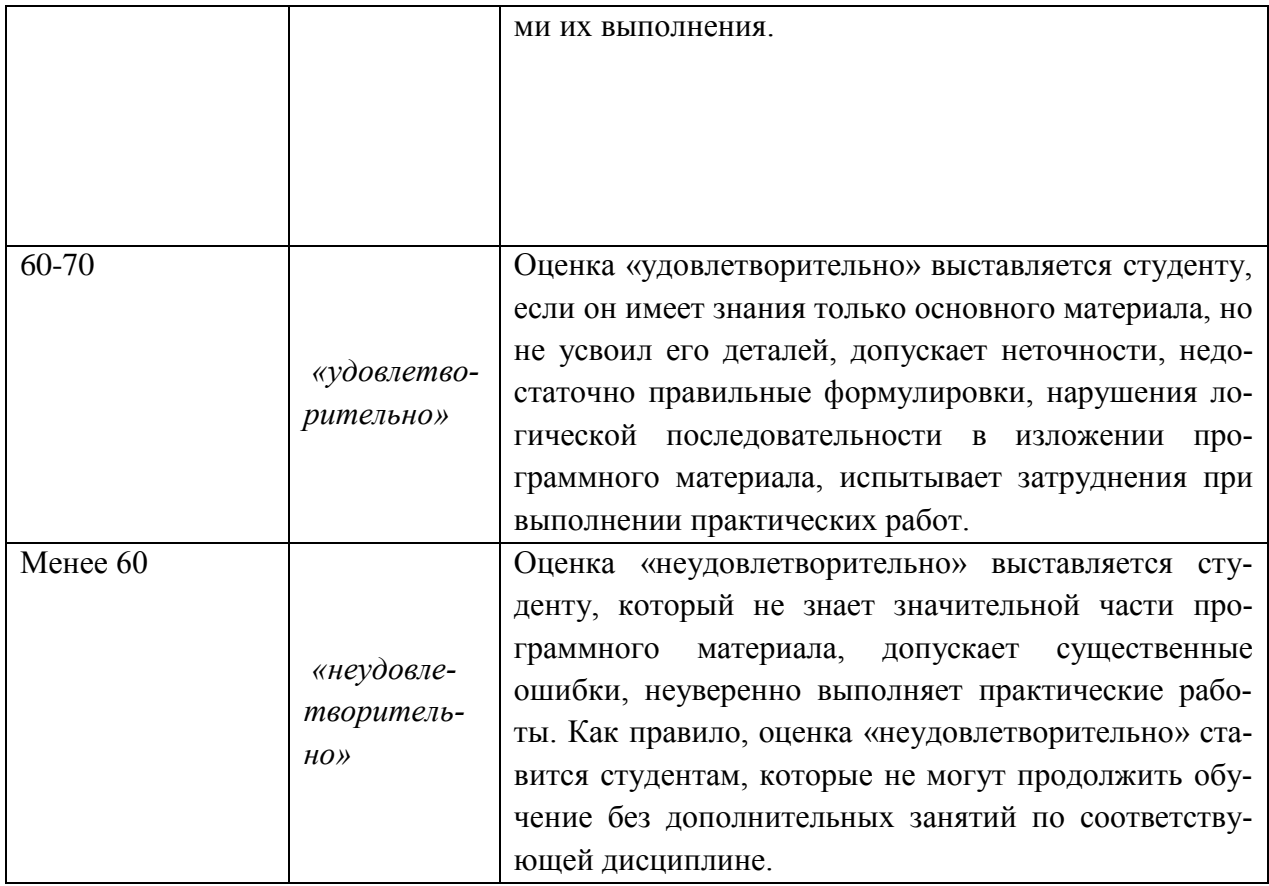

Приложение 3

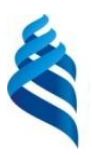

## МИНИСТЕРСТВО ОБРАЗОВАНИЯ И НАУКИ РОССИЙСКОЙ ФЕДЕРАЦИИ

Федеральное государственное автономное образовательное учреждение высшего профессионального образования

**«Дальневосточный федеральный университет»**

(ДВФУ)

**ИНЖЕНЕРНАЯ ШКОЛА** 

### **МЕТОДИЧЕСКИЕ УКАЗАНИЯ**

**по дисциплине «Автоматизация сварочных процессов» Направление подготовки 15.03.01 Машиностроение профиль «Оборудование и технология сварочного производства»**

**Форма подготовки очная/заочная**

**Владивосток 2015**

#### **МЕТОДИЧЕСКИЕ УКАЗАНИЯ ПО ВЫПОЛНЕНИЮ ПРАКТИЧЕСКИХ ЗАДАНИЙ**

#### **ПРАКТИЧЕСКИЕ ЗАНЯТИЯ**

Анализ систем автоматического управления заключается в определении параметров качества, которыми являются устойчивость, статическая ошибка, перерегулирование, время регулирования, колебательность. Для определения параметров качества необходимо вывести передаточную функцию системы и построить характеристики – переходную и амплитудофазочастотную.

Практические занятия представляют собой логически связанную систему, основанную на едином задании по анализу САУ. Отдельные практические занятия предназначены для поэтапного формирования результата.

**Целью** практических занятий является приобретение навыков анализа систем автоматического управления.

**Задание:** для указанной структурной схемой системы вывести передаточную функцию построить переходную, амплитудофазочастотную характеристики и осуществить анализ системы на основе определения параметров качества.

Вариант задания выбирается по таблице 1 в соответствии с номером фамилии в списке группы. Номер структурной схемы указывает на рисунок этой схемы. Варианты структурных схем приведены ниже. По номерам звеньев 1, 2, 3 выбирается соответствующее уравнение звена из таблицы 2. В уравнениях приведены условные обозначения сигналов входа и выхода системы (Xвх и Xвых). При записи этих уравнений необходимо заменить условные сигналы на те, которые присутствуют в структурной схеме для данного звена.

Таблица 1.

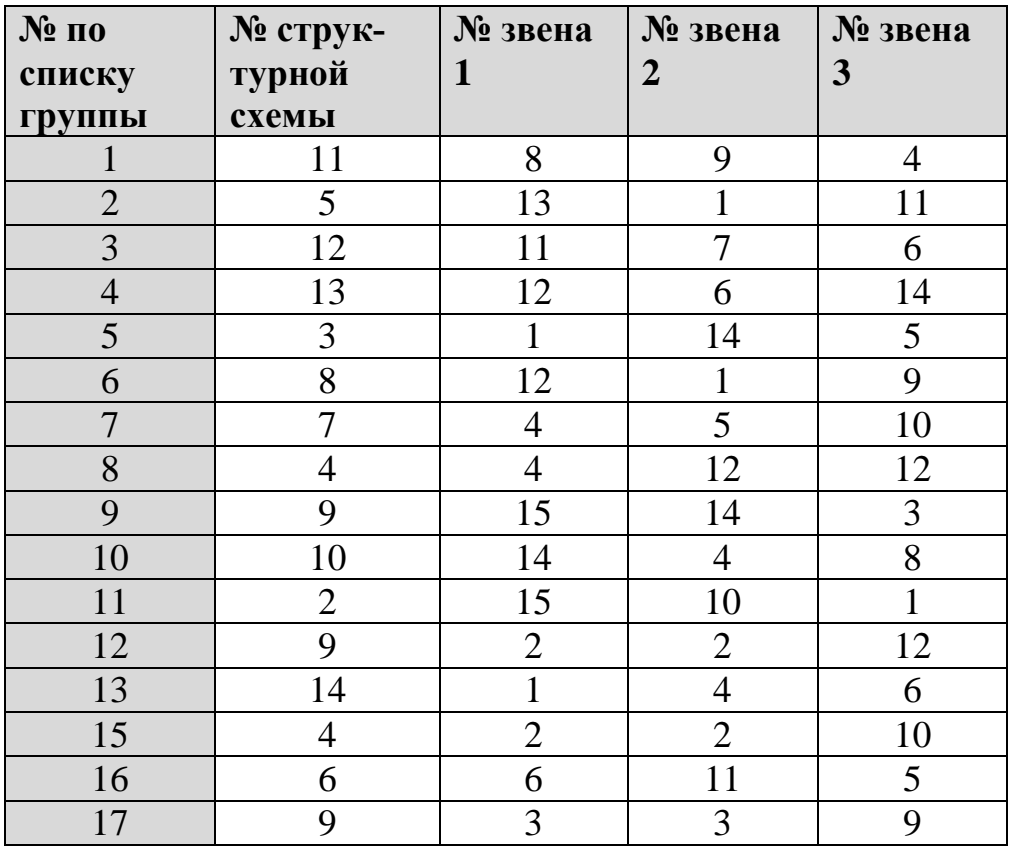

Варианты контрольного задания

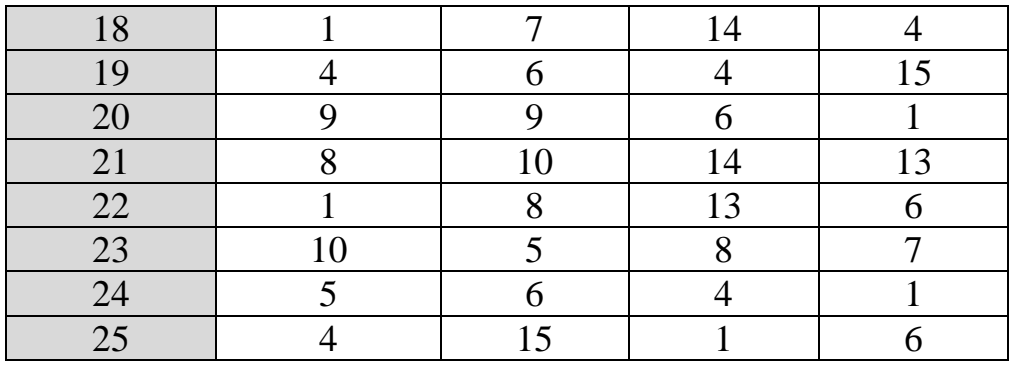

## ВАРИАНТЫ СТРУКТУРНЫХ СХЕМ

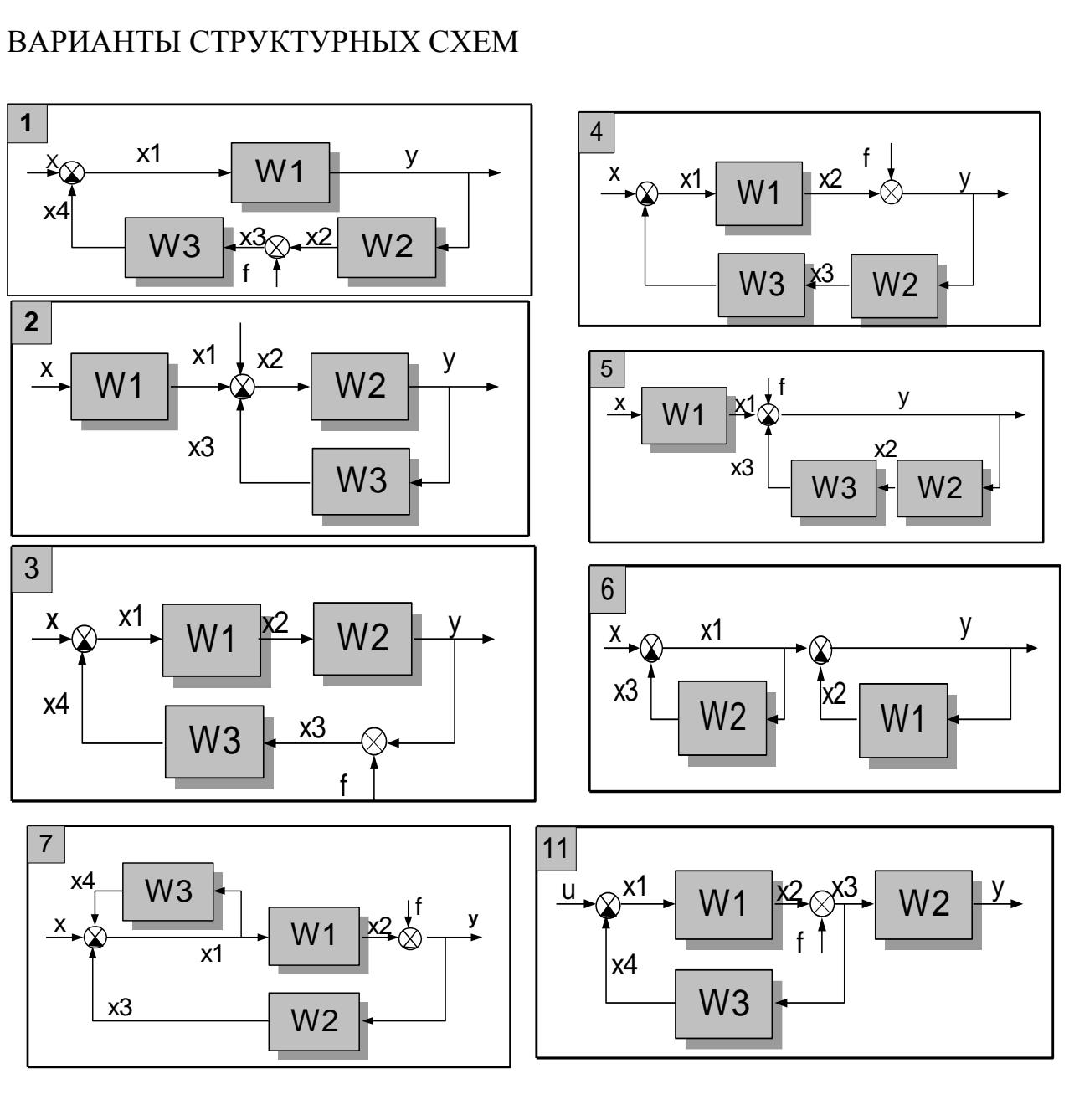

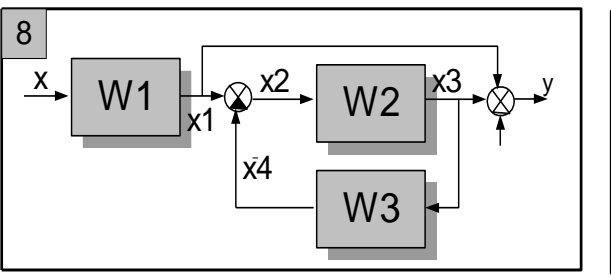

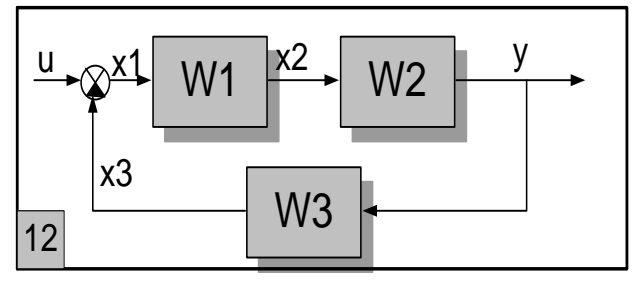

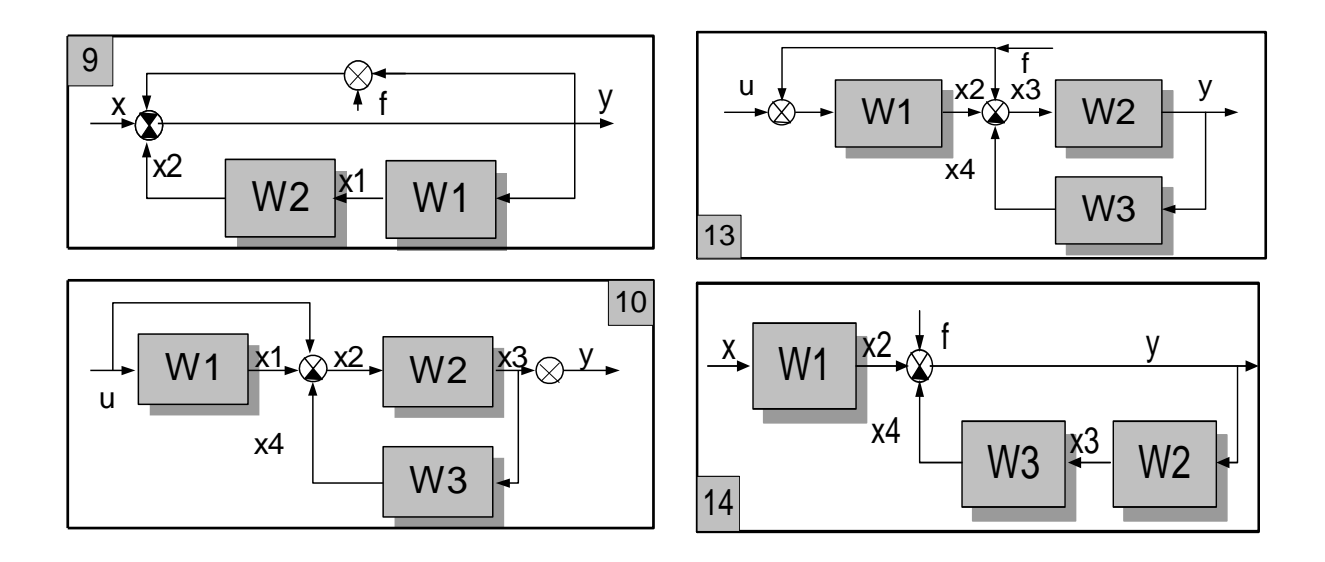

Табли-

## ца 2.

## Варианты уравнений динамических звеньев

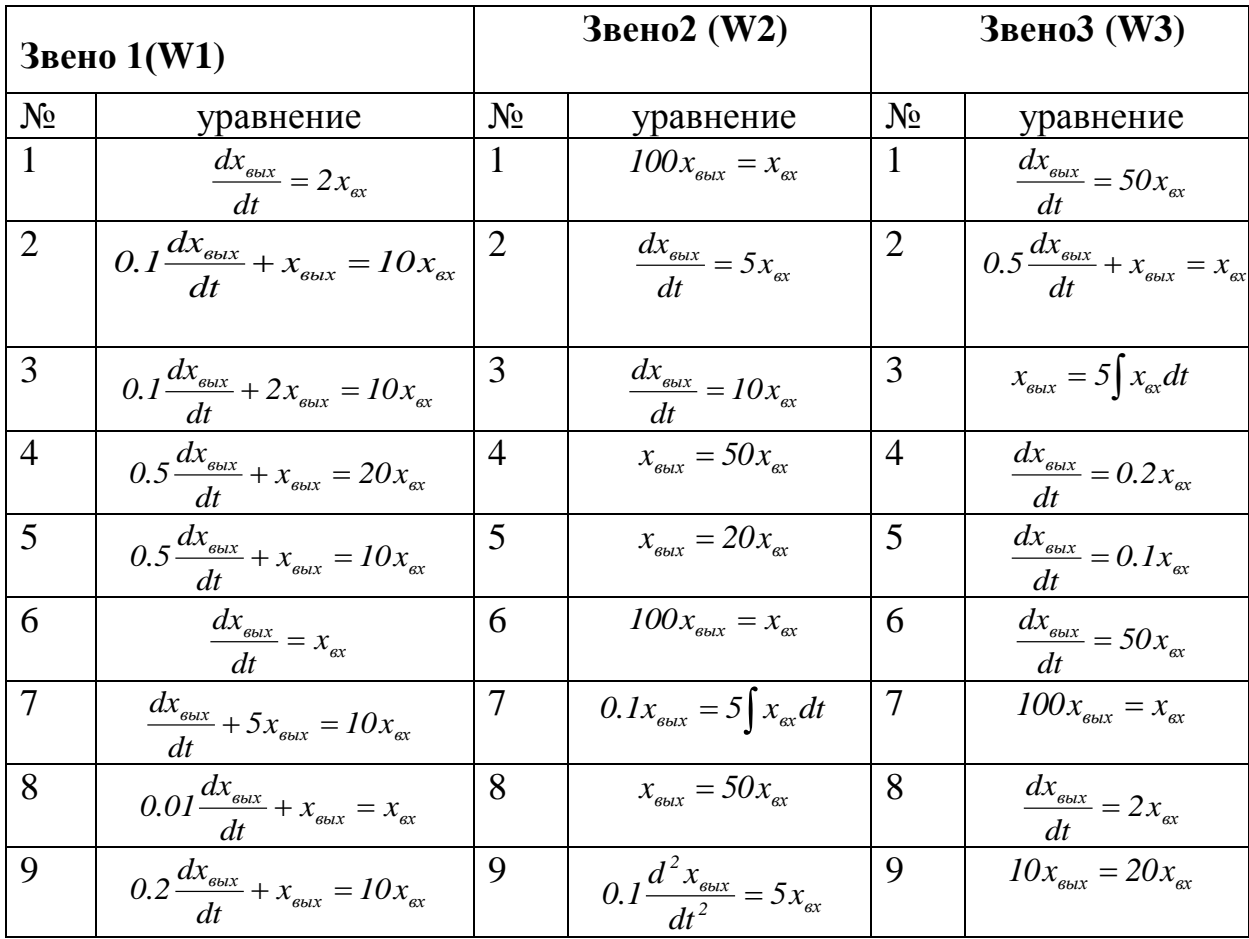

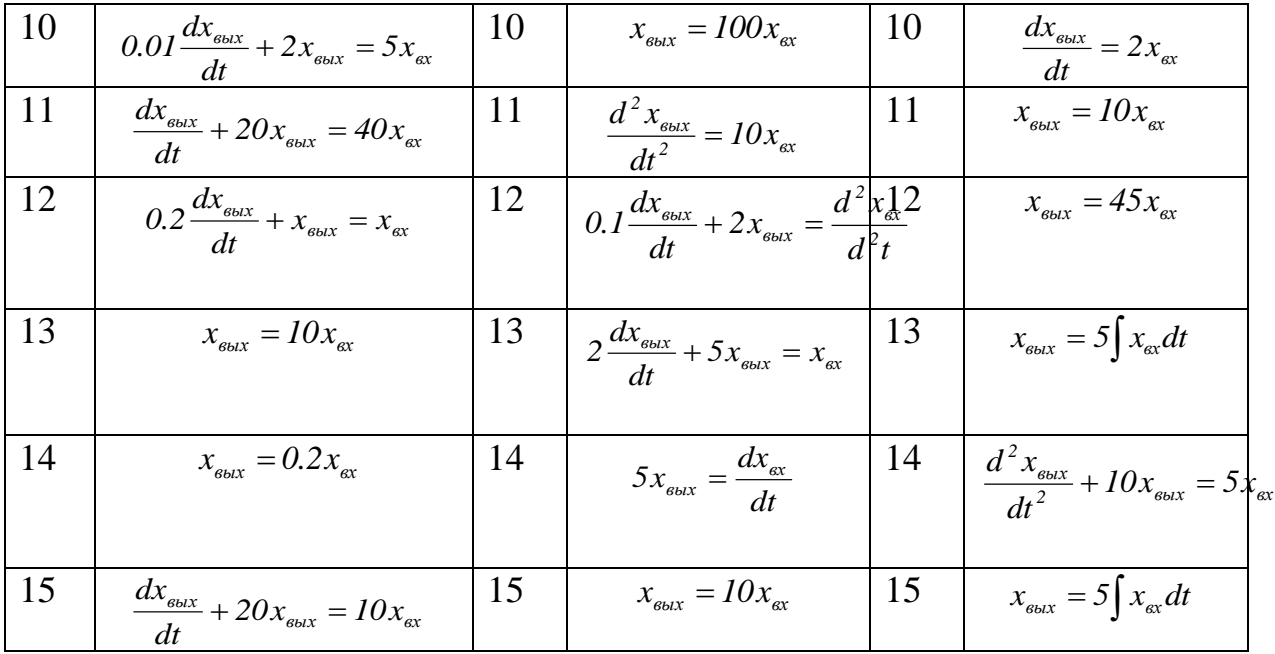

## **Теоретические сведения и пример решения задач.**

Вариант задания.

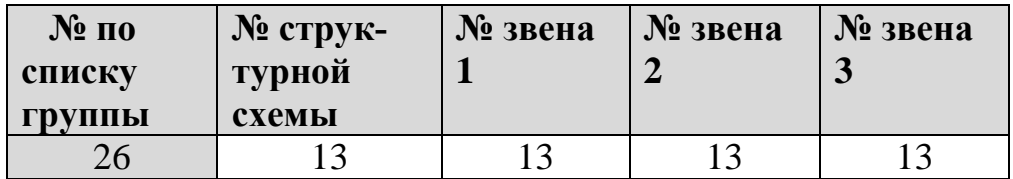

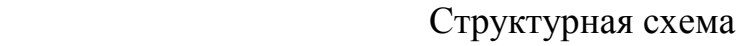

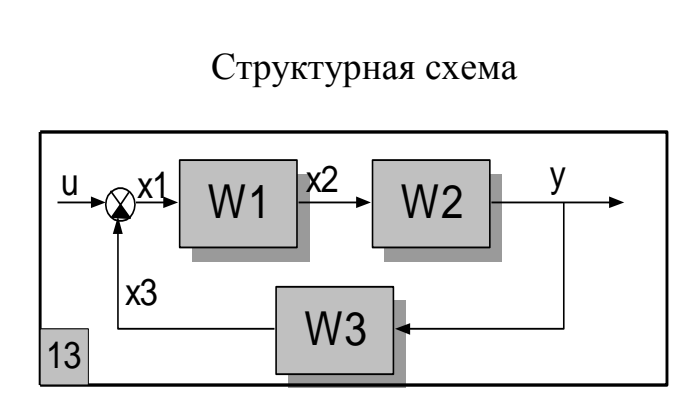

Вариант уравнений динамических звеньев

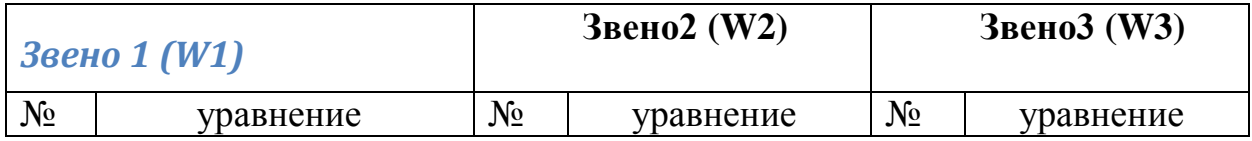

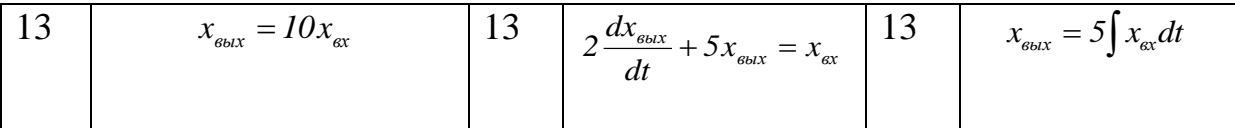

#### Занятие 1. Вывод передаточных функций звеньев.

Звено1. Подстановка реальных сигналов вместо условных:

 $x_{\text{est}} = 10x_{\text{est}} \implies x_2 = 10x_1$ 

Передаточная функция:  $WI = 10$ .

**Звено 2.** Уравнение звена после подстановки сигналов  $2\frac{dy}{dx} + 5y = x_2$ 

Операторная форма записи диф. уравнения  $2py + 5y = x_2$  или  $y(2p + 5) = x_2$ 

Передаточная функция: 
$$
W2 = \frac{I}{2p+5}
$$

**3**beno 3. 
$$
x_3 = 5 \int ydt \Rightarrow x_3 = \frac{5}{p}y
$$
;  $W3 = \frac{5}{p}$ 

#### Занятие 2. Вывод передаточной функция всей системы:

$$
\Phi(p) = \frac{W1^* W2}{1 + W1^* W2^* W3} = \frac{10p}{2p^2 + 5p + 50}.
$$

### Заняие 3. Определение устойчивости.

Характеристическое уравнение:  $2\lambda^2 + 5\lambda + 50 = 0$ . Корни характеристического уравнения:  $\lambda_1 = -2.5 + i9.7$ ;  $\lambda_2 = -2.5 - i9.7$ 

Действительные части корней характеристического уравнения отрицательны. Си-

стема устойчива.

#### Занятие 4. Определение статической ошибки.

Статизм системы  $\Phi(0) = 0$ . Статическая ошибка равна нулю. Система астатическая.

Задание 5. Построение амплитудрфазочастотной характеристики.

Амплитудофазочастотная функция:

$$
\Phi(j\omega) = \frac{10j\omega}{2(j\omega)^2 + 5j\omega + 50} = \frac{50\omega^2 + j10\omega(50 - 2\omega^2)}{(50 - 2\omega^2) + 25\omega^2} = U(\omega) + jV(\omega),
$$

$$
\text{rate } U(\omega) = \frac{50\omega^2}{(50 - 2\omega^2)^2 + 25\omega^2}; V(\omega) = \frac{10\omega(50 - 2\omega^2)}{(50 - 2\omega^2)^2 + 25\omega^2}.
$$

Подстановка значений частоты входного сигнала системы в пределах от 0 до 10000 дает значения  $U(\omega)$ ,  $V(\omega)$ , представляющие собой точки амплитудофазочастотной характеристики системы в осях  $U - jV$ . Характеристика приведена на рис.1.

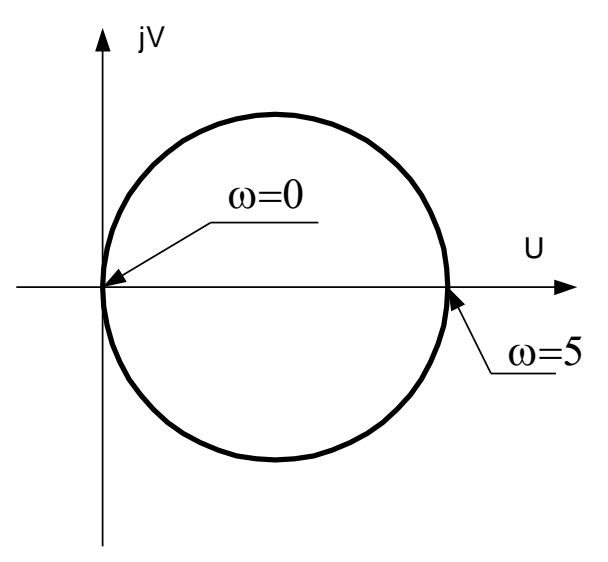

Рис 1. Амплитудофазочастотная характеристика

Построение АФЧХ удобно осуществить в пакете MatLab с использованием встроенной функции fregs(Dp,Hp), где Dp, Нр полиномы числителя и знаменателя ПФ соответственно. Ниже приведены текст соответствующей программы и результаты ее работы. При этом графики даны в том виде, в каком они возникают на экране. В отчете по заданию неовходимо поставить подрисуночные подписи с последовательными номерами.

#### function  $[h,w]=afhx(Dp,Hp)$

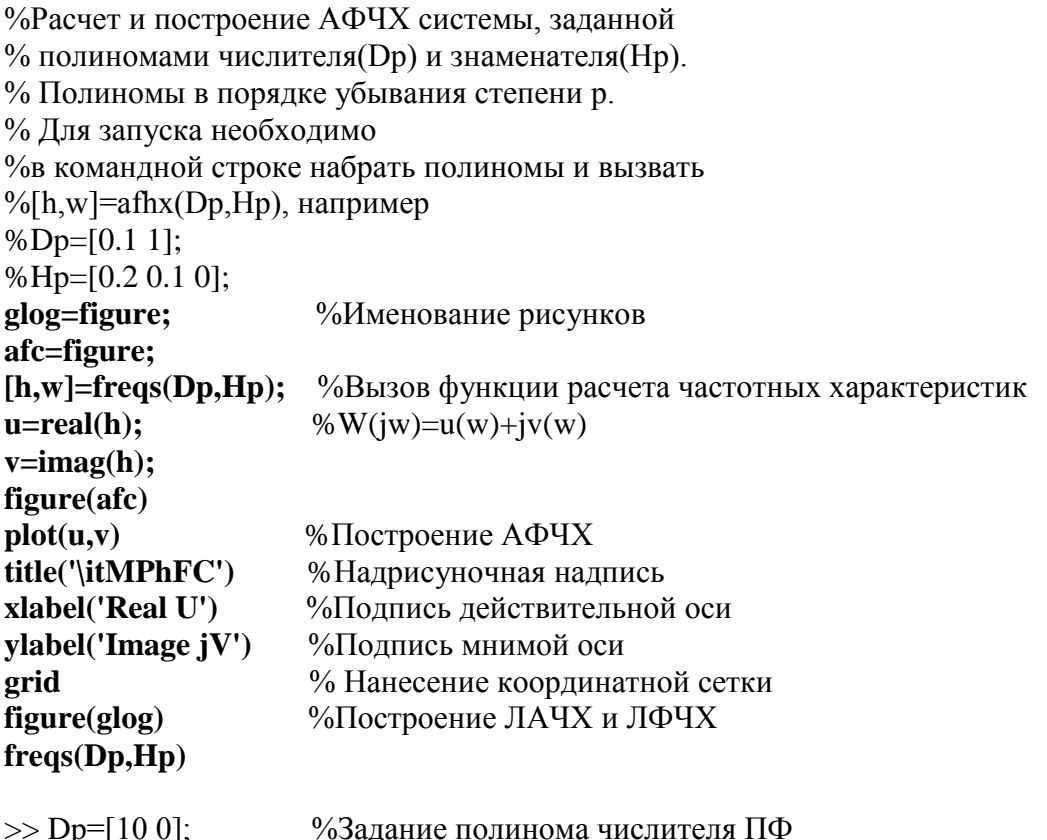

- $>>$  Hp=[2 5 50];  $\%$ Задание полинома знаменателя ПФ
- >> [h,w]=afhx(Dp,Hp); %Вызов программы расчета

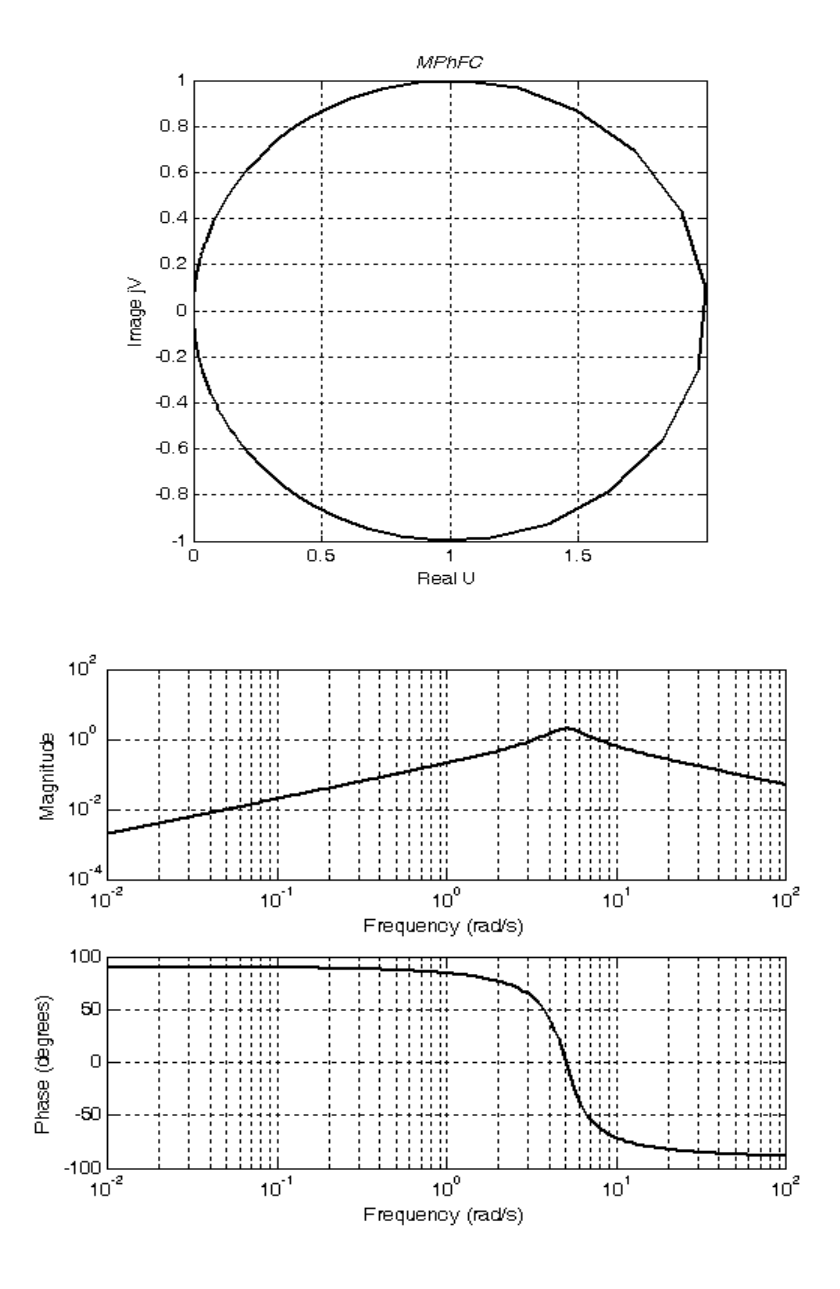

#### **Занитие 6***. Вывод переходной функции*

Переходная функция определяется по формуле:

$$
h(t) = W(0) + \sum_{i=1}^{n} \frac{D(\lambda i) exp(\lambda i)t}{\lambda i H'(\lambda i)},
$$

Где  $\lambda$ i – корни характеристического уравнения( $\lambda_1 = -2.5 + j9.7$ ; $\lambda_2 = -2.5 - j9.7$ ).

$$
W(p) = \frac{D(p)}{H(p)} = \frac{10p}{2p^2 + 5p + 50},
$$
  
\n
$$
W(0) = 0,
$$
  
\n
$$
H'(p) = 4p + 5,
$$
  
\n
$$
h(t) = 0 + \frac{10(-2.5 + j9.7) \exp(-2.5 + j9.7)t}{(-2.5 + j9.7)[4(-2.5 + j9.7)5]} + \frac{10(-2.5 - j9.7) \exp(-2.5 + j9.7)t}{(-2.5 + j9.7)[4(-2.5 - j9.7) + 5]}
$$

### **Занятие 7***. Построение переходной характеристики.*

Построение переходной характеристики удобно выполнить в пакете MatLab. Для указанного примера программа расчета приведена ниже.

#### **function htp=hpr(t);**

% Расчет переходной характеристики по примеру % практического задания.

%Передаточная функция: W=10p/(2p^2+5p+50) **Hpp=[2 5 50];** %Полином знаменателя **lam=roots(Hpp)** %Вычисление корней ХП

**for nt=1:1:tm;**

 $\text{ch1}=10*$ lam(1)\* $\text{exp}(\text{lam}(1)*t(nt))$ ; %Далее расчет по формуле  **zn1=lam(1)\*(4\*lam(1)+5); ch2=10\*lam(2)\*exp(lam(2)\*t(nt)); zn2=lam(2)\*(4\*lam(2)+5); htp(nt)=(ch1/zn1+ch2/zn2); end** %nt **6.6 and %**  $\frac{1}{2}$  **end** % The set of  $\frac{1}{2}$  **end** % The set of  $\frac{1}{2}$  **end** % The set of  $\frac{1}{2}$  **end** % The set of  $\frac{1}{2}$  **end** % The set of  $\frac{1}{2}$  **end** % The set of  $\frac{1}{2}$  **end** % The set **plot(t,htp);** %Построение переходной

 %Печать значения корней ХП **tm=length(t);** %Количество шагов по времени

%характеристики

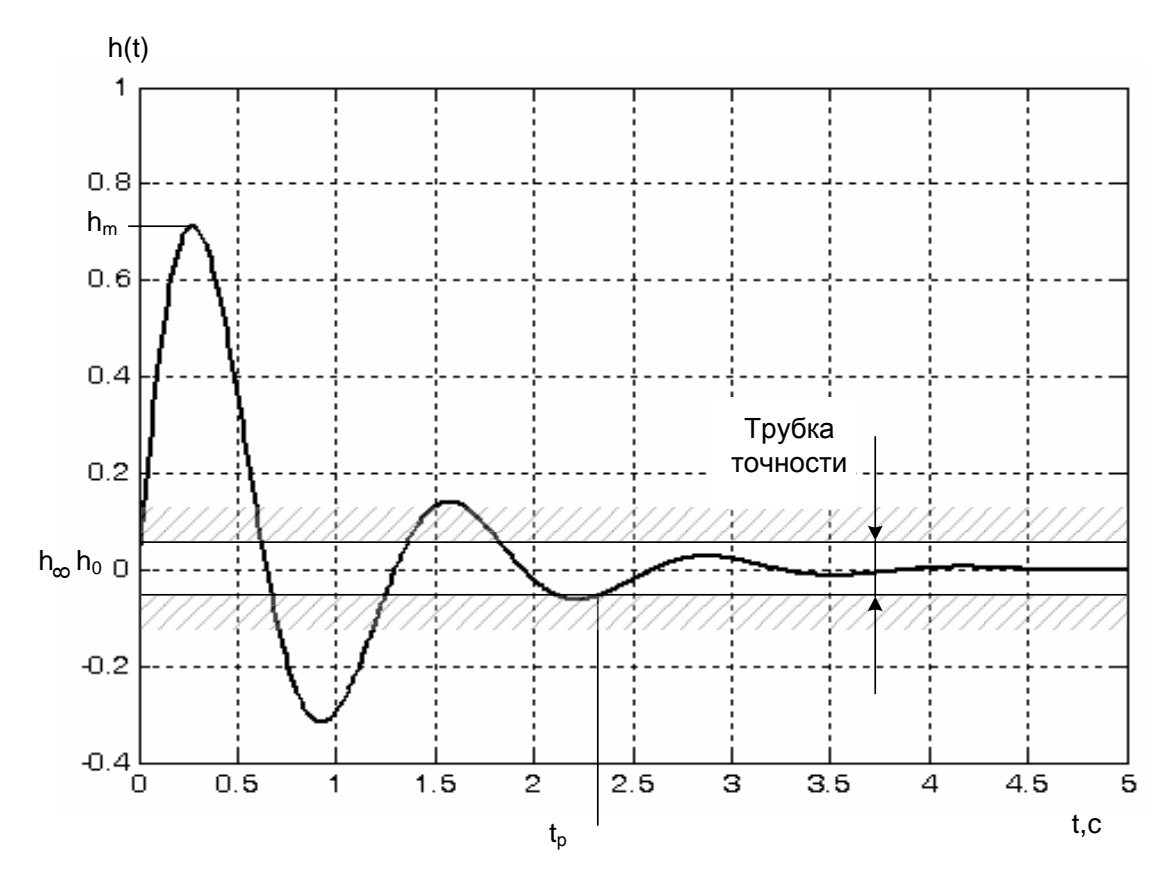

Рис. 2 . Переходная характеристика системы.

#### **Занятие 8***. Определение параметров качества.*

Основными параметрами качества системы являются устойчивость, статическая ошибка, перерегулирование, время регулирования и колебательность.

**Устойчивость** определена выше – система устойчива.

**Статическая ошибка** равна нулю т.к. система астатическая (W(0)=0).

**Перерегулирование σ** вычисляется по переходной характеристике (рис. 2).

$$
\sigma = \left| \frac{\mathbf{h}_{\mathrm{m}} - \mathbf{h}_{\infty}}{\mathbf{h}_{\mathrm{m}} - \mathbf{h}_{0}} \right| 100\% . \quad \sigma = 100\% .
$$

**Время регулирования tр** есть время, когда переходная характеристика последний раз входит в трубку точности (рис. 2).  $t_p = 2.3$  с.

**Колебательность μ** есть количество входов переходной характеристики в трубку точности за время регулирования. μ=4 (рис. 2)..

#### **Форма отчета.**

Отчет по практическим работам должен быть выполнен в последовательности задач (1…8) с оформлением текста и графики по существующим требованиям оформления студенческих работ.

#### **Перечень практических занятий 9-14**

**Занятие №9 (2часа).** С*оздание структурной схемы в пакете vissim.*

**Занятие №10 (2часа).** *Определение параметров передаточных функций динамических звеньев*

**Занятие №11 (2часа)**. *Построение переходной характеристики заданной системы*.

**Занятие №12 (2часа).** *Построение переходных характеристик при по различным выходным сигналам.*

**Занятие №13 (2часа).** *Влияние переменных системы на параметры качества.*

**Занятие №14 (2часа).** *Исследование системы ардс с учетом капельного переноса металла.*

Практические занятия представляют собой взаимосвязанную последовательность заданий, имеющих целью анализ системы автоматического управления И-А-Д-Ш, представленной в варианте заданий. Вариант задается преподавателем пятью цифрами, первая из которых - система И-А-Д-Ш (№1), вторая – входной сигнал системы (№2) и третья – выходной сигнал (№3). Четвертая цифра (таблица 2) – наименование и переменные значения коэффициента, при которых необходимо исследовать систему (№4), пятая – номер строки со значениями других коэффициентов системы (№5). Так, задание 25743 означает, что система АРДС, входной сигнал - скорость подачи проволоки  $v_n$ , выходной сигнал сварочный ток i, коэффициент, при изменении которого нужно исследовать систему – коэффициент саморегулирования по напряжению kсн, остальные коэффициенты системы соответствуют значениям, указанным в строке 3 таблицы 2.

### **Варианты заданий ПЗ**

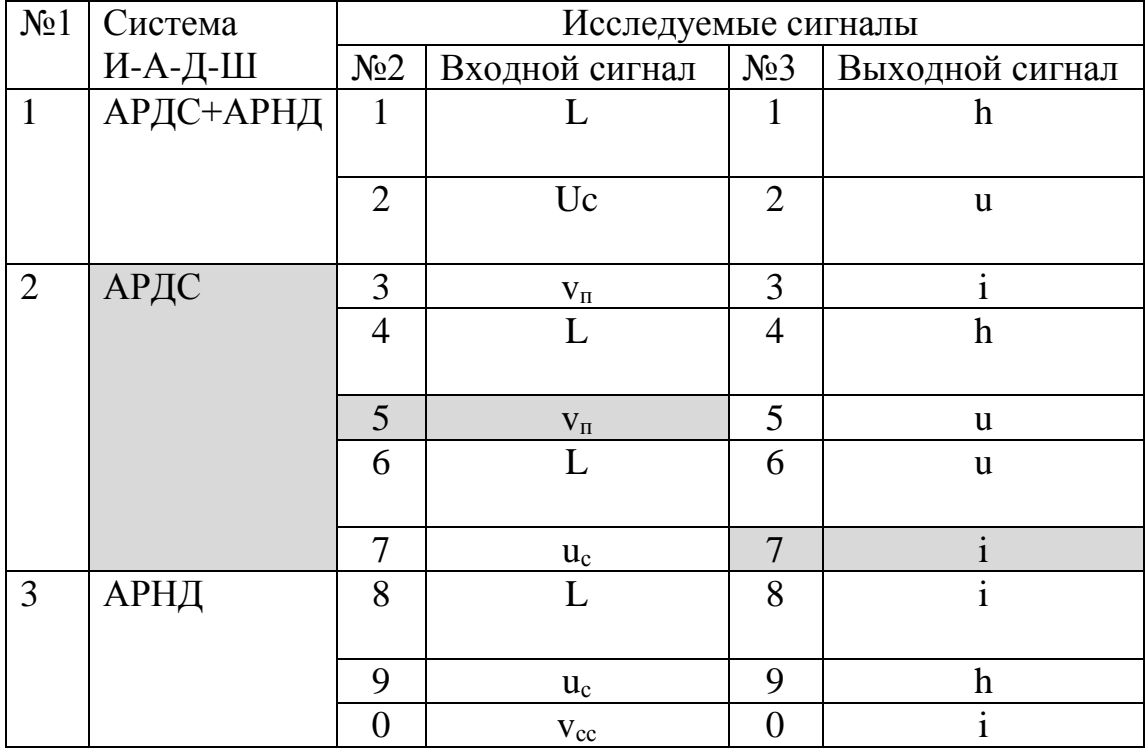

## Таблица 1.

Таблица 2.

| Передаточные коэффициенты динамических звеньев |                |          |          |                 |                 |          |                 |         |
|------------------------------------------------|----------------|----------|----------|-----------------|-----------------|----------|-----------------|---------|
| N <sub>2</sub> 4                               |                | 2        | 3        | $\overline{4}$  | 5               | 6        |                 | 8       |
| N <sub>2</sub> 5                               | $k_{\rm A}$    | $k_{nc}$ | $k_{cr}$ | $k_{\text{CH}}$ | $k_{\text{AT}}$ | $k_{rr}$ | $k_{\text{ar}}$ | $k_{y}$ |
|                                                | B/MM           | B/A      | cm/c.A   | cm/c.B          | B/A             | MM/A     |                 |         |
|                                                | 0.8            | $-5$     | 0,02     | $-0.05$         | $\overline{0}$  | 0,007    |                 | 20      |
| $\overline{2}$                                 | 0,8            | $-10$    | 0,05     | $-0.04$         | $\theta$        | 0,009    | 1,1             | 25      |
| 3                                              |                | $-5$     | 0,03     | $-0.06$         | $\theta$        | 0,01     | 1,2             | 30      |
| $\overline{4}$                                 |                | $-12$    | 0,01     | $-0.01$         | 0,05            | 0,05     | 1,3             | 35      |
| 5                                              | $\overline{2}$ | $-6$     | 0,006    | $-0.03$         | 0,03            | 0,05     | 1,4             | 50      |
| 6                                              | $\overline{2}$ | $-9$     | 0,003    | $-0.04$         | 0.04            | 0,08     | 1,1             | 60      |
| $\overline{7}$                                 | 2,5            | $-20$    | 0.04     | $-0.05$         | 0.06            | 0,1      | 1,2             | 100     |
| 8                                              | 2,5            | $-3$     | 0,05     | $-0,005$        | 0,1             | 0,11     | 1,5             | 120     |
| 9                                              | 3              | $-30$    | 0,01     | $-0.02$         | 0,1             | 0,09     | 1,7             | 130     |
| $\overline{0}$                                 | 3              | $-10$    | 0,04     | $-0,04$         | 0,05            | 0,12     | 1,8             | 150     |

В результате выполнения практических заданий должна быть построена зависимость параметров качества системы от значений заданного коэффициента.

**Занятие №9.** С*оздание структурной схемы в пакете vissim.*

Практическое занятие предназначено для ознакомления с пакетом VisSim. Пакет предназначен, в том числе, для анализа систем автоматического управления. Графика пакета доступна, и при руководстве преподавателем осваивается в течение двух часов. Другое дело расположить объекты, представить их в наиболее удобном для анализа виде. Это уже «искусство». В создании структурной схемы в пакете присутствуют элементы анализа изображения и рационального проектирования

**1.** ЦЕЛЬ - приобретение навыков анализа сварочных **САУ** в программе VISIM

#### **2.** ОСНОВЫ РАБОТЫ В ПРОГРАММЕ VISSIM

#### **Запуск VisSim-а**

Для запуска персональной или профессиональной версий программы VisSim можно выполнить любое из действий:

- Нажать мышкой на Пуск > Программы > Professional VisSim 4.5.
- Осуществить двойной щелчок мышью по иконке с именем Professional VisSim 4.5.

#### **Настройка окна VisSim-а**

Когда вы запускаете VisSim, появляется окно, подобное тому, что изображено на рисунке. Для получения справки об элементах окна укажите их мышкой.

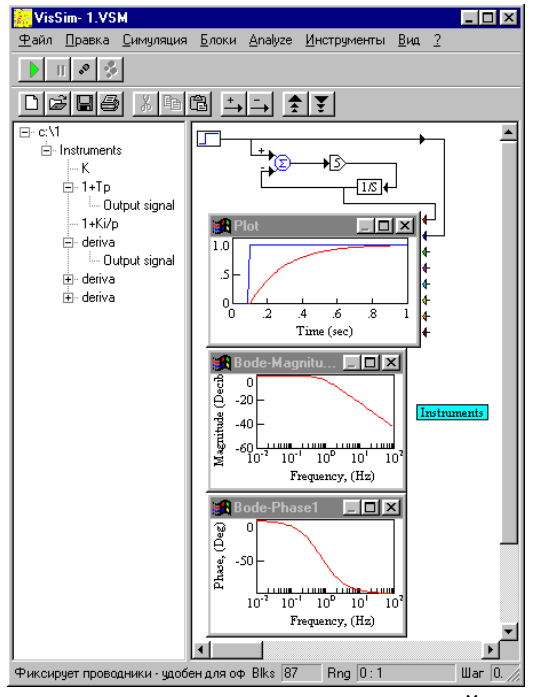

Как показано на рисунке, имеется шесть основных частей окна программы VisSim.

#### **Строка меню**

В строке меню перечислены шесть основных меню, доступных в VisSim-е: Файл, Правка, Симуляция, Блоки, Вид, и Справка. Если Вы установите расширения VisSim-а, например VisSim/Analyze, то могут появляться дополнительные пункты на строке меню. Щелчок на пункте меню отображает полный список команд VisSim-а или блоков

#### **Инструментальные панели**

За кнопками в инструментальных панелях обычно закреплены часто используемые команды VisSim-а или блоки. При подводе указателя мышки к кнопке и небольшом ожидании, всплывают описания кнопок. Совокупности кнопок объединены в инструментальные панели. Имеется 8 разных панелей: "Главная", "Контроль симуляции", "Элементы оформления", "Арифметические блоки", "Логические блоки", "Приборы и пробники",

"Источники сигналов", "Панель пользователя". Инструментальные панели "Главная" и "Контроль симуляции" появляются при запуске VisSim-а. Панели "Элементы оформления", "Арифметические блоки", "Логические блоки", "Приборы и пробники", "Источники сигналов" содержат блоки каждой из соответствующих категорий меню "Блоки". Инструментальная панель "Пользователя" позволяет Вам создать кнопки с нужными Вам командами / блоками.

#### **Настройки среды VisSim-а**

В соответствии с Вашими предпочтениями или нуждами Вы можете менять оформление среды VisSim-а. Например, можно активировать черно-белый режим отображения блок-схемы для визуального контроля того, как она будет выглядеть на черно-белой распечатке. Или же, при отладке проекта, возможно, Вам будет удобно контролировать тип данных ваших сигналов, для чего можно активировать соответствующий режим визуализации блок-схемы. Возможны так же масштабирование блок-схемы, смена шрифтов, изменение цветового оформления, включение подписей названий блоков. Перечисленные настройки выполняются с помощью команд меню: Вид; и Правка > Настройки.

#### **Изменение цветового оформления блок-схемы**

Команда меню Вид > Цвет позволяет Вам менять цвет рабочего поля программы VisSim, цвет экранов виртуальных приборов, цвет соединительных проводников и всех текстовых надписей в блок-схеме. Вам следует помнить, что большинство визуализирующих приборов и некоторые другие блоки имеют возможность перекрыть цветовое оформление назначенное по умолчанию.

Для назначения цветов используемых по умолчанию для оформления блок-схемы выполните действия:

1. Выберите команду меню Вид > Цвет.

2. В диалоговом окне "Выбор цвета" для элементов блок-схемы установите желаемые цвета.

3. Нажмите на кнопку OK или клавишу ENTER.

#### **Масштабирование блок-схем**

Масштаб отображения блок-схемы Вы можете менять командами меню Вид > Масштаб 150% (75%), а так же соответствующими кнопками на инструментальной панели.

- Выберите команду меню Вид > Масштаб 150% для увеличения элементов.
- Выберите команду меню Вид > Масштаб 75% для уменьшения элементов.

#### **Отображение названий блоков**

VisSim имеет специальный обучающий режим, которым Вы можете пользоваться пока в достаточной мере не ориентируетесь в назначении библиотечных блоков. Если режим "Обучение" активирован, то ниже каждого блока отображаются: его название, значения параметров или имя файла, с которым работает блок.

- 1. Для активации или деактивации режима "Обучение" выполните действия:
- 2. Выберите команду меню Правка > Настройки.
- 3. В диалоговом окне выберите вкладку "Глобальные настройки среды".
- 4. Установите опцию "Метки режима Обучение" в требуемое положение.
- 5. Нажмите на кнопку OK или клавишу ENTER.
- **6.** Выберите команду меню Вид > Параметры блоков.

#### **Создание новой блок-схемы**

Для открытия новой блок-схемы выберите меню: Файл > Создать; или воспользуйтесь кнопкой . Если вы работали над другой блок-схемой и не сохранили изменения, VisSim запросит Вас о сохранении до создания новой блок-схемы. Временно, VisSim назовет блок-схему (файл) именем "Diagram1.vsm". При первом сохранении VisSim предложит изменить название.

#### **Установки новой блок-схемы**

В начале работы с новой блок-схемой рекомендуется установить параметры страницы. Выберите меню: Файл > Параметры страницы. Все ваши настройки автоматически будут демонстрироваться на листе в верхнем правом углу диалогового окна.

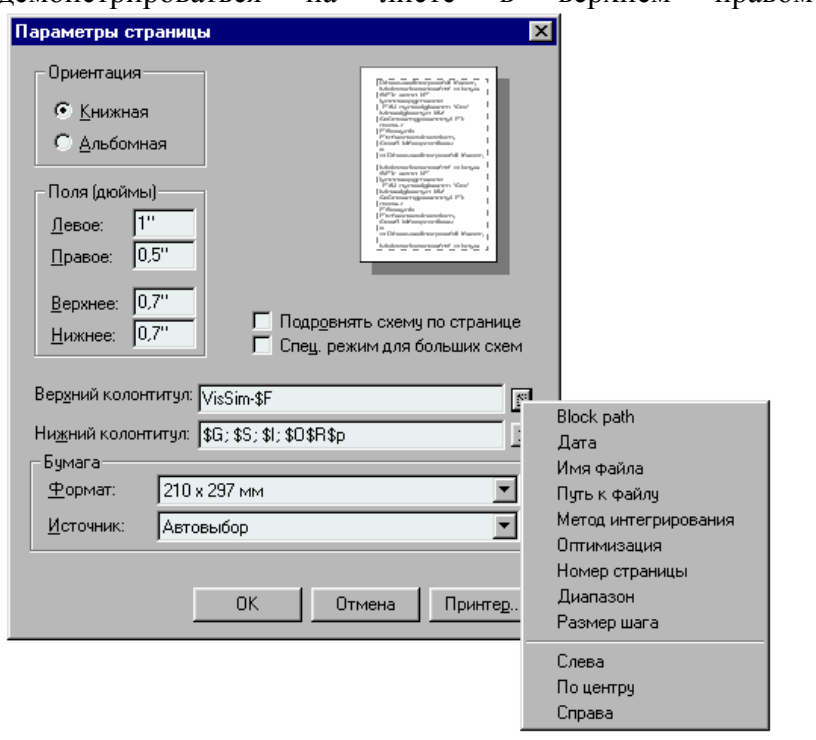

#### **Открытие существующей блок-схемы**

Вы можете быстро открывать любую из последних 12-и блок-схем, над которыми Вы работали. Их имена отображаются в нижней части меню Файл.

Для открытия произвольной блок-схемы, выберите меню Файл > Открыть. Если у Вас была открыта блок-схема, содержащая несохраненное редактирование, VisSim предварительно опросит Вас о желании сохранить изменения.

Если Вы назначите название блок-схеме, используя команду меню Файл > Свойства, то оно будет появляться в диалоговом окне открытия файла в момент выбора блок-схемы.

Для открытия блок-схемы выполните действия:

- 1. Воспользуйтесь кнопкой в инструментальной панели "Главная"
- 2. или выберите команду меню Файл > Открыть.

3. В поле "Имя файла", напечатайте или отметьте мышкой имя файла блок-схемы, которую Вы хотите открыть. Если Вы не видите блок-схему, то попробуйте выбирать другой диск или директорию.

4. Для открытия блок-схемы в режиме только для чтения, активизируйте одноименный параметр (read only). После редакции блок-схемы, Вы сможете сохранить файл только под новым именем.

5. Нажмите на кнопку OK или клавишу ENTER.

#### **Отмена редактирующего действия**

Если Вы изменили блок-схему, но решили отказаться от действия, используйте команду меню Правка > Отменить. Если команда Отменить недоступна, то ее эффект редактирования не может быть уничтожен.

#### **Перерисовка экрана**

При выборе команды меню Правка > Обновить экран, VisSim перерисовывает все блоки и провода очищая экран от остатков прежних манипуляций редактирования.

#### **Сохранение блок-схемы**

Когда Вы открываете блок-схему, VisSim читает диаграмму в память вашего компьютера. Все ваши изменения в блок-схеме носят временный характер (при отключении питания данные в памяти компьютера пропадают). Дабы Ваша работа не пропала необходимо сохранять рабочую блок-схему в файле на диске.

Сохранить блок-схему Вы можете, выполнив любое из действий:

 Воспользуйтесь кнопкой сщ знаком дискеты в инструментальной панели "Главная".

Выберите команду меню Файл > Сохранить.

Для сохранения блок-схемы под новым именем или в новой директории Вы можете воспользоваться командой меню Файл > Сохранить как. Эта команда очень удобна, если Вы окажетесь в ситуации, когда и изменения захотите сохранить и исходную блок-схему.

#### **Сохранение вида блок-схемы при различном графическом разрешении**

Вы можете заставить VisSim пользоваться сеткой для размещения блоков с размером ячеек 1/2 от размера выбранного шрифта. Это приводит к более непротиворечивому виду блок-схем при различной графической разрешающей способности.

- 1. Выберете команду меню Правка > Настройки.
- 2. В диалоговом окне найдите вкладку "Глобальные настройки среды".
- 3. Активизируйте пункт "Привязка к сетке".

4. Нажмите на кнопку OK или клавишу ENTER.

#### **Печать блок-схемы**

Команда меню Файл > Печать позволит Вам выбрать принтер и опции печати, такие как качество печати, число копий, уровни блок-схемы для печати и тд. (см. таблицу ниже).

Напечатать блок-схему Вы можете, выполнив любое из действий:

 Воспользуйтесь кнопкой значок с принтером в инструментальной панели "Главная".

Выберите команду меню Файл > Печать.

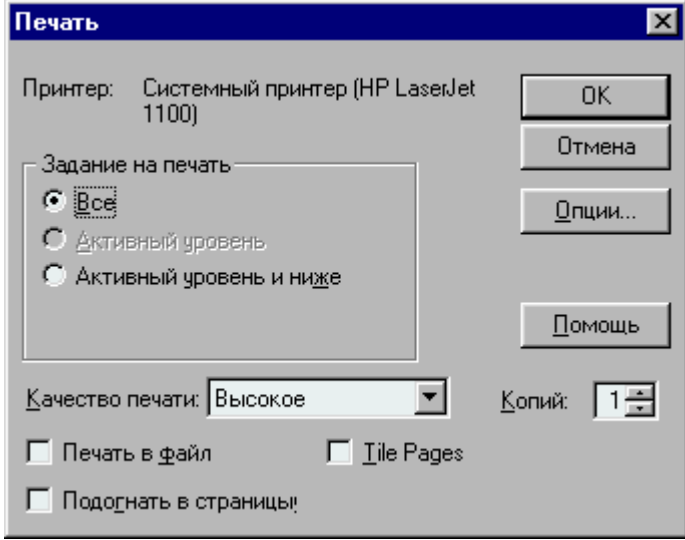

**Для печати**  сделайте это: **Множества копий** В строке "Копии" укажите число **Всех уровней блок-схемы** В задании на печать укажите "Все" **Текущего уровня и нижних** В задании на печать укажите "Активный уровень и ниже" **Текущего уровня блок-схемы** В задании на печать укажите "Активный уровень"

#### **Каждого уровня блок-схемы на отдельной станице, и если необходимо с уменьшением масштаба (книжный документ)**

Активируйте опцию "Подогнать в страницы". VisSim печатает каждый уровень индивидуально с минимально возможным уменьшением размеров шрифтов, поэтому масштабы для уровней в многоуровневой блок-схеме могут оказаться разными. VisSim может оказаться не способен распечатать чрезвычайно большие блок-схемы. В этих случаях, VisSim даст Вам возможность прервать операцию печати. Если Вы проигнорируете предупреждение, VisSim напечатает ту часть блок-схемы, которая уместится на заданной бумаге с максимальным уменьшением

#### **Каждого уровня блок-схемы без автомасштабирования с переносом не уместившихся областей на последующие страницы (для склейки в плакат)**

Активируйте опцию "Плакат (Tile Pages)". Установки полей актуальны для каждой страницы (не игнорируются)

#### **Печать в файл позволит Вам распечатать блок-схему на другом компьютере без VisSim-а**

Активируйте опцию "Печать в файл" и нажмите на кнопку OK или клавишу ENTER. В следующем диалоге укажите имя файла, в который должны записаться печатающие Вашу блок-схему команды принтера

#### **Выход из VisSim-а**

Когда Вы выходите из VisSim-а, программа автоматически проверит, была ли сохранена Ваша работа. Если нет, то Вы будете опрошены, о желании сохранить изменения.

Для выхода выберите команду меню Файл > Выход или нажмите любимую комбинацию клавиш противников Била Гейтса ALT+F4 (это их лозунг: "Закрой свое окно!").

#### **Вставка, настройки, соединение блоков**

#### **Библиотека блоков - обзор**

Программа VisSim позволяет Вам строить модели систем, составляя их блок-схемы. Блоки - это "кирпичики" Вашего проекта. Каждый блок реализует определенную математическую функцию. Функция может быть простой, как функция синуса или сложной, как передаточная функция (ПФ) скажем 15-ого порядка.

VisSim располагает библиотекой более чем из 90 блоков для построения линейных, нелинейных, параметрических, непрерывных, дискретных или гибридных систем. В библиотеке соблюден баланс между количеством блоков и удобством в построении моделей. Все блоки доступны через меню Блоки. В нем они упорядочены в группы следующим образом:

- Анимационные
- Аннотационные
- Арифметические
- Логические
- DDE-интерфейс
- Интеграторы
- Линейные системы
- Матричные операции
- Нелинейные
- Оптимизация
- Генераторы шума
- Порты RT-плат
- Приборы и Датчики
- Генераторы
- Задержки
- Преобразователи
- Управление Потоком
- MatLab Интерфейс

Дополнительно в библиотеке VisSim-а имеется пять блоков специального назначения:

- блок-схема
- нейроcеть
- выражение
- OLE-объект
- DLL-функция

# **Вставка блоков**

Установить блок на рабочее поле можно двумя способами:

- Все блоки можно найти в одноименном меню. Оно систематизировано по категориям в группы, названия которых отмечены черным треугольником. При выборе меню Блоки, появляется список групп. Выбор желаемой, сопровождается появлением подменю со списком соответствующих блоков. Отметьте желаемый блок. Он прицепится к указателю мышки в виде рамки. Переместите его в желаемое место блок-схемы и повторно щелкните мышкой (блок будет установлен).
- Нажмите на кнопку необходимого блока в инструментальной панели. Блок прицепится к указателю мышки в виде рамки. Переместите его в желаемое место рабочей области и повторно щелкните мышкой (блок будет установлен). Обратите внимание, что инструментальные панели с кнопками, которые устанавливают блоки, могут быть не включены. Для их отображения выберите команду меню Вид > Панель инструментов. **Идентифицирующие элементы блоков**

# Когда Вы устанавливаете блок на рабочее поле блок-схемы, различные символы и

текст появляются на нем (пощелкайте мышкой по рисунку).

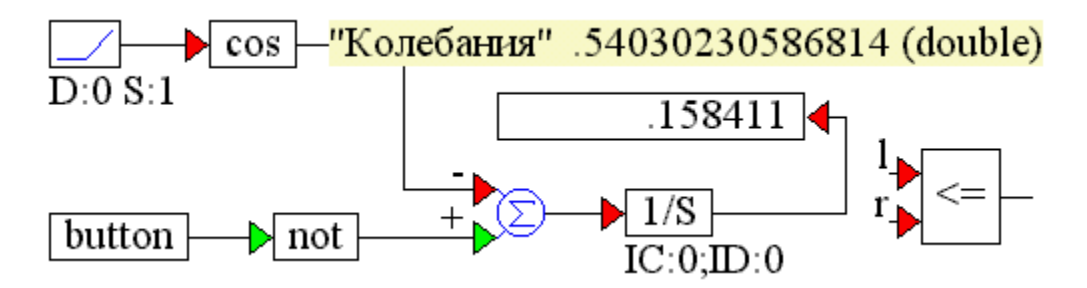

Треугольники по сторонам блоков определяют входы и выходы для прохождения сигналов. Около контактов блоков могут присутствовать их имена для идентификации позиции сигналов в функции преобразования.

# **Отображение дополнительной информации о блоке**

Вам доступна возможность отображения имен, значений параметров или имен файлов ниже каждого блока.

Для отображения имен блоков выполните действия:

- 1. Выберите команду меню Правка > Настройки.
- 2. В диалоговом окне выберите вкладку "Глобальные настройки среды".
- 3. Активизируйте опцию "Метки режима 'Обучение' " и нажмите на кнопку OK или клавишу ENTER.
- 4. Выберите команду меню Вид > Параметры блоков. Галочка перед командой указывает, что режим визуализации блочных меток или параметров включен.

Для отображения значений параметров блоков и их имен файлов выполните действия:

- 1. Выберите команду меню Правка > Настройки.
- 2. В диалоговом окне выберите вкладку "Глобальные настройки среды".
- 3. Деактивируйте опцию "Метки режима 'Обучение' " и нажмите на кнопку OK или клавишу ENTER.
- 4. Выберите команду меню Вид > Параметры блоков. Галочка перед командой указывает, что режим визуализации блочных меток или параметров включен.

#### **Установка параметров блоков**

Большинство блоков имеет устанавливаемые пользователем параметры, которые должным образом определяют их функции преобразования. Определить или изменить значения параметров Вы можете посредствам одноименных диалоговых окон ("Properties"). Если Вы поменяете параметры в момент выполнения симуляции, VisSim немедленно использует новые значения для отражения изменений. Начальные условия, которые устанавливаются в модели (обычно на блоках: "1/S", "S&H", "1/Z", "e<sup>-sTd</sup>") в начале симуляции, также задаются через диалоговые окна блоков ("Properties").

Для определения / изменения значений параметров блоков, опций или имен их файлов выполните действия:

- 1. Выберите команду меню Правка > Свойства блока (курсор мышки сменится на гаечный ключ).
- 2. Укажите мышкой блок, параметры которого Вы хотите редактировать.
- 3. В диалоговом окне "Properties", зафиксируйте свои установки.
- 4. Нажмите на кнопку OK или клавишу ENTER.

Быстрый доступ к диалоговым окнам "Properties" для большинства блоков возможен посредствам простого указания блока с помощью другой клавиши мыши. Не большое количество блоков: button, compound, DDE, DDEsend, DDEreceive, embed, label, userFunction, и variable - имеет либо два диалоговых окна, либо поддерживает дополнительные команды мыши. Быстрый доступ к их диалоговым окнам "Properties", посредствам другой клавиши мыши, возможен при удержании клавиши CTRL.

#### **Ввод числовых данных**

При вводе числовых данных, VisSim отображает значения большие, чем 106 или меньшие чем 10-6 в показательной форме. VisSim использует латинскую букву "e" (или "E"), для отделения мантиссы от степени. Например, Вы можете вводить число 6.000.000,0 следующими способами: 6e6 или 6E6.

Ввод арифметического выражения.

Бывает очень удобно вводить числовые данные в параметры блоков с помощью простых математических выражений. Допустимо использование арифметических операторов: "+", "-", "\*", "/"; константы "pi"; функций и обычных правил приоритетов в расчетах.

Например:  $2 * (5 + 4) = 18$  $2 * 5 + 4 = 14$  $2 * pi * 50 = 314$ 

#### **Идентификация блоков метками пользователя**

Для большинства блоков, в диалоговом окне настройки параметров ("Properties"), может быть определена текстовая метка. Когда активизирован соответствующий режим отображения блок-схемы (меню - Вид > Параметры блоков), метки появляются ниже. Для маркировки блоков выполните действия:

- 1. Выберите команду меню Правка > Свойства блока (курсор мышки сменится на гаечный ключ).
- 2. Укажите мышкой блок, у которого Вы хотите определить метку.
- 3. В поле "Метка" введите идентифицирующий текст, который не может быть длиннее строки ввода (если Вы нуждаетесь в более длинном тексте, используете блок "метка" из меню Блоки > Аннотационные).
- 4. Нажмите на кнопку ОК или клавишу ENTER.
- 5. Активизируйте режим отображения меток и параметров блоков командой меню Вид > Параметры блоков. Галочка перед командой указывает, что режим визуализации блочных меток или параметров включен.

## Соединение блоков - обзор

Соединение блоков проводниками, указывает VisSim-y, в какой последовательности и какому блоку передать сигналы для обработки в течении симуляции модели. Сигналы это просто данные (значения координат модели). Ко входным сигналам (x<sub>n</sub>) относятся те, что поступают на входы блоков; выходные сигналы ( $y_n$ ) присутствуют на их выходах.

B VisSim-е имеется два типа проводов:

- простой проводник
- ШИННЫЙ ПРОВОДНИК

Простой проводник (FlexWire) - это тонкий провод, который позволяет передать только один сигнал (координату) между блоками. Шинный проводник, на экране более толстый он содержит множество простых проводников и позволяет передавать совокупность сигналов. Шинные проводники используются при выполнении векторных или матричных операций, или же в целях повышения наглядности проекта (не загромождения блок-схемы на верхнем уровне

Удобной альтернативой для передачи сигналов может являться возможность использования определяемых пользователем переменных. Этот механизм подобен использованию символа заземления в схемах электрических принципиальных и его главное достоинство аналогично - повышение наглядности блок-схемы за счет сокращения загромождающих ее проводниковых связей. Для получения дополнительной информации, см. раздел Передача сигналов переменными.

## Правила соелинения блоков проволниками

Вы можете прикреплять проводники и шины к выводам блоков. Как только Вы подключили провод к блоку. VisSim принимает связь и обслуживает ее в дальнейшем. Если Вы перемещаете блок по рабочему полю, проводники автоматически перерисовываются и не отключаются.

Когда Вы соединяете блоки, действуют следующие правила:

- Соединить можно только пару вход и выход.
- К любому входу можно подключить только один проводник (сигнал).
- К любому выходу можно подключить множество входов (проводников).
- VisSim автоматически располагает провода по кратчайшему пути.

Треугольная форма оформления выводов, указывающая направление прохождения сигналов, позволит Вам легко отличить входы от выходов. Только применяя блок "фиксаторПровода" Вы можете определить необходимое Вам положение проводника на блоксхеме. О изменении количества выводов у блока, см. раздел: Добавление / удаление выводов у блоков.

Для соединения блоков выполните действия:

- 1. Подведите указатель мыши к выводу блока (желательно к выходу), который вы хотите соединить с другим выводом. Вид указателя должен смениться на стрел- $KV$ .
- 2. Удерживая кнопку мыши, переташите указатель с проводником к выводу блока назначения.
- 3. Находясь в области подключаемого вывода, отпустите клавишу мыши.

В момент выполнения операции, когда Вы перетаскиваете указатель, VisSim генерирует мерцающую линию, которая является проводником. VisSim рисует проводники только под прямыми углами, поэтому проводник не повторяет путь курсора.

#### **Авто-связывание выводов блоков**

Для облегчения процесса соединения блоков проводниками определен радиус зоны с центром на выводах блоков. При доведении проводника до этой зоны происходит подключение. Если зоны входов и выходов перекрываются, то для их соединения достаточно просто указать мышкой любой из выводов.

Для коррекции "Радиуса авто-соединения" выполните действия:

- 1. Выберите команду меню Правка > Настройки.
- 2. В диалоговом окне выберите вкладку "Глобальные настройки среды".
- 3. В строке ввода "Радиус авто-соединения", введите значение в дюймах.
- 4. Нажмите на кнопку OK или клавишу ENTER.

#### **Блок 'фиксаторПровода'**

Применяя блок "фиксаторПровода" Вы можете повысить наглядность вашей блоксхемы, качественным образом размещая проводники на блок-схеме. Типовой случай - передача сигнала единичной обратной связи (ОС) на вход чувствительного элемента (на главный сумматор). Меняя положение блока "фиксаторПровода" Вы будете определять положение проводника.

Блок "фиксаторПровода" не выполняет преобразований сигналов и не требует дополнительного времени при симуляции модели. Через блоки "фиксаторПровода" могут быть направлены как обычные проводники, так и шины.

## **Цветовая раскраска проводников**

Для изменения цветовой раскраски всех проводников блок-схемы выполните действия:

- 1. Выберите команду меню Вид > Цвет.
- 2. В диалоговом окне "Выбор цвета" в выпадающем меню "Линии связи" нажмите кнопку СТРЕЛКА ВНИЗ.
- 3. Выберите желаемый цвет.
- 4. Нажмите на кнопку OK или клавишу ENTER.

Дополнительно Вам доступна возможность изменения цвета определенных проводников. Для этого вам необходимо назначить "Класс соединения" соответствующим выводам блоков, см. раздел: Создание классов проводников и изменить его цвет.

#### **Скрытие проводников**

При активизации режима "Дисплей оператора", VisSim скрывает все проводники. Этот режим предназначен для отображения контрольной или контрольно-измерительной панели без проводниковых связей или когда Вам требуется визуализировать анимацию.

Для скрытия проводников выберите команду меню Вид > Дисплей оператора. Галочка перед командой указывает, что режим "Дисплей оператора" включен.

#### **Удаление проводников**

Для удаления проводника необходимо отделить его от входа блока, к которому он подключен:

- 1. Укажите мышкой подключенный вход.
- 2. Удерживая кнопку мыши (взяв проводник), отведите указатель на свободное поле блок-схемы и бросьте проводник (отпустив кнопку мыши).

#### **Выводы блоков - обзор**

Все блоки, которые обрабатывают сигналы в VisSim-е, имеют выводы. VisSim различает входы и выходы и обслуживает их по-разному. Входы предназначены для передачи сигналов функциям преобразования блоков. На выходы поступают результаты выполнения блочных функций. Треугольная форма оформления выводов (контактов) блоков позволяет Вам легко проследить направления распространения сигналов по блок-схеме.

Некоторые блоки имеют символы над выводами, которые указывают тип данных или каким образом блочные функции обрабатывают сигналы. Например, "-" над входом блока "сумматор" означает инверсию сигнала. См. индивидуальные описания блоков для ознакомления с идентифицирующей сутью символов контактов.

#### **Добавление / удаление выводов у блоков**

Вы можете добавлять или удалять выводы у большинства блоков VisSim-а. Если на момент удаления вывода к нему подключен проводник, то он так же будет удален с блоксхемы. Не забывайте достраивать внутреннюю структуру составных блоков, которым вы добавляете новые контакты. Вы можете назначать имена выводам составных блоков, см. раздел: Назначение имен выводам составного блока.

Для добавления / удаления вывода блока выполните действия:

- 1. Воспользуйтесь необходимой кнопкой в инструментальной панели "Главная"; или выберите команду меню Правка > Добавить вывод / Удалить вывод. Указатель мыши приобретет вид, подобный изображениям на показанных кнопках.
- 2. Подведите указатель к выводам блока. Под новым видом указателя мыши будет появляться горизонтальная черточка (при добавлении выводов) или выводы блоков будут выделяться пунктирным прямоугольником (при удалении выводов).
- 3. Определитесь с местом добавления вывода или с удаляемым выводом и нажмите клавишу мыши.
- 4. Можете повторить шаги 2 и 3.
- 5. Переместите указатель мыши на пустое место блок-схемы и нажмите клавишу мыши для завершения операции.

## **РАЗМЕЩЕНИЕ БЛОКОВ**

## **Выделение блоков**

Быстро выделить один или несколько блоков, можно используя область выделения, которая визуализируется пунктирным прямоугольником на поле блок-схемы при ее активизации. Та часть блок-схемы, которая будет находиться в области выделения и те блоки, которых коснется ее граница, будет выделена.

Для выделения блоков с помощью области выделения выполните действия:

- 1. Подведите указатель мыши к любому углу предполагаемой области выделения.
- 2. Нажмите и удерживайте клавишу мыши.
- 3. Перетащите указатель в противоположный угол области выделения, пока все выделяемые блоки не окажутся в постоянно обновляющейся области с пунктирной границей.
- 4. Отпустите кнопку мыши.

## **Отказ от выделения одного из блоков**

Для отказа от выделения блока (без откатки) выполните действия:

- 1. Расположите указатель мыши над блоком. Вид указателя должен смениться на перемещающие стрелки .
- 2. Удерживая клавишу SHIFT, щелкните кнопкой мыши.

## **Перемещение и копирование блоков**

Перемещение и копирование блоков - это обычные операции при работе с блок-схемой в VisSim-е. Имеется несколько способов перемещения и копирования блоков. Например, Вы можете перемещать блоки, перетаскивая их мышью или же вырезать их в Буфер обмена Windows, дабы затем вставить в исходную или в другую блок-схему VisSim-а, или же в другое Windows-приложение.

Правила перемещения и копирования блоков:

- Значения параметров при перемещении или копировании блоков остаются неизменными, те не сбрасываются к исходным значениям.
- Внутренние соединения в совокупности блоков, при перемещении или копировании, сохраняются.
- Внешние подключения к совокупности блоков сохраняются только при перемещении. При копировании внешние подключения отсекаются.
- Если в размножаемой совокупности блоков имеется определение глобальной переменной, то входной проводник к копии блока "переменная" будет отключен. В составных блоках для обхода этого сценария достаточно локализовать переменную.
- 3. ЗАДАНИЕ

В программе VISSIM построить переходную характеристику системы АРДС (автоматическое регулирование дуги саморегулированием), определить параметры передаточной функции системы и корни характеристического уравнения.

# 4. ПОРЯДОК ВЫПОЛНЕНИЯ РАБОТЫ

Изучить основы работы с программой VISIM в соответствии с п.2.

Создать на экране структурную схему, состоящую из блоков входного сигнала, статическо звена второго порядка и выходного осциллографа.

Запустить программу, отредактировать переходную характеристику и представить результат преподавателю.

С помощью главного меню вывести на экран значения параметров передаточной функции и корней характеристического уравнения.

Открыть файл, содержащий структурную схему ARDS и изучить ее.

Выполнить пп 5.3, 5.4 и распечатать результат.

Записать конкретный вид передаточной функции и оценить устойчивость системы.

# 5. СОДЕРЖАНИЕ ОТЧЕТА

Титульный лист.

Распечатка структурной схемы с ее описанием и передаточной функцией.

# **Занятие №10.** *Определение параметров передаточных функций динамических звеньев*

Передаточные функции динамических звеньев систем АРДС, АРНД определяются в пакете *VisSim*. Эта процедура соответствует заданию №1(модуль 1), однако здесь не надо исходить из дифференциальных уравнений. Мы с вами уже достаточно опытны, для того, чтобы присвоить каждому звену его передаточную функцию, понимая его функционирование. Здесь основная задача – понять смысл каждого звена по параметрам вход – выход (с размерностями) и взаимосвязь всех звеньев в общей структурной схеме

**1.** Структурные схемы универсальных дуговых автоматов.

Структурные схемы И-А-Д-Ш с МРДП (рис. 1), АРДС (рис. 2) и АРНД (рис. 3) составлены в отклонениях. Это позволяет линеаризовать систему и получить достаточно простые расчетные выражения. С этой же целью в регуляторе типа АРНД пренебрегают зоной нечувствительности сервомеханизма (звено 14, рис. 6), так как ее значение обычно не превышает 0,1 В.

Все три регулятора, по существу, представляют собою системы стабилизации, в соответствии с чем отклонения управляющих воздействий: внешней составляющей длины  $l_{ABH}$  дуги (МРДП, рис. 5) и напряжения и<sub>дн</sub> дуги

(АРНД, рис.6) - принять равным нулю. В МРДП регулирование осуществляться с помощью естественной отрицательной обратной связи по скрытой составляющей длины  $L_{ac}$ дуги; в АРДС – с помощью естественной отрицательной обратной связи по скорости  $v_3$ плавления электронной проволоки; в АРНД - с помощью искусственной отрицательной обратной связи по напряжению и дуги.

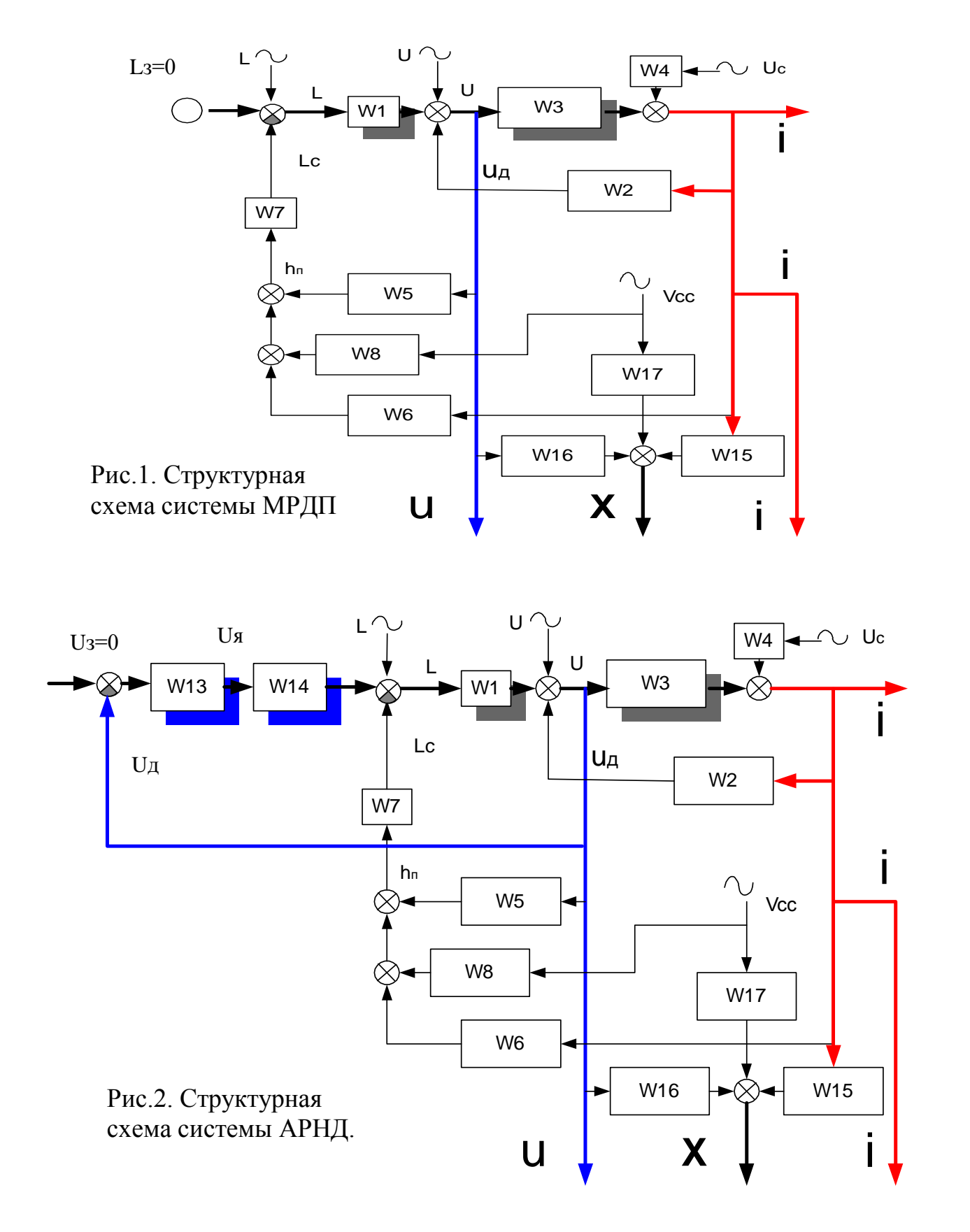

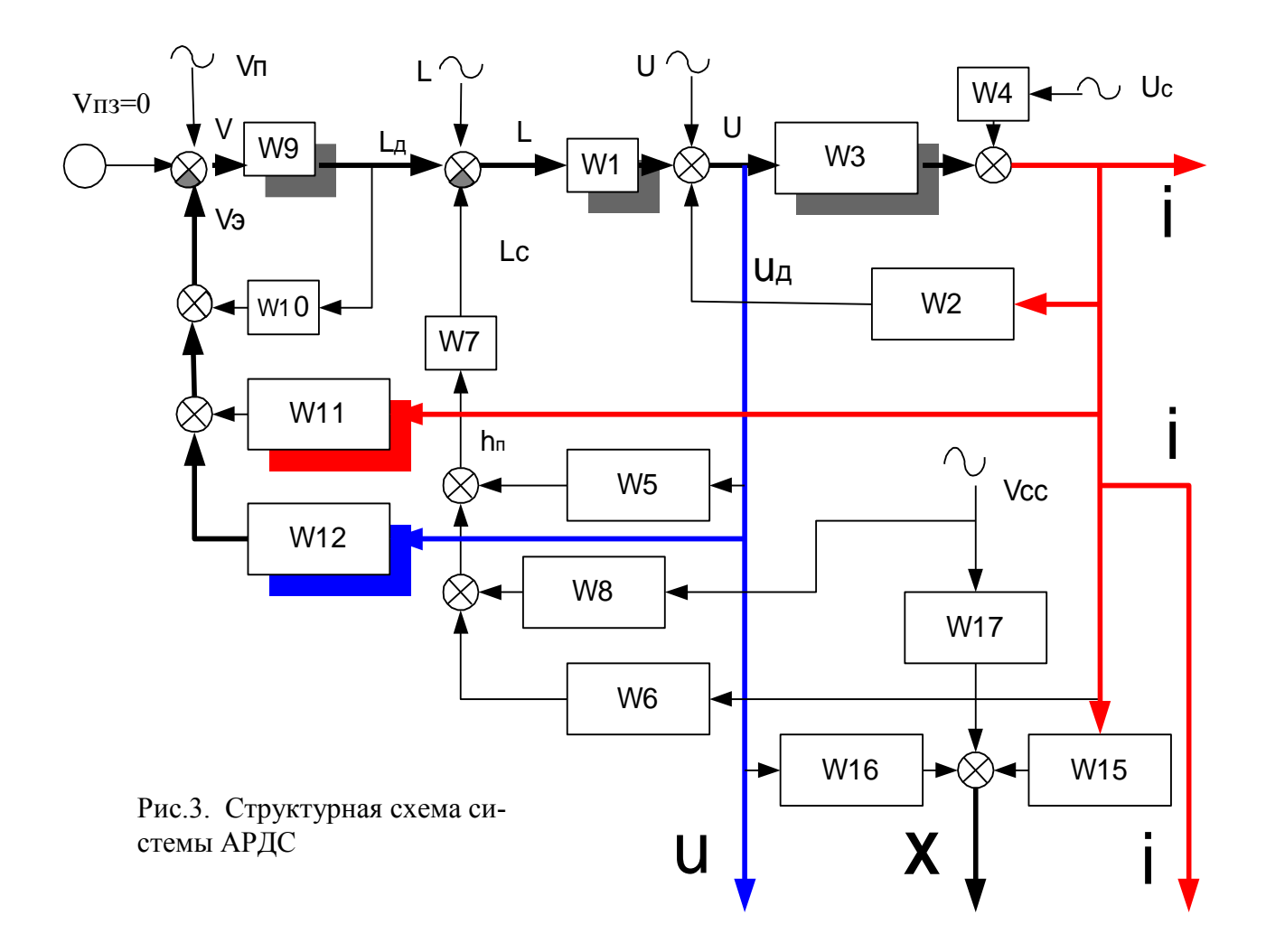

Структурная схема отражает взаимосвязь сигналов, представляющих собой реальные физические параметры сварочного процесса. Определим их.

Структурная схема системы МРДП (механическое регулирование дугового промежутка) приведена на рис. 5. Эта система соответствует случаю автоматической сварки неплавящимся электродом. Входным параметром здесь является внешняя составляющая длины дуги L и, как указывалось выше, поскольку речь идет о регулировании, т.е. об отклонении сигналов от их номинального значения, то задаваемое отклонение  $L = 0$ . На вход системы действует возмущение по внешней составляющей длины дуги  $L \sim$  (волнистая черта у обозначения сигнала означает возмущение), а также сюда поступает сигнал естественной (в отличии от искусственной) обратной связи по скрытой составляющей длины луги  $Lc$ .

Звено W1 описывает изменение напряжения дуги Uд при изменении длины дуги L. Поскольку электродинамические процессы в плазме дуги по сравнению с механическими и тепловыми быстротечны, это звено можно считать безинерционным, то есть идеальным статическим, передаточная функция которого вырождается в коэффициент передачи k<sub>д.</sub> Значение этого коэффициента передачи звена, как и любого другого равно тангенсу угла наклона касательной к кривой статической характеристики в рабочей точке (производная функции в этой точке). Зависимость напряжения дуги от ее длины линейна, и кд=Е, где Е есть напряженность столба дуги (Рис.8)

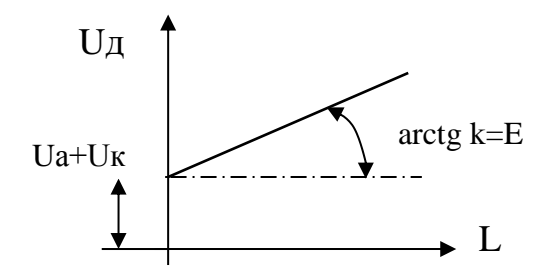

arctg k=E Рис. 8. Статическая характеристика дуги

Звено 2 отражает изменение сварочного тока i при отклонении напряжения дуги Uд Звено 3 имеет передаточную функцию, которая связывает изменение тока дуги *I* с изменением напряжения *U*. Это звено отражает электрические процессы, происходящие в питающей системе (источнике питания). Звено 2 ( w2) осуществляет естественную обратную связь, обусловленную влиянием электродинамических процессов в дуге на электрические параметры вторичного сварочного контура (ток, напряжение). Статическая характеристика этого звена представляет собой статическую ВАХ дуги для соответствующего способа сварки (сварка неплавящимся электродом в среде инертного газа). Поскольку для данного способа сварки угол наклона ВАХ дуги близок к нулю (жесткая характеристика), этим звеном можно пренебречь и исключить его из структурной схемы.

Звено 4 позволяет учесть изменение сварочного тока при возмущении по напряжению сети *U*c. В течение сварочного процесса дуга оказывает давление на поверхность сварочной ванны. Зеркало ванны прогибается, изменяя тем самым длину дуги. Поэтому реальную длину дуги *L*<sup>д</sup> делят на две составляющие – внешнюю *L* и скрытую *L*с (рис. 9). Величина скрытой составляющей *L*с , как это видно из рис. 9, зависит от глубины плавления *h*. В структурной схеме системы звенья 5, 6, 8 учитывают изменения глубины проплавления металла *h* при изменении параметров режима (*U*д, *i*, *V*cе ), а звено 7 непосредственно формирует отклонение скрытой составляющей длины дуги *L*с, замыкая таким образом естественную отрицательную обратную связь по скрытой составляющей длины дуги. В зависимости от конкретной задачи в качестве выходного параметра рассматривается один из сигналов *и, i, x*. Наиболее часто при анализе сварочных систем исследуется стабилизация тока *i* и напряжение дуги *и*. Под *х* же понимается некоторый произвольный параметр шва (*х* – параметр шва). Это может быть ширина шва *в,* концентрация *Ni* в металле шва, твердость участка ЗТВ и т.д. Для того, чтобы рассчитать качество системы по этому сигналу необходимо определить вид и параметры передаточных функций *W*16, *W*17, *W*15, т.е. конкретизировать зависимость *х* от тока (*W*15), напряжения (*W*16) и скорости (*W*17) сварки.

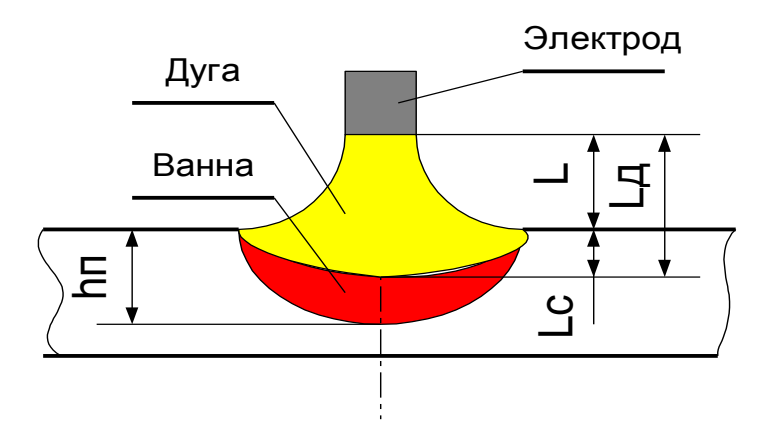

Рис. 9.Составляющие длины дуги

При автоматической сварке неплавящимся электродом длина дуги устанавливается до начала процесса и в дальнейшем не корректируется (отсюда и название - МРДП). Таким образом эта система реализована на принципе разомкнутого управления. Другая система, реализуемая в автоматах для сварки неплавящимся электродом - автоматическое регулирование напряжения дуги (АРНДL). Функциональная схема этой системы рассмотрена выше (рис. 3). Структурная схема – по рис. 6. Эта схема отличается наличием искусственной отрицательной обратной связи по напряжению дуги, организованной на звеньях W13, W14. Звено 13 представляет собой усилитель сигнала обратной связи, выходом которого является напряжение  $U_{\rm a}$ , а звено 14 – преобразование сигналов в приводе перемещения электрода, выход которого - изменение внешней составляющей длины дуги L.

Структурная схема системы автоматического регулирования дуги саморегулированием (АРДС) (рис. 7) отличается рядом звеньев, описывающих процесс плавления электродной проволоки. Задаваемым параметром здесь является скорость подачи проволоки  $V_{\scriptscriptstyle\rm II}$ . Звенья W11 и W12 как раз представляют саморегулирование, осуществляя отрицательную обратную связь по скорости плавления электродной проволоки  $V_3$ , которая зависит как от тока (W11), так и напряжения (W12). В данной схеме, кроме того, присутствует звено W10, связанное с учетом влияния длины вылета электрода на скорость его плавления.

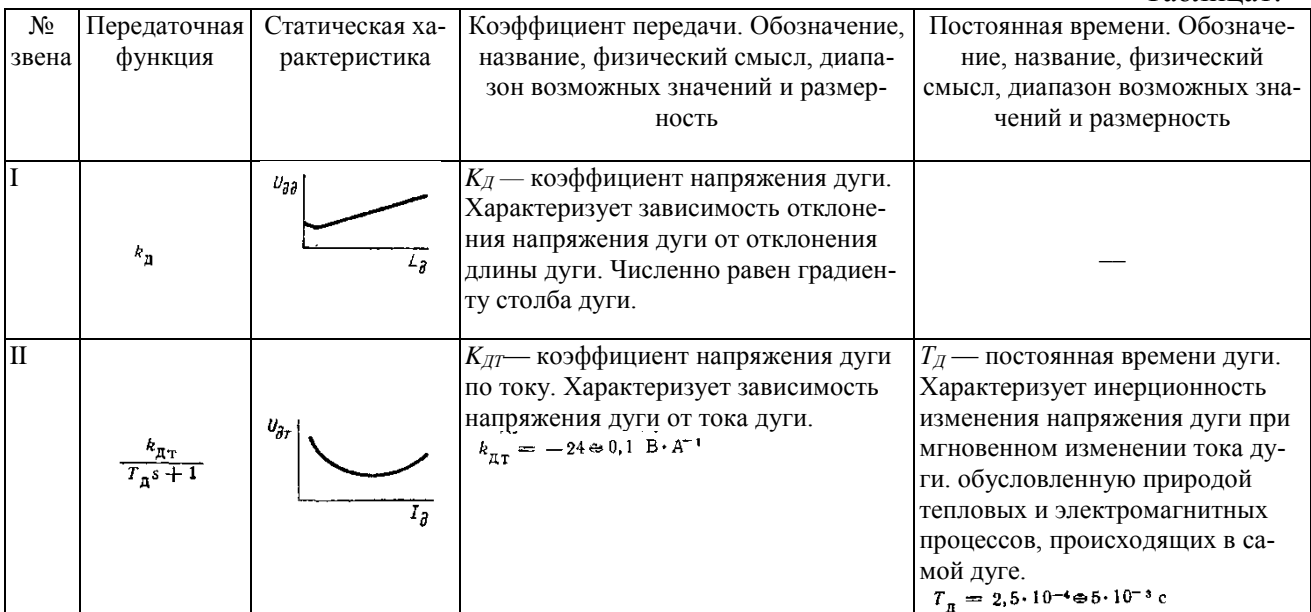

## 2. Параметры передаточных функций универсальных дуговых автоматов.

Таблина1

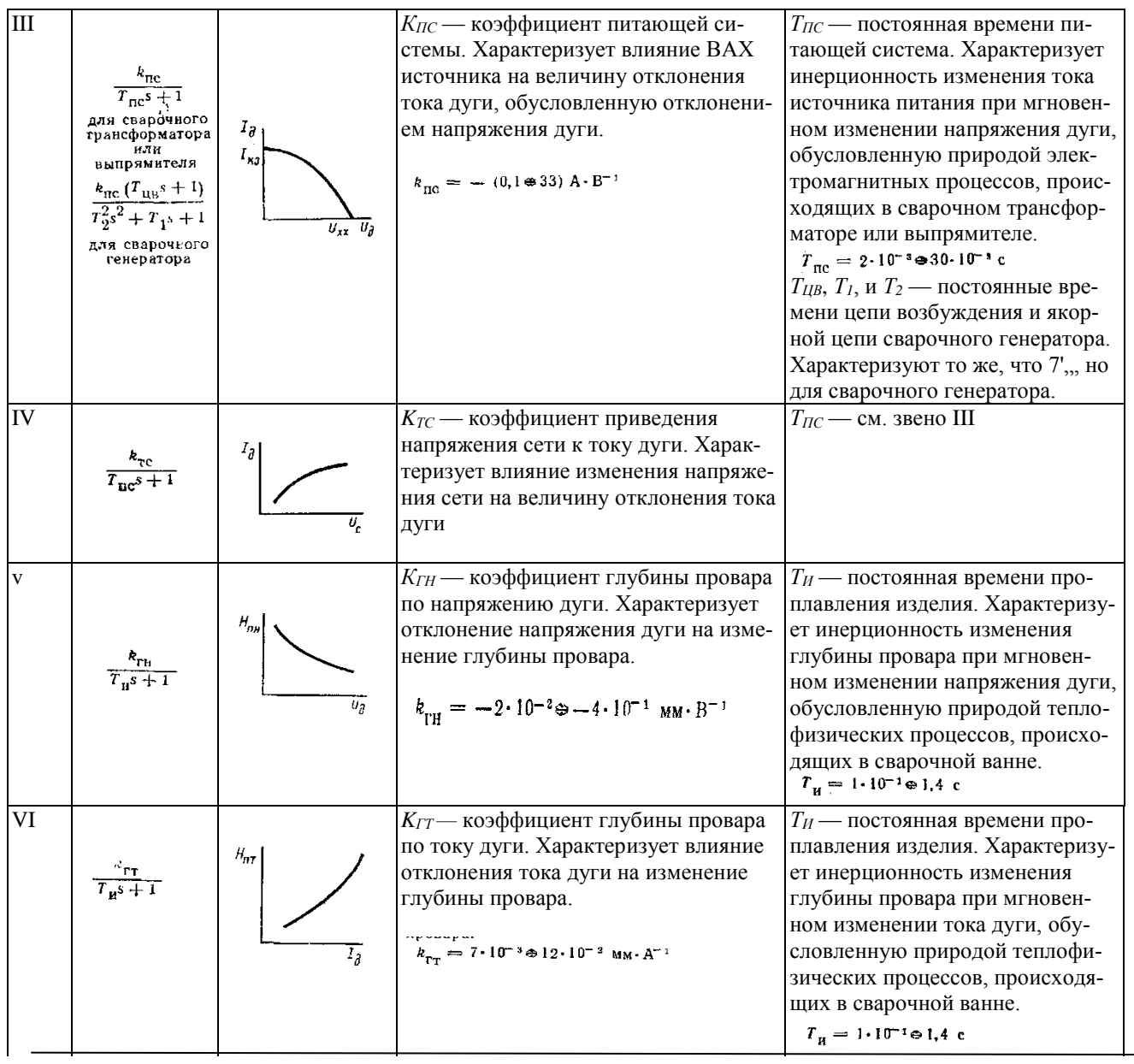

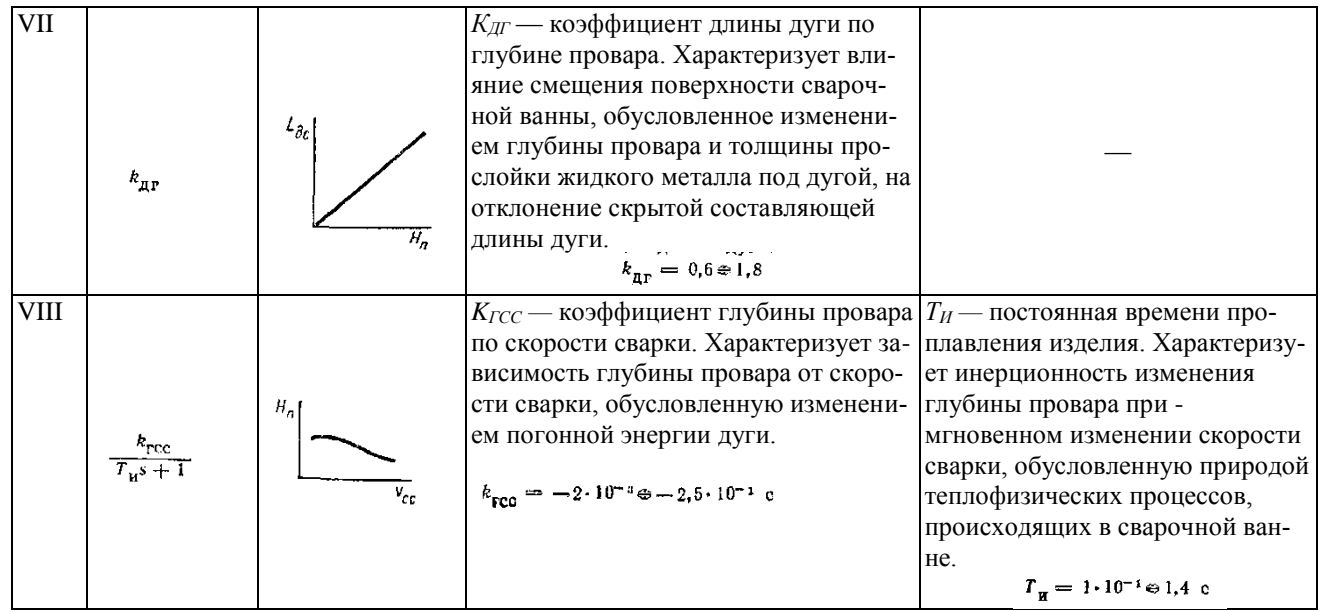

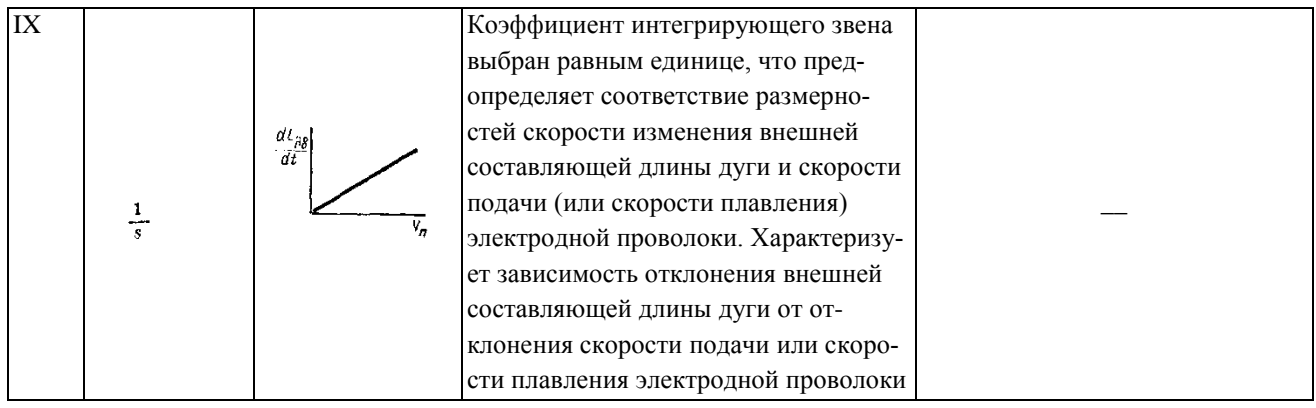

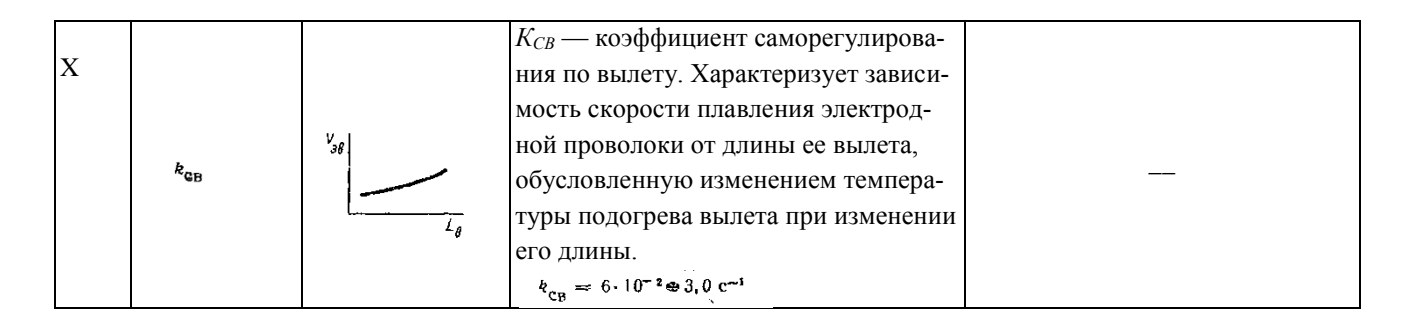

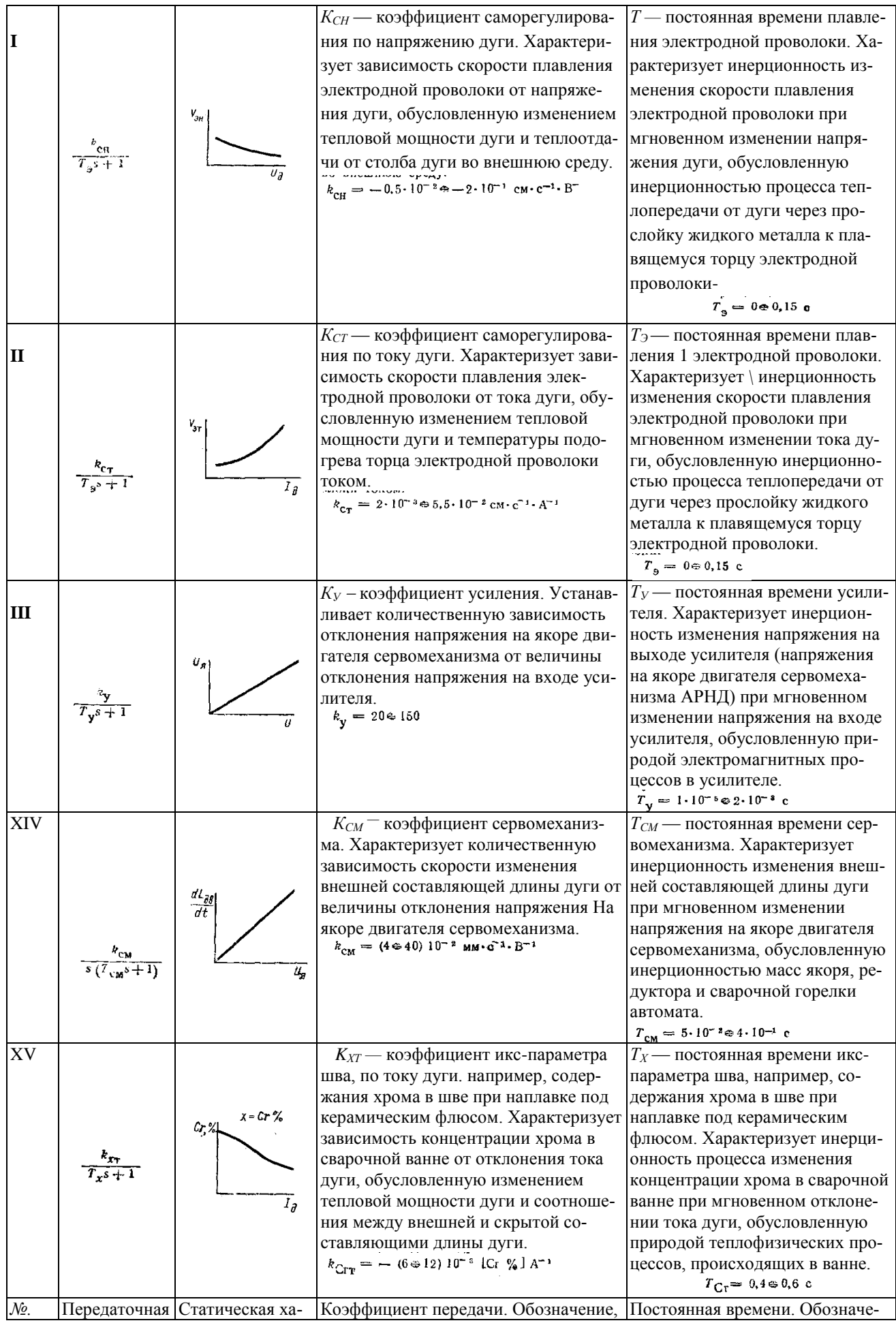

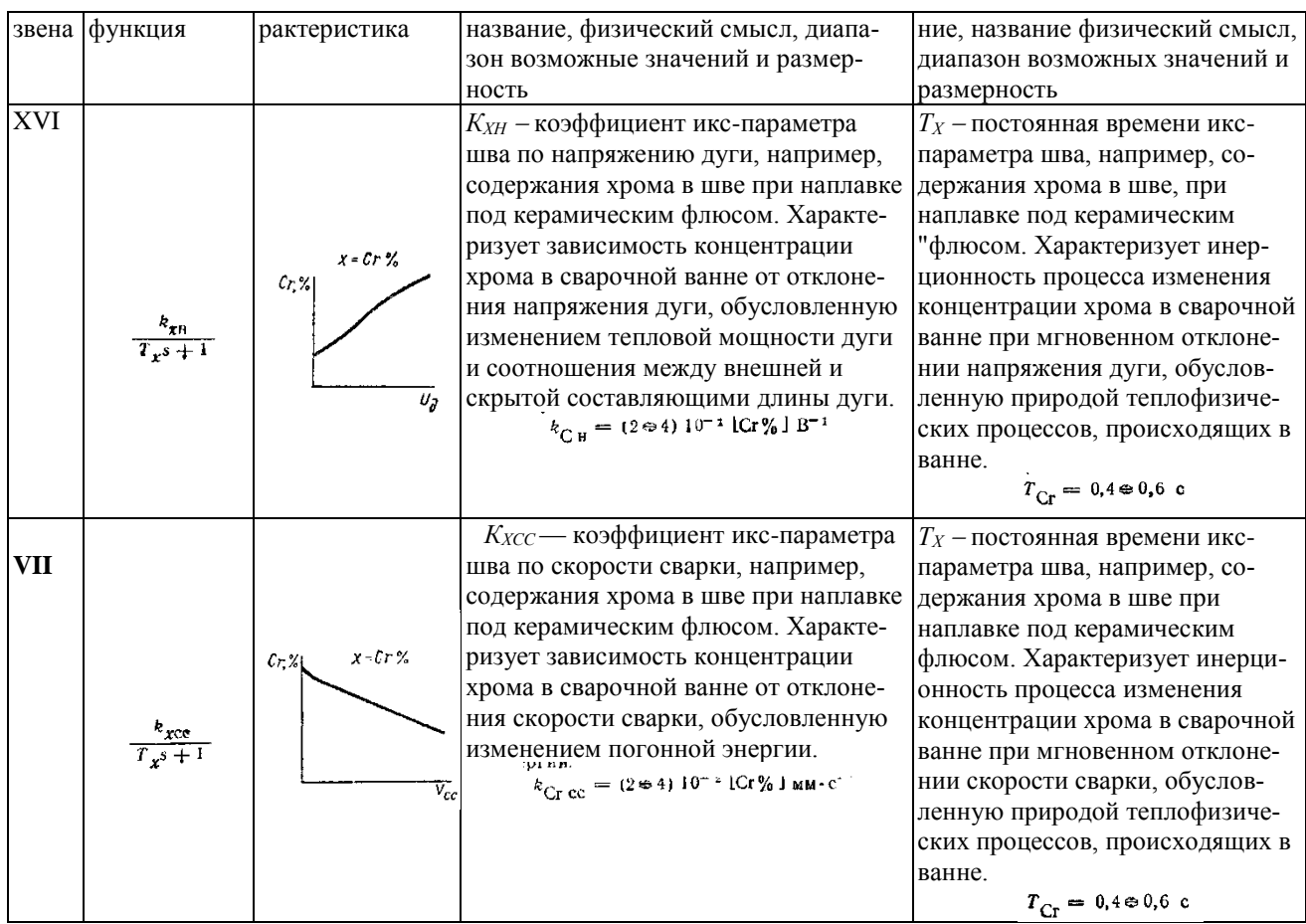

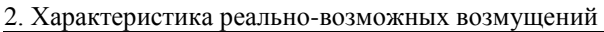

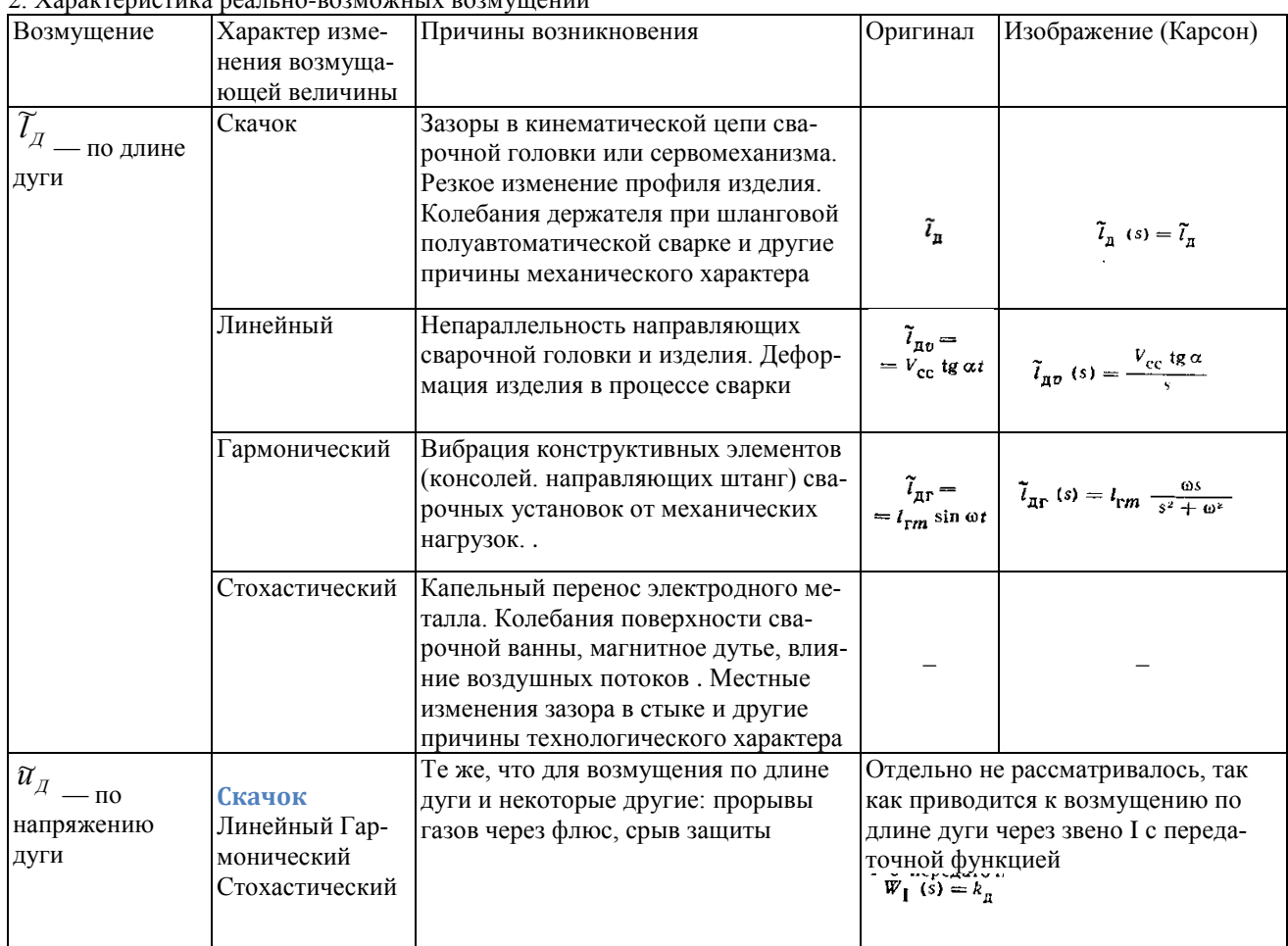

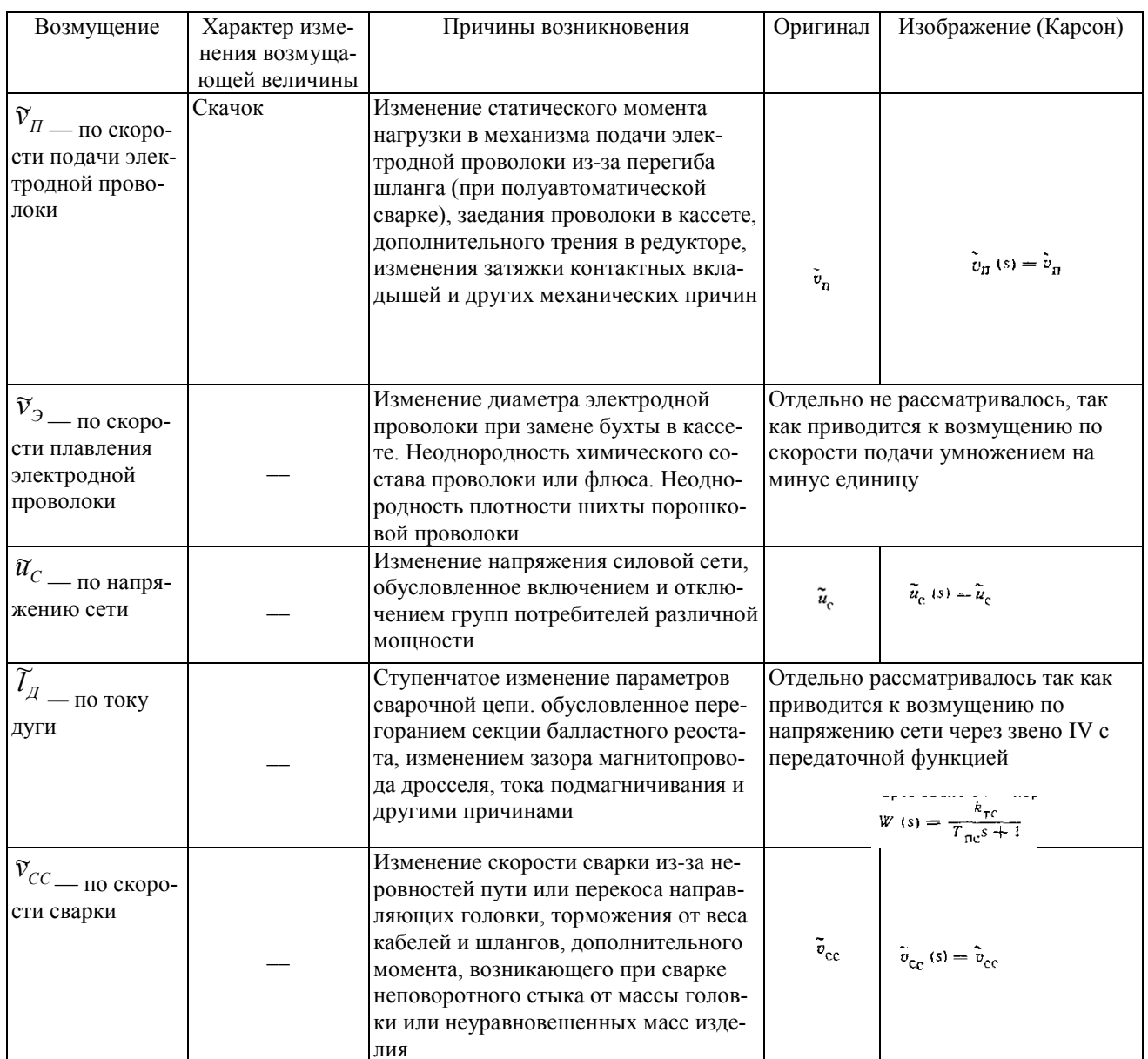

# 3. Содержание отчета

Титульный лист.

Список всех передаточных функций системы с указанием значений коэффициентов передачи и постоянных времени.

# Занятие №11 Построение переходной характеристики заданной системы.

После создания всей системы средствами VisSim можно получить обширную информацию о системе, в том числе, коэффициенты передаточной функции, ее нули и плюсы. Построив осциллограф и задав ступенчатый сигнал на входе, получим переходную характеристику, что является целью практического задания.

- **1.** На данном занятии необходимо построить переходную характеристику созданной на предыдущих занятиях системы. Переходная характеристика строится в блоке осциллографа пакета VisSim. При этом необходимо уточнить значения коэффициентов передачи и постоянных времени для получения реальной переходной характеристики. После построения характеристики нужно вывести значения коэффициентов передаточной функции и корни характеристического уравнения. Это осуществляется с помощью опции меню Analisys-Transfer function.
- **2.** Содержание отчета
	- График переходной характеристики.
	- Классическая запись передаточной функции.
	- Корни характеристического уравнения.

## **Занятие №12.** *Построение переходных характеристик при по различным выходным сигналам.*

Итак, мы с вами научились анализу достаточно сложной системы. Теперь исследуем систему, когда на нее действует не один входной сигнал, а несколько (возмущений). На структурной схеме эти возмущения представлены. Исследуем каждое из них в отдельности, а затем в совокупности. Результаты представимы в виде переходных характеристик. Эти результаты уже не предсказуемы и поэтому интересны

- **1.** На данном занятии необходимо построить переходные характеристики для различных выходных сигналов, не смотря на то, что выходной сигнал в системе задан в варианте задания. Переходные характеристики строятся в блоках осциллографа пакета VisSim. Переменный коэффициент принять равным номинальному значению. Выходные параметры системы, для которых строятся переходные характеристики – это глубина проплавления h, напряжение дуги u , ток дуги i, длина дуги L. При построении характеристик осциллографы сгруппировать и представить совместно со структурной схемой.
- **2.** Содержание отчета
	- Графики переходных процессов всех выходных сигналов.

## **Занятие №13.** *Влияние переменных системы на параметры качества.*

Теперь систематизируем анализ системы. Предположим, что в системе некоторым параметром можно управлять, изменяя его значение в некоторых пределах (сам параметр и диапазон его значения заданы в соответствии с вариантом). Ставится задача определения параметров качества в зависимости от изменяемого параметра. При этом в отчете необходимо представить, кроме прочего, зависимости параметров качества от этого параметра.

**1.** На данном занятии необходимо построить графики зависимости параметров качества от значения заданного в качестве переменного коэффициента. Параметры качества, подлежащие анализу: перерегулирование  $\sigma$ , время регулирования  $t_{p}$ , колебательность m.

# 2. Содержание отчет

Здесь приводится полный отчет по всем этапам практических занятий:

- Титульный лист.
- Содержание.
- $\downarrow$  Pedepar.
- $\leftarrow$  Структурная схема и ее описание.
- Передаточные функции звеньев и их описание.
- Переходные характеристики по различным выходам системы.
- Зависимости параметров качества от заданного коэффициента.
- Анализ результатов
- 3. На данном занятии необходимо построить графики зависимости параметров качества от значения заланного в качестве переменного коэффициента. Параметры качества, поллежащие анализу: перерегулирование  $\sigma$ , время регулирования  $t<sub>p</sub>$ , колебательность m.

# Занятие  $\mathbb{N}$ 214. Исследование системы АРДС с учетом капельного переноса металла.

Структурная схема системы АРДС изучена в предыдущем лекционном и практическом материале (будем надееться). Теперь давайте оценим поведение системы, когда на нее действует возмущение, связанное с капельным переносом металла в столбе дуги. Во первых, сразу перестроим схему, которая соответствует правилам Vis Sim, но выглядит необычно. Привыкнем к этому изображению и будем им пользоваться. Основными входными параметрами являются сварочный ток и диаметр электрода. Изменяя их мы можем достигнуть некоторого оптимального сочетания, что является смыслом выполнения данного залания

1. На рис. 1 представлена структурная схема системы АРДС, оформленная в параметрах состояния. Необходимо:

- изучить структурную схему;
- $\bullet$ описать каждый блок системы;
- $\bullet$ запустить программу VisSim и построить представленные переходные характеристики;

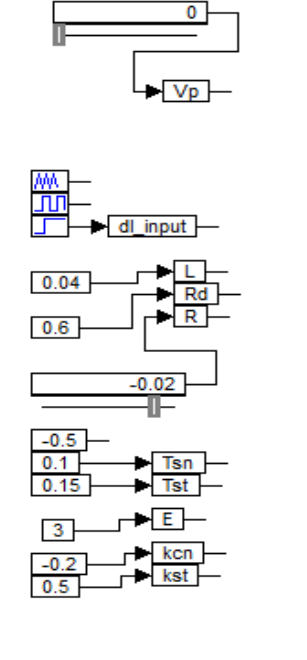

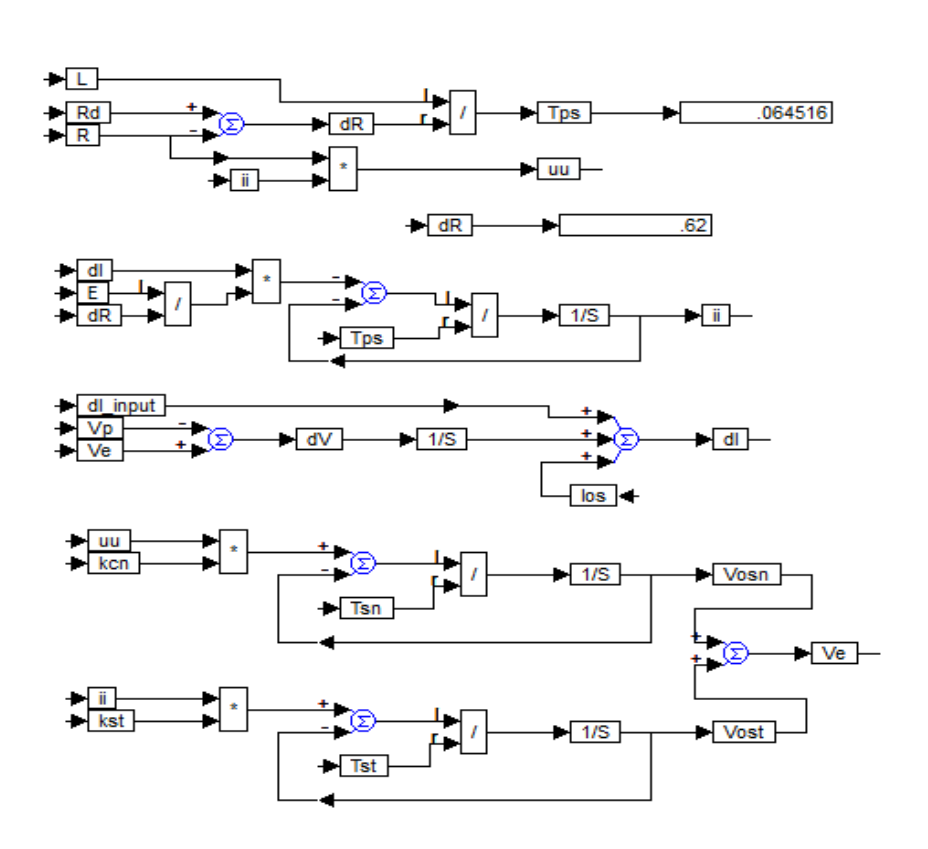

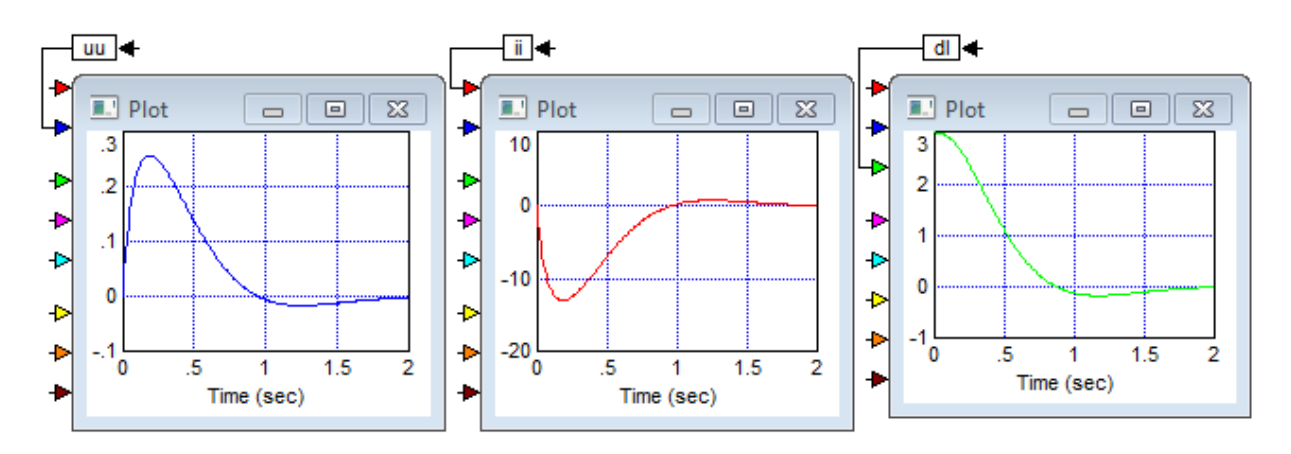

Рис. 1. Структурная схема системы АРДС

2.На рис.2 дана структурная схема системы учета капельного переноса металла электродной проволоки. Необходимо:

- состыковать обе схемы;
- построить переходные характеристики процесса капельного переноса.

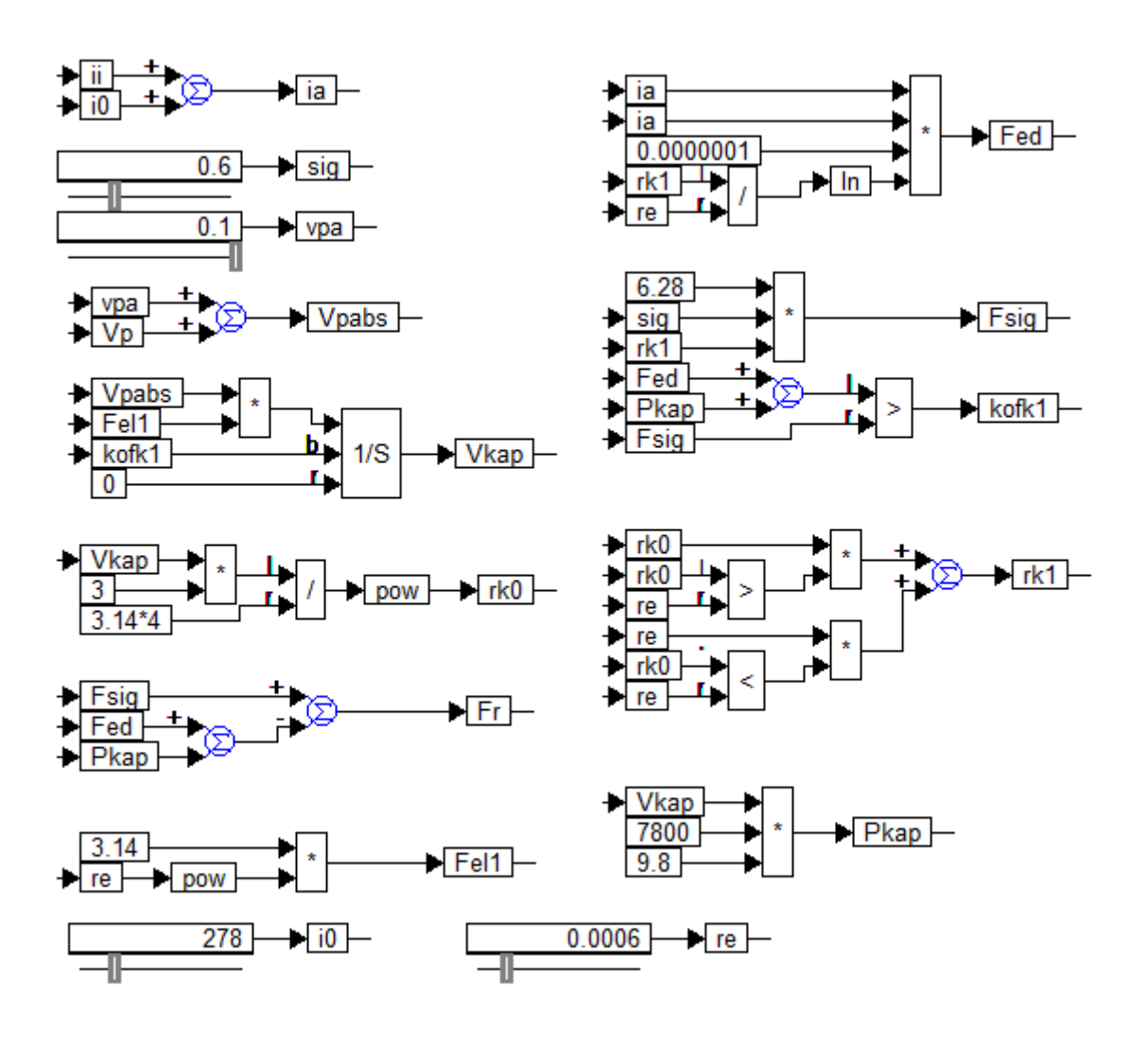

Рис 2. Структурная схема капельного переноса

Содержание отчета:

1.Титульный лист

2.Реферат.

3.Структурная схема системы АРДС и ее описание.

4.Структурная схема системы капельного переноса и ее описание.

5.Результаты построения переходных характеристик.

# **Занятие №15.** *Электромагнитные реле*

Электромагнит состоит из катушки 1, рис. 1, намотанной изолированным проводом, внутри которой помещен сердечник 2 из мягкой стали. С одной стороны он прикреплен к неподвижной части магнитопровода 3 (ярму), а с другой стороны оканчивается полюсным наконечником 9, который немного выступает из катушки. На ярме подвижно закреплен якорь 4. С помощью оттяжной (возвратной) пружины 8 он удерживается на некотором расстоянии от полюсного наконечника. На якоре укреплен подвижный контакт 6. Против него на некотором расстоянии расположен неподвижный контакт 7.

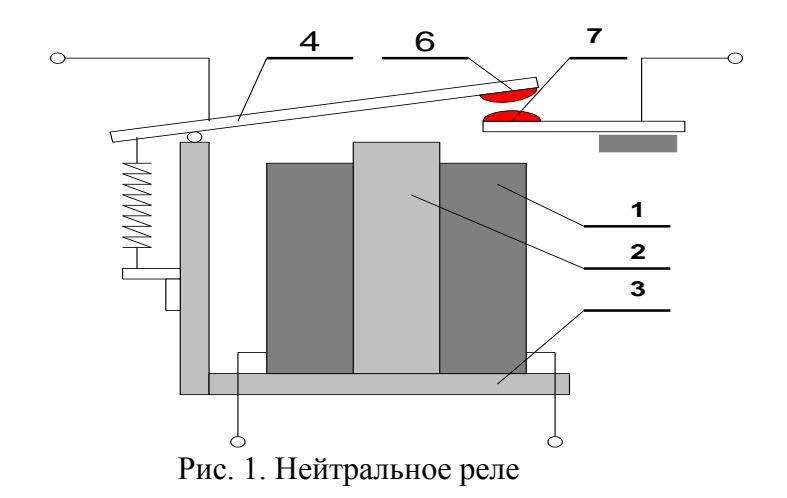

При пропускании тока по обмотке сердечник намагничивается и притягивается якорь. Это называется срабатыванием реле. Контакты 6 и 7 при этом замыкаются. При отключении обмотки сердечник размагничивается, под действием пружины 8 контакты размыкаются. Электромагнитные реле могут иметь также размыкающиеся при их срабатывании контакты.

Характер работы поляризованного реле в отличие от нейтрального зависит от направления тока в его обмотке, т.е. от полярности напряжения на её концах. Отсюда и название - поляризованные реле. Такая работа достигается применением в поляризованных реле постоянных магнитов. Поляризованные реле обладают значительно более высокой чувствительностью (срабатывают при меньших токах в катушке) и большей скоростью срабатывания, чем нейтральные реле. Основными частями поляризованного ре-

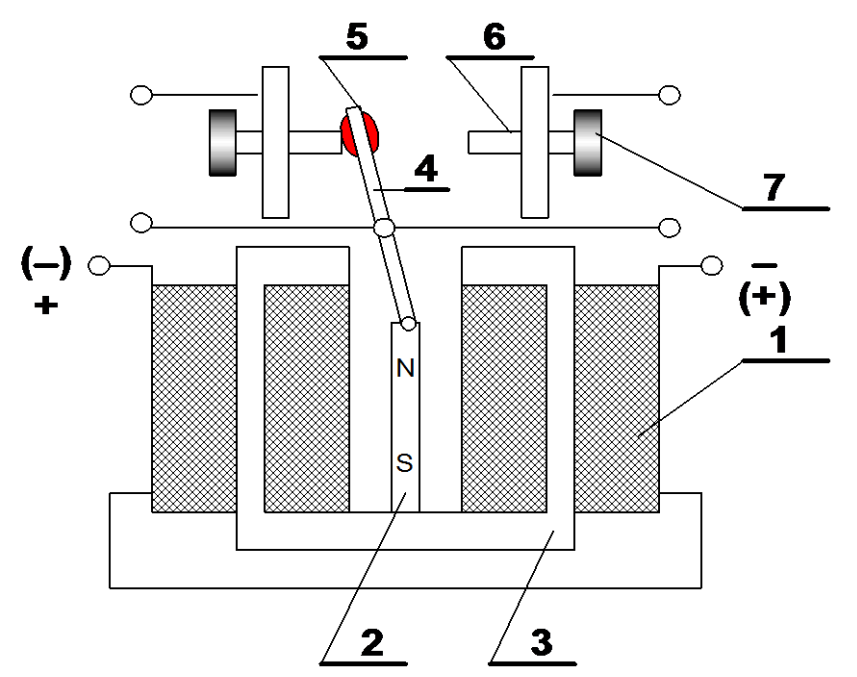

ле являются две катушки 1, рис. 2, постоянный магнит 2, ярмо 3 и якорь 4. Укрепленный на якоре подвижной контакт 5 может быть замкнут с правым или левым неподвижным контактом 6.

#### Рис. 2. Поляризованное реле

Последние укреплены на регулировочных винтах 7. В зависимости от полярности напряжения на катушке реле взаимодействие магнитного поля постоянного магнита 2 и магнитного поля, образованного катушкой и ярмом, якорь 5 при срабатывании реле замыкается или на левый или на правый неподвижный контакты.

Важнейшими параметрами электромагнитных реле являются следующие (см. таблицу 1).

Ток (напряжение) срабатывания - наименьшее значение тока (напряжения) в обмотке, при котором якорь притягивается к сердечнику электромагнита и замыкаются или размыкаются контакты реле.

Номинальный ток (напряжение) - это величина тока (напряжения) в обмотке, рекомендуемая заводом-изготовителем.

Ток (напряжение) отпускания - наибольшее значение тока (напряжения) в обмотке реле, при котором якорь отлипает от сердечника, размыкаются (замыкаются) контакты реле. Ток отпускания всегда меньше тока срабатывания.

Коэффициент возврата - отношение тока отпускания к току срабатывания.

Время срабатывания реле - интервал времени от момента подключения к катушке источника тока до момента размыкания нормально замкнутых и замыкания нормально разомкнутых контактов.

Время отпускания - интервал времени от момента выключения тока через обмотку реле до размыкания его контактов.

Мощность (ток, напряжение) коммутируемая контактами - это такая мощность нагрузки, подключенной к контактам реле, при которой контакты заметно не обгорают в течение заданного срока службы.

Срок службы - число срабатываний реле, при котором реле надежно выполняет свои функции.

Электрические схемы, в которых основными элементами управления являются реле, называются релейными.

Для правильности написания релейных схем необходимо уяснить систему графических обозначений реле (рис. 3). В релейных схемах, если это возможно, контакты реле располагаются под изображением его обмотки. Если обмотка реле обозначена на схеме индексом (например, РП), то его контакты обозначаются тем же индексом с нумерацией (РП1, РП2 и т.д).

Управление срабатыванием и отпусканием реле осуществляется обычно кнопками, которые при нажатии замыкают (или размыкают) цепь питания обмотки реле, а при отпускании возвращаются в исходное положение (рис. 4,а).

аблица 1

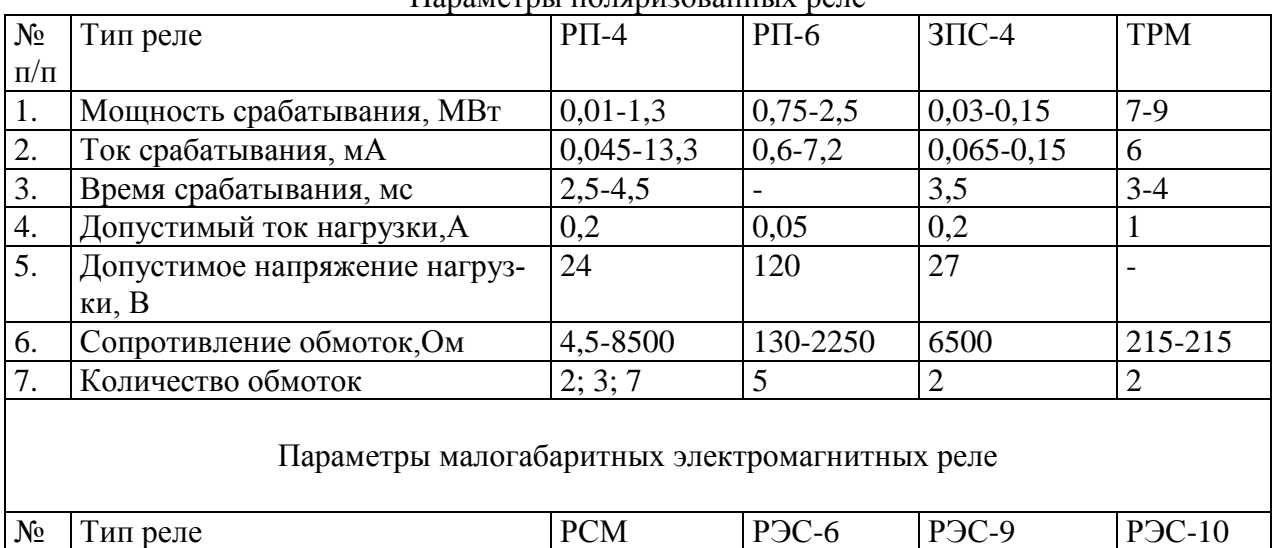

Параметры поляризованных реле

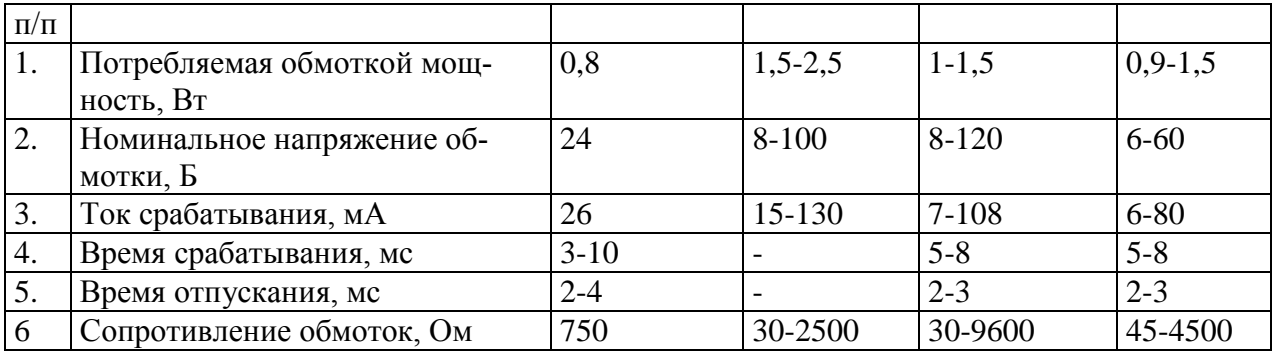

| Обозначе<br>ние | Описание                      | Диаграмма состояния |
|-----------------|-------------------------------|---------------------|
|                 | Катушка<br>реле               |                     |
|                 | Замыкающийся<br>контакт       |                     |
|                 | Размыкающийся<br>контакт      |                     |
|                 | С выдержкой<br>при замыкании  |                     |
|                 | С выдержкой<br>при размыкании |                     |

Рис. 3. Диаграмма состояния элементов реле

Если необходимо, чтобы после отпускания кнопки рэле оставалось включенным, используются схемы самоблокировки реле - сохранение замкнутого положения реле после отпускания кнопки рис. 4,б. При этом блокирующими являются включенные параллельно кнопке "Вкл." контакты этого же реле (отсюда и термин "самоблокировка").

На рис. 4 приведены некоторые простейшие релейные схемы.

При создании новых релейных схем и анализе существующих необходимо пользоваться диаграммами состояния элементов схемы.

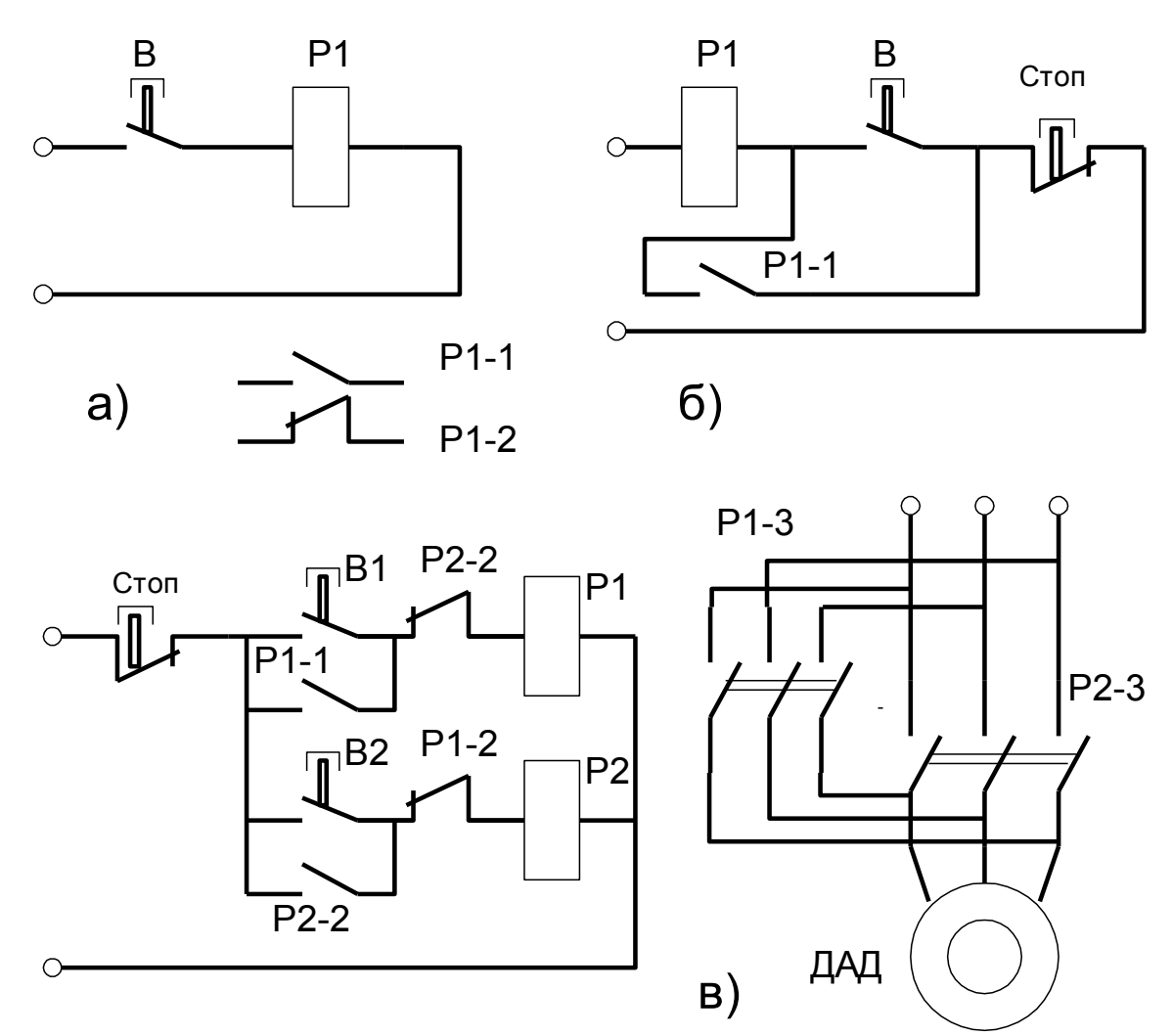

Рис. 4. Релейные схемы

В задании необходимо разработать электрическую схему, выполняющую приведенные ниже задачи.

1. Осуществить работу реле в режиме "электрический звонок".

2. Осуществить последовательное включение ряда реле с отключением схемы после срабатывания последнего из них.

3. Осуществить дистанционное включение и выключение сварочного источника питания ВДГ-303.

4. Осуществить пуск, остановку и реверс движения каретки сварочного автомата.

## ОФОРМЛЕНИЕ ОТЧЕТА

1. Эскизы реле панели 1 со спецификацией деталей по рис. 1.2.

2. Электрические схемы рис. 4 с диаграммами состояния.

3. Результаты исследования реле.

4. Электрическую схему по пункту 2.4.

КОНТРОЛЬНЫЕ ВОПРОСЫ

1. Какие виды реле существуют?

2. Чем отличается нейтральное реле от поляризованного?

3. В чем разница между напряжением срабатывания и напряжением отпускания реле? Какой она имеет знак?

4. Что такое диаграмма состояния?

5. Что такое самоблокировка реле и как она осуществляется?

6. Как подобрать реле?

7. Как обозначаются контакты реле: а) размыкающие;

б) с выдержкой при замыкании; в) с выдержкой при размыкании;

г) замыкающие?